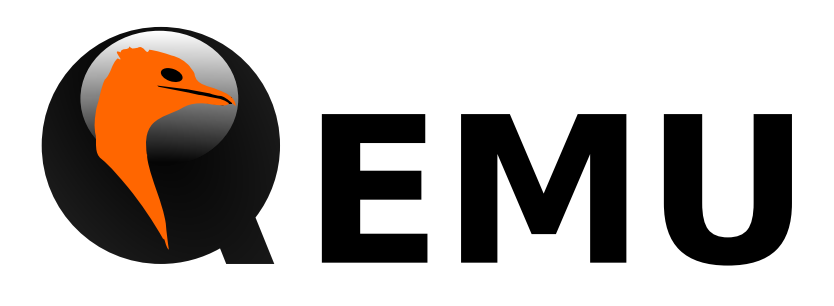

# QMP Reference Manual

QEMU version 2.7.92

This is the QEMU QMP reference manual.

Copyright  $\odot$  2016 The QEMU Project developers

This manual is free documentation: you can redistribute it and/or modify it under the terms of the GNU General Public License as published by the Free Software Foundation, either version 2 of the License, or (at your option) any later version.

This manual is distributed in the hope that it will be useful, but WITHOUT ANY WAR-RANTY; without even the implied warranty of MERCHANTABILITY or FITNESS FOR A PARTICULAR PURPOSE. See the GNU General Public License for more details.

You should have received a copy of the GNU General Public License along with this manual. If not, see http://www.gnu.org/licenses/.

# Table of Contents

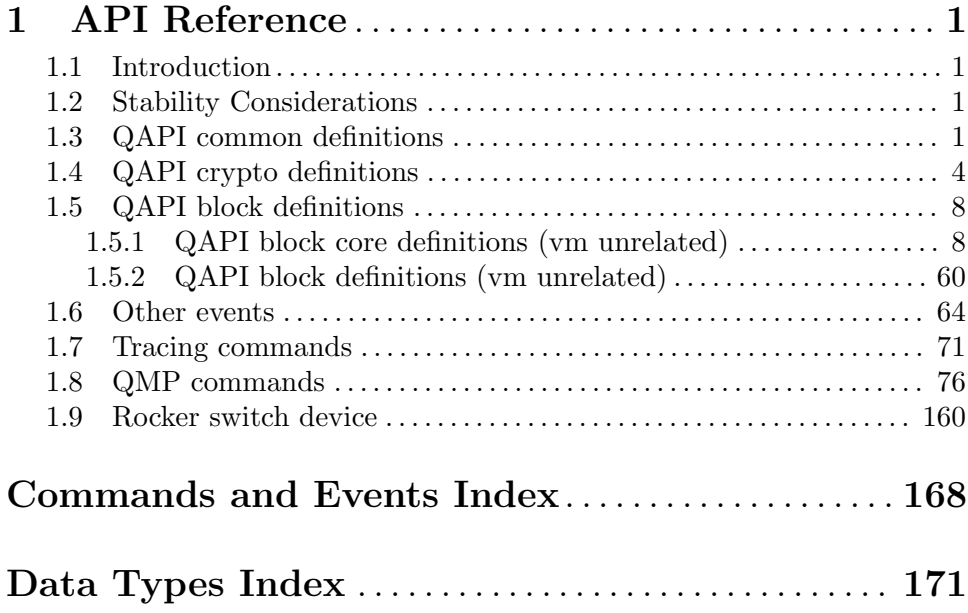

# <span id="page-3-0"></span>1 API Reference

## 1.1 Introduction

This document describes all commands currently supported by QMP.

Most of the time their usage is exactly the same as in the user Monitor, this means that any other document which also describe commands (the manpage, QEMU's manual, etc) can and should be consulted.

QMP has two types of commands: regular and query commands. Regular commands usually change the Virtual Machine's state someway, while query commands just return information. The sections below are divided accordingly.

It's important to observe that all communication examples are formatted in a reader-friendly way, so that they're easier to understand. However, in real protocol usage, they're emitted as a single line.

Also, the following notation is used to denote data flow:

Example:

```
-> data issued by the Client
```

```
<- Server data response
```
Please, refer to the QMP specification (docs/qmp-spec.txt) for detailed information on the Server command and response formats.

## 1.2 Stability Considerations

The current QMP command set (described in this file) may be useful for a number of use cases, however it's limited and several commands have bad defined semantics, specially with regard to command completion.

These problems are going to be solved incrementally in the next QEMU releases and we're going to establish a deprecation policy for badly defined commands.

If you're planning to adopt QMP, please observe the following:

- 1. The deprecation policy will take effect and be documented soon, please check the documentation of each used command as soon as a new release of QEMU is available
- 2. DO NOT rely on anything which is not explicit documented
- 3. Errors, in special, are not documented. Applications should NOT check for specific errors classes or data (it's strongly recommended to only check for the "error" key)

## 1.3 QAPI common definitions

### QapiErrorClass [Enum]

QEMU error classes

#### 'GenericError'

this is used for errors that don't require a specific error class. This should be the default case for most errors

'CommandNotFound' the requested command has not been found

#### 'DeviceEncrypted'

the requested operation can't be fulfilled because the selected device is encrypted

#### 'DeviceNotActive'

a device has failed to be become active

#### 'DeviceNotFound'

the requested device has not been found

#### 'KVMMissingCap'

the requested operation can't be fulfilled because a required KVM capability is missing

#### Since: 1.2

#### VersionTriple [Struct] [Struct]

A three-part version number.

- 'major' The major version number.
- 'minor' The minor version number.
- 'micro' The micro version number.

Since: 2.4

#### $[{\rm Struct}]$

A description of QEMU's version.

'qemu' The version of QEMU. By current convention, a micro version of 50 signifies a development branch. A micro version greater than or equal to 90 signifies a release candidate for the next minor version. A micro version of less than 50 signifies a stable release.

#### 'package'

QEMU will always set this field to an empty string. Downstream versions of QEMU should set this to a non-empty string. The exact format depends on the downstream however it highly recommended that a unique name is used.

**Since:** 0.14.0

### query-version [Command]

Returns the current version of QEMU.

Returns: A VersionInfo object describing the current version of QEMU.

**Since:** 0.14.0

#### Example:

```
-> { "execute": "query-version" }
\leftarrow {
       "return":{
```

```
"qemu":{
              "major":0,
              "minor":11,
              "micro":5
           },
           "package":""
         }
      }
CommandInfo [Struct]
    Information about a QMP command
    'name' The command name
    Since: 0.14.0
query-commands [Command]
    Return a list of supported QMP commands by this server
    Returns: A list of CommandInfo for all supported commands
    Since: 0.14.0
    Example:
    -> { "execute": "query-commands" }
    <- {
        "return":[
          {
             "name":"query-balloon"
          },
          {
             "name":"system_powerdown"
          }
        ]
      }
    Note: This example has been shortened as the real response is too long.
OnOffAuto [Enum]
    An enumeration of three options: on, off, and auto
    'auto' QEMU selects the value between on and off
    'on' Enabled
    'off' Disabled
    Since: 2.2
OnOffSplit [Enum]
    An enumeration of three values: on, off, and split
    'on' Enabled
    'off' Disabled
    'split' Mixed
    Since: 2.6
```
## <span id="page-6-0"></span>1.4 QAPI crypto definitions

# $QC$ ryptoTLSCredsEndpoint [Enum] The type of network endpoint that will be using the credentials. Most types of credential require different setup / structures depending on whether they will be used in a server versus a client. 'client' the network endpoint is acting as the client 'server' the network endpoint is acting as the server Since: 2.5 QCryptoSecretFormat [Enum] The data format that the secret is provided in 'raw' raw bytes. When encoded in JSON only valid UTF-8 sequences can be used 'base64' arbitrary base64 encoded binary data Since: 2.6 QCryptoHashAlgorithm [Enum] The supported algorithms for computing content digests 'md5' MD5. Should not be used in any new code, legacy compat only 'sha1' SHA-1. Should not be used in any new code, legacy compat only 'sha224' SHA-224. (since 2.7) 'sha256' SHA-256. Current recommended strong hash. 'sha384' SHA-384. (since 2.7) 'sha512' SHA-512. (since 2.7) 'ripemd160' RIPEMD-160. (since 2.7) **Since: 2.6** QCryptoCipherAlgorithm [Enum] The supported algorithms for content encryption ciphers 'aes-128' AES with 128 bit / 16 byte keys 'aes-192' AES with 192 bit / 24 byte keys 'aes-256' AES with 256 bit / 32 byte keys 'des-rfb'

RFB specific variant of single DES. Do not use except in VNC.

```
'cast5-128'
           Cast5 with 128 bit / 16 byte keys
'serpent-128'
           Serpent with 128 bit / 16 byte keys
'serpent-192'
           Serpent with 192 bit / 24 byte keys
'serpent-256'
           Serpent with 256 bit / 32 byte keys
'twofish-128'
           Twofish with 128 bit / 16 byte keys
'twofish-192'
           Twofish with 192 bit / 24 byte keys
'twofish-256'
           Twofish with 256 bit / 32 byte keys
```
Since: 2.6

#### QCryptoCipherMode [Enum]

The supported modes for content encryption ciphers

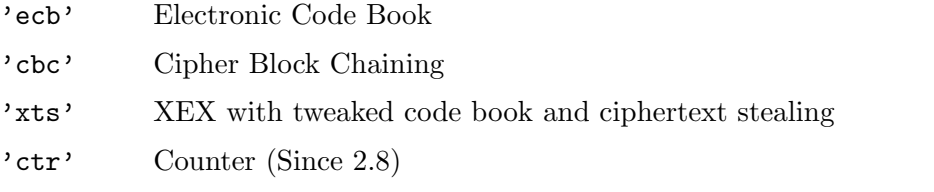

Since: 2.6

#### QCryptoIVGenAlgorithm [Enum]

The supported algorithms for generating initialization vectors for full disk encryption. The 'plain' generator should not be used for disks with sector numbers larger than 2<sup>-</sup>32, except where compatibility with pre-existing Linux dm-crypt volumes is required.

'plain' 64-bit sector number truncated to 32-bits

'plain64'

64-bit sector number

'essiv' 64-bit sector number encrypted with a hash of the encryption key

**Since: 2.6** 

#### QCryptoBlockFormat [Enum]

The supported full disk encryption formats

- 'qcow' QCow/QCow2 built-in AES-CBC encryption. Use only for liberating data from old images.
- 'luks' LUKS encryption format. Recommended for new images

**Since: 2.6** 

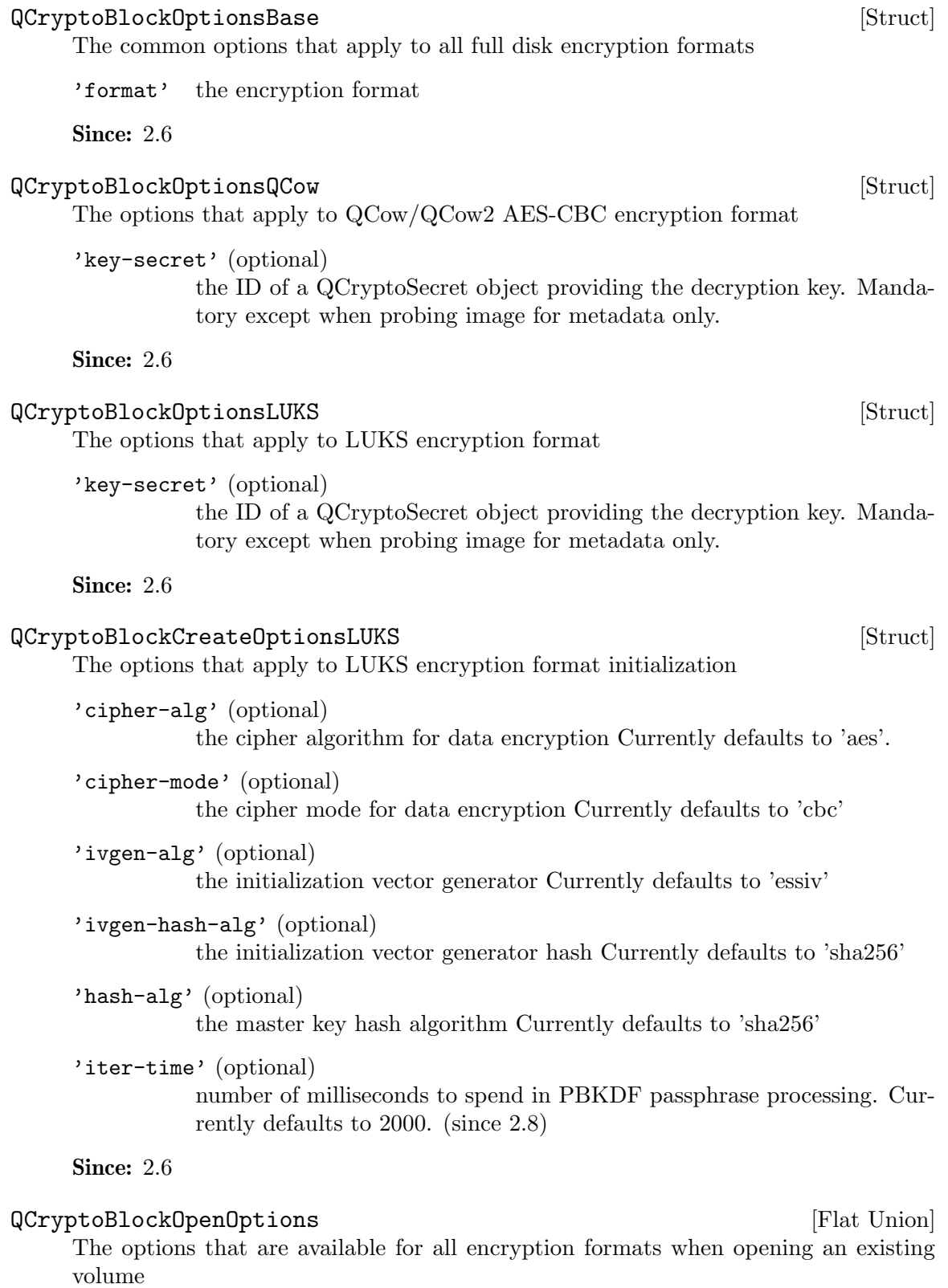

**Since: 2.6** 

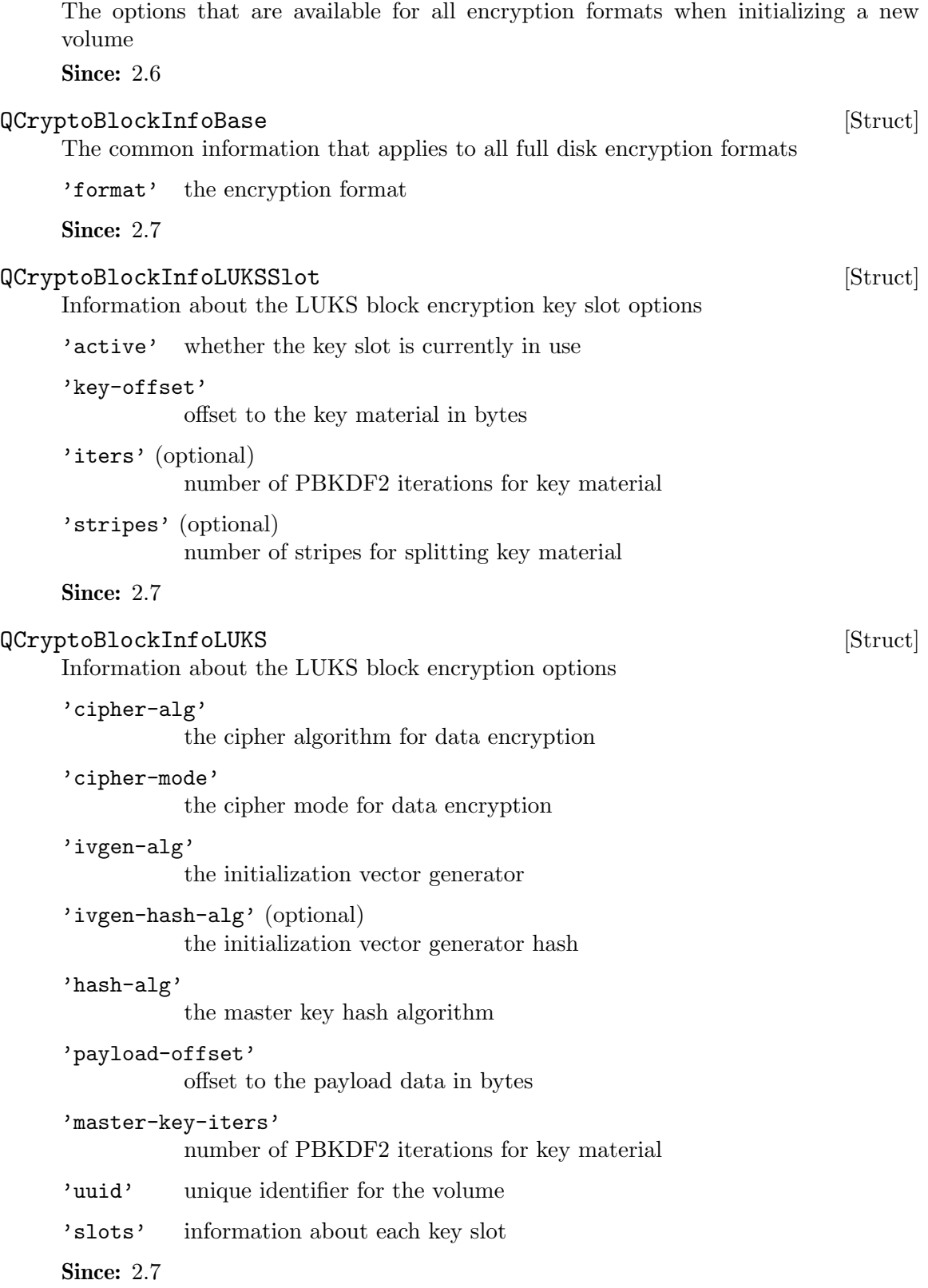

QCryptoBlockCreateOptions [Flat Union]

<span id="page-10-0"></span>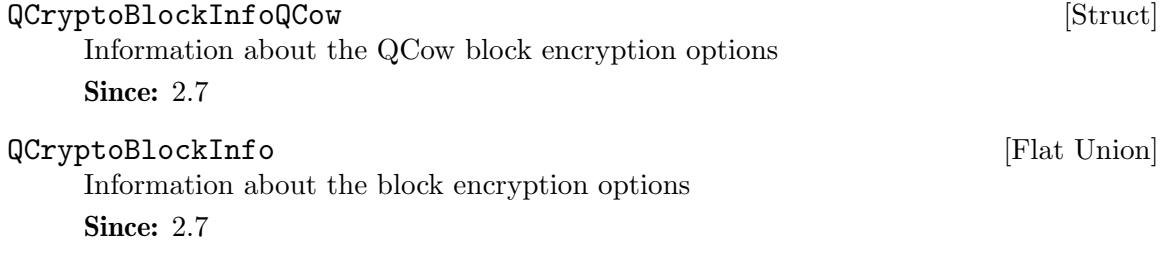

# 1.5 QAPI block definitions

# 1.5.1 QAPI block core definitions (vm unrelated)

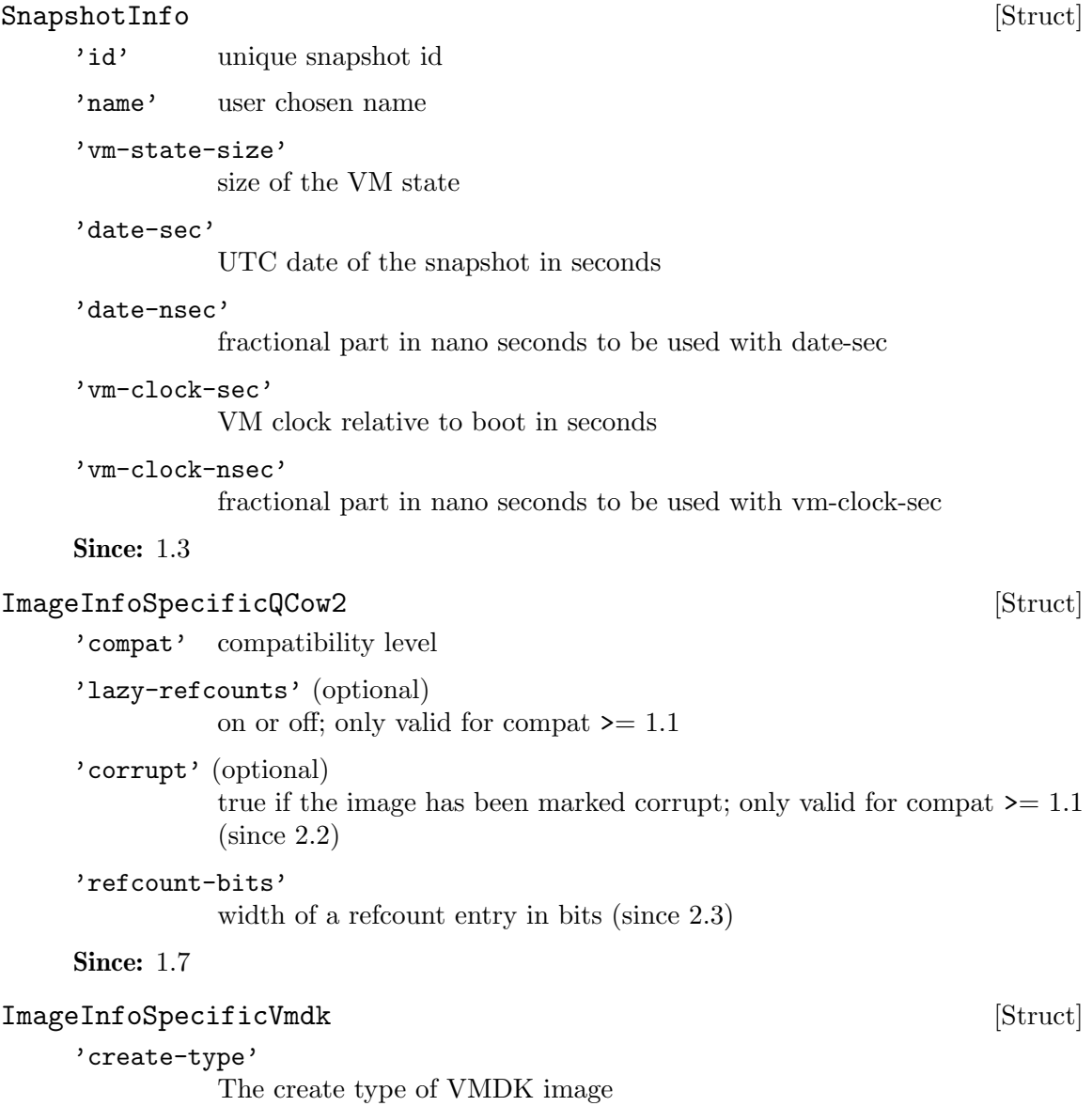

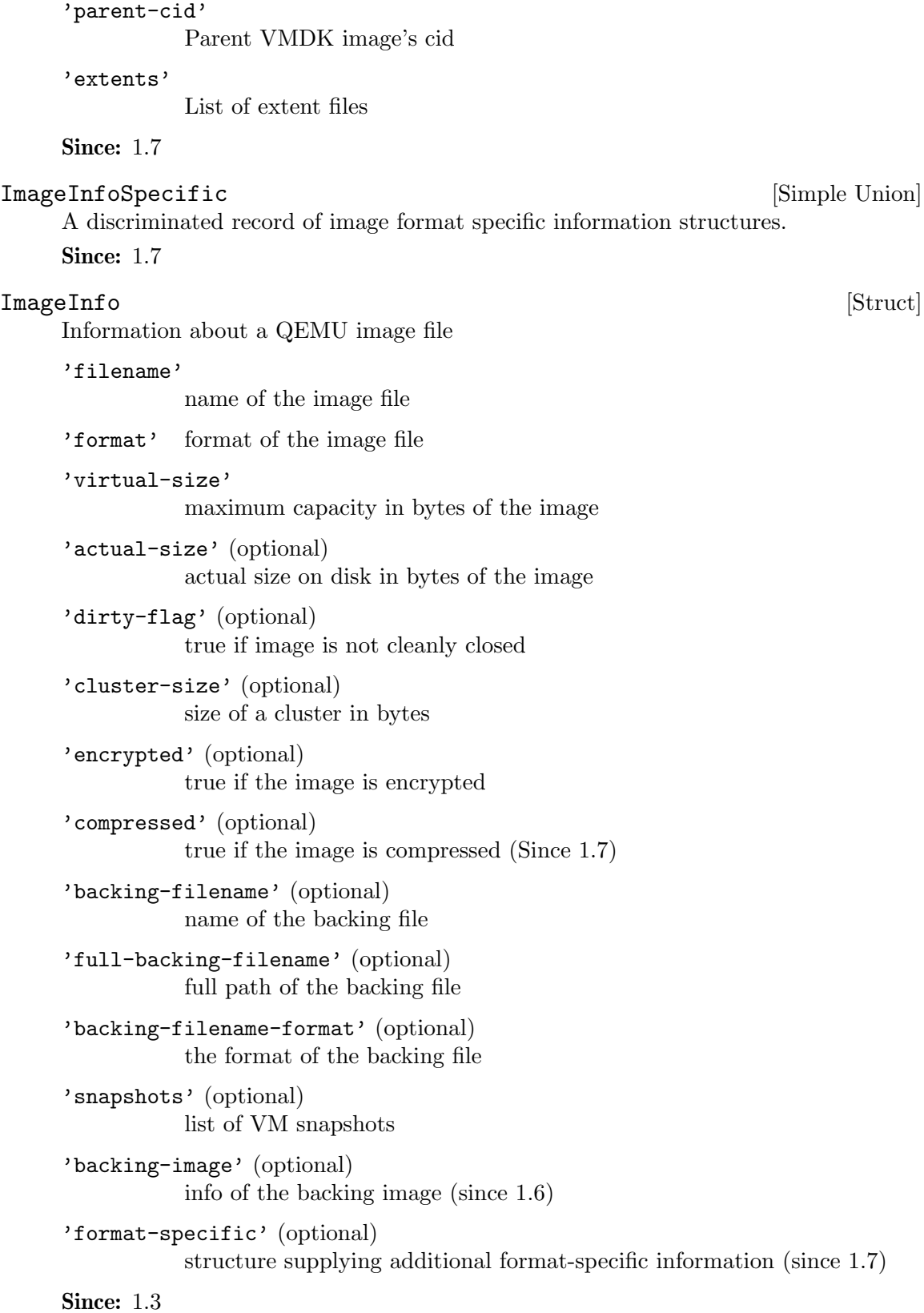

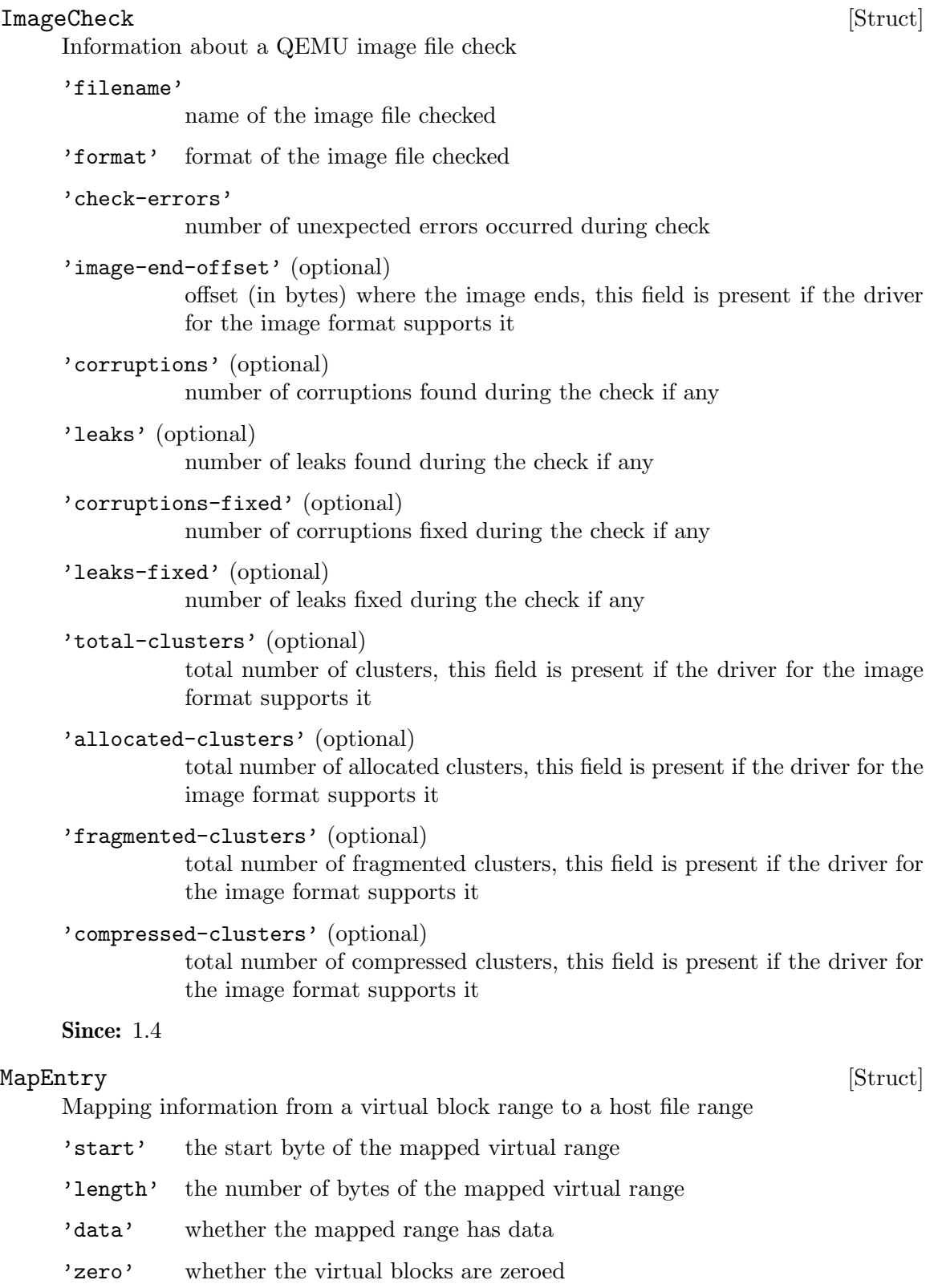

'depth' the depth of the mapping

'offset' (optional)

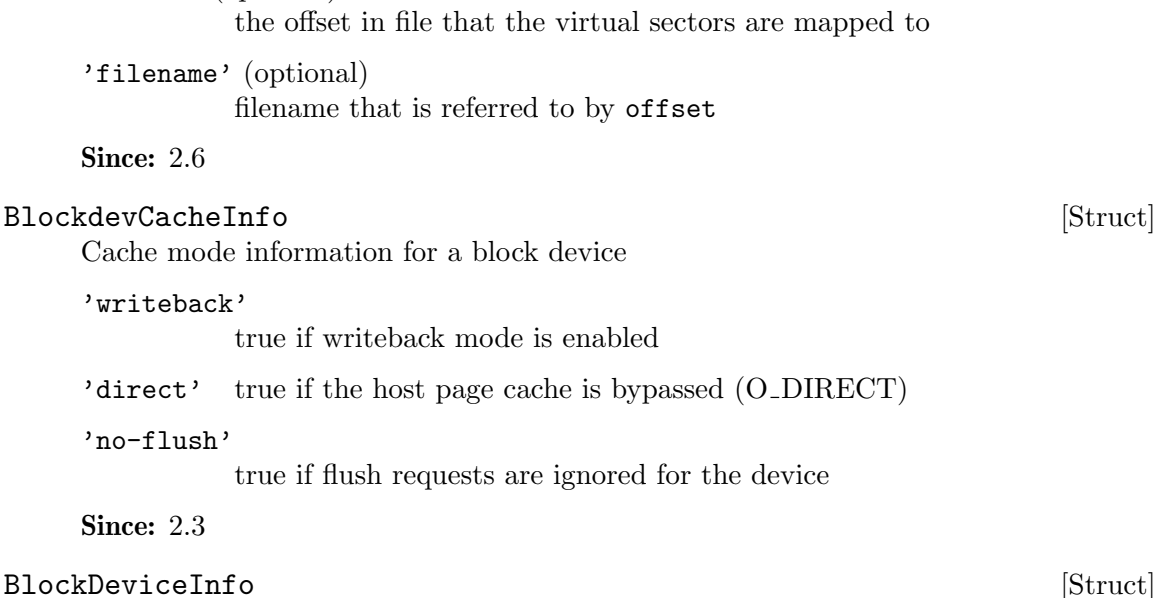

Information about the backing device for a block device.

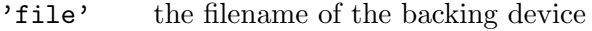

'node-name' (optional)

the name of the block driver node (Since 2.0)

- 'ro' true if the backing device was open read-only
- 'drv' the name of the block format used to open the backing device. As of 0.14.0 this can be: 'blkdebug', 'bochs', 'cloop', 'cow', 'dmg', 'file', 'file', 'ftp', 'ftps', 'host cdrom', 'host device', 'http', 'https', 'luks', 'nbd', 'parallels', 'qcow', 'qcow2', 'raw', 'vdi', 'vmdk', 'vpc', 'vvfat' 2.2: 'archipelago' added, 'cow' dropped 2.3: 'host floppy' deprecated 2.5: 'host floppy' dropped 2.6: 'luks' added 2.8: 'replication' added, 'tftp' dropped
- 'backing\_file' (optional)

the name of the backing file (for copy-on-write)

#### 'backing\_file\_depth'

number of files in the backing file chain (since: 1.2)

#### 'encrypted'

true if the backing device is encrypted

'encryption\_key\_missing'

true if the backing device is encrypted but an valid encryption key is missing

'detect\_zeroes'

detect and optimize zero writes (Since 2.1)

- 'bps' total throughput limit in bytes per second is specified
- 'bps\_rd' read throughput limit in bytes per second is specified

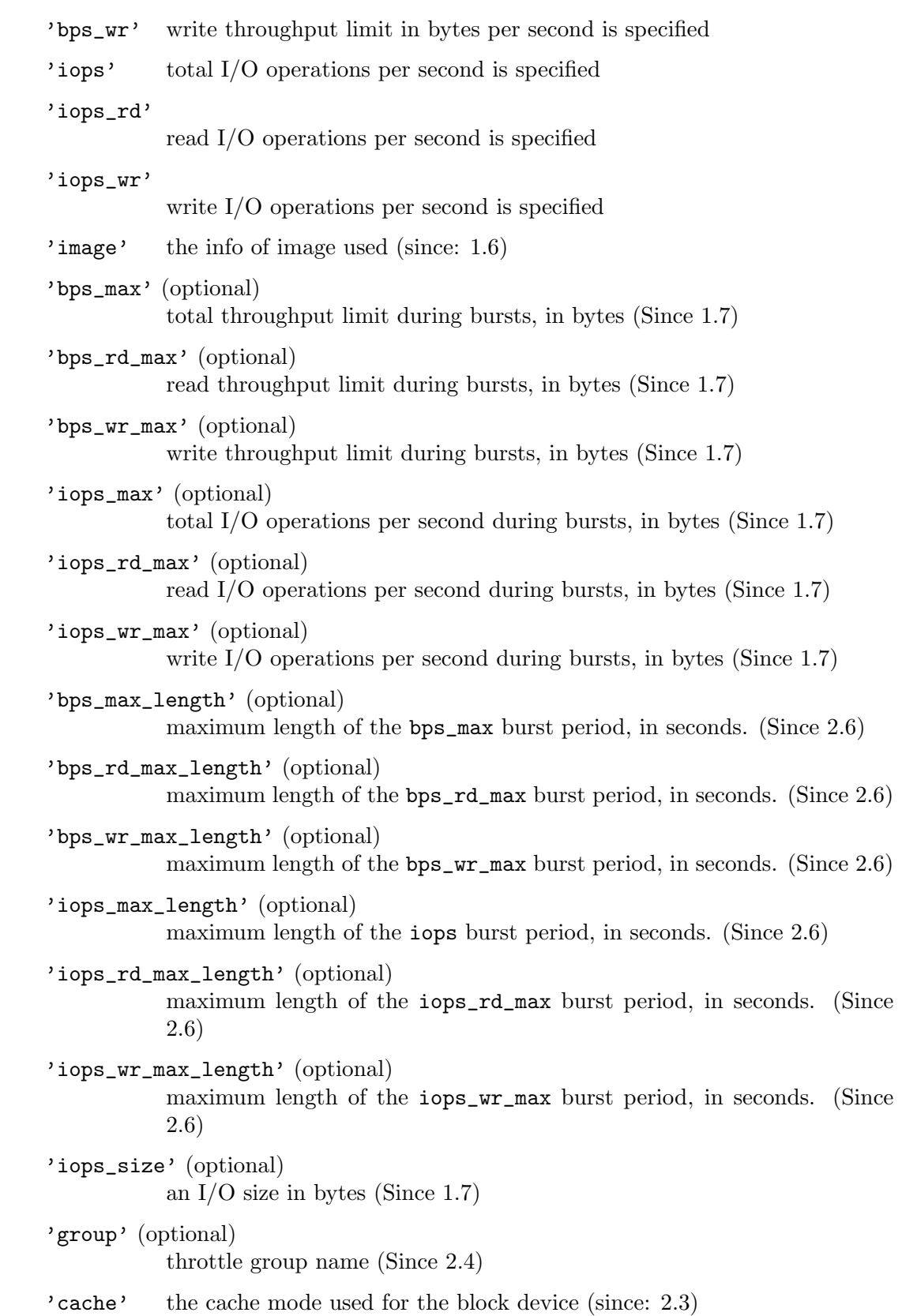

'write\_threshold' configured write threshold for the device. 0 if disabled. (Since 2.3)

Since:  $0.14.0$ 

#### BlockDeviceIoStatus [Enum]

An enumeration of block device I/O status.

'ok' The last I/O operation has succeeded

'failed' The last I/O operation has failed

'nospace'

The last I/O operation has failed due to a no-space condition

Since: 1.0

#### BlockDeviceMapEntry [Struct]

Entry in the metadata map of the device (returned by "qemu-img map")

- 'start' Offset in the image of the first byte described by this entry (in bytes)
- 'length' Length of the range described by this entry (in bytes)
- 'depth' Number of layers  $(0 = top \text{ image}, 1 = top \text{ image's backing file}, etc.)$ before reaching one for which the range is allocated. The value is in the range 0 to the depth of the image chain - 1.
- 'zero' the sectors in this range read as zeros
- 'data' reading the image will actually read data from a file (in particular, if offset is present this means that the sectors are not simply preallocated, but contain actual data in raw format)
- 'offset' (optional)

if present, the image file stores the data for this range in raw format at the given offset.

### Since: 1.7

#### DirtyBitmapStatus [Enum]

An enumeration of possible states that a dirty bitmap can report to the user.

'frozen' The bitmap is currently in-use by a backup operation or block job, and is immutable.

'disabled'

The bitmap is currently in-use by an internal operation and is read-only. It can still be deleted.

'active' The bitmap is actively monitoring for new writes, and can be cleared, deleted, or used for backup operations.

Since: 2.4

<- {

"return":[

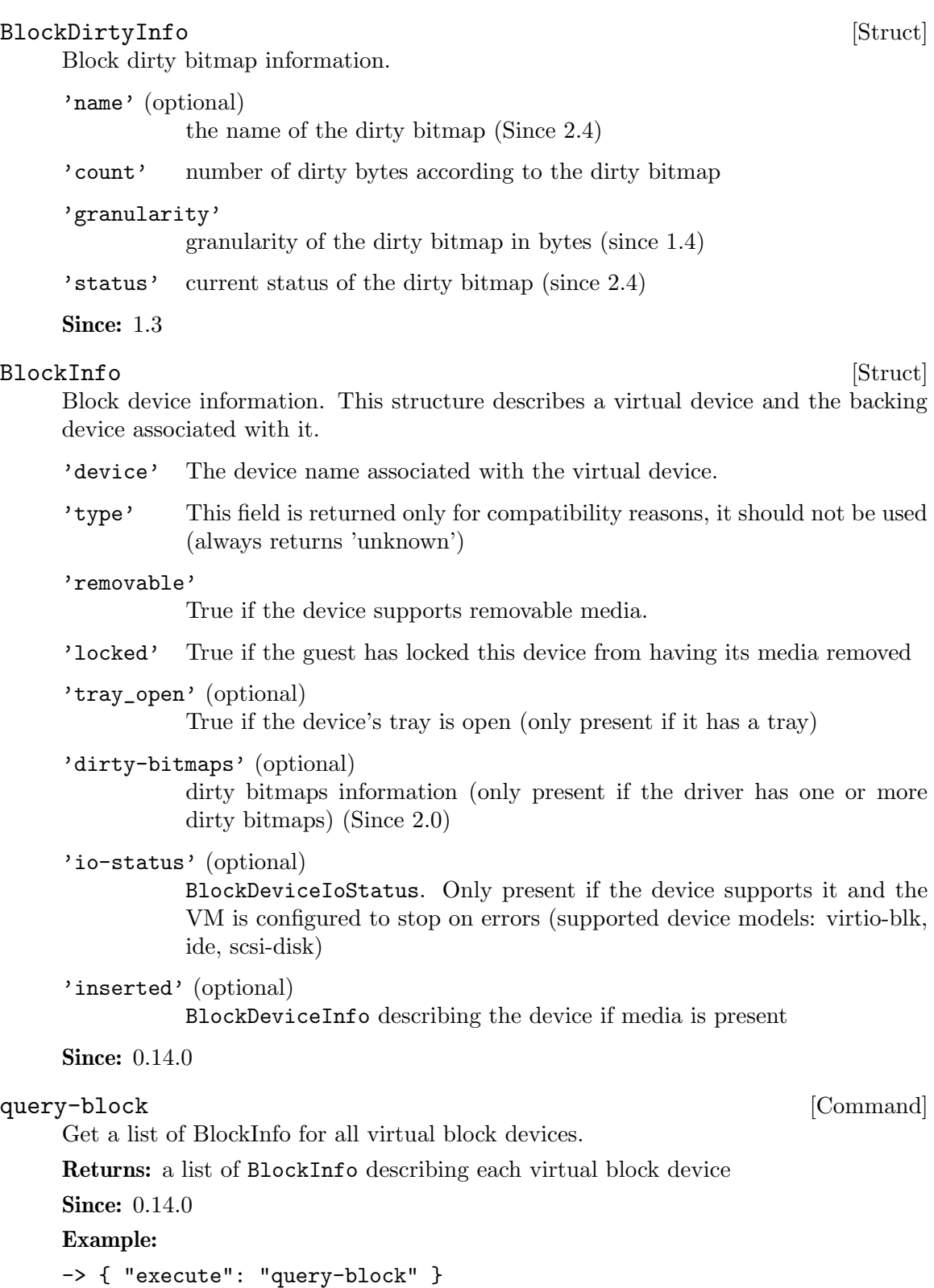

{

```
"io-status": "ok",
"device":"ide0-hd0",
"locked":false,
"removable":false,
"inserted":{
   "ro":false,
   "drv":"qcow2",
   "encrypted":false,
   "file":"disks/test.qcow2",
   "backing_file_depth":1,
   "bps":1000000,
   "bps_rd":0,
   "bps_wr":0,
   "iops":1000000,
   "iops_rd":0,
   "iops_wr":0,
   "bps_max": 8000000,
   "bps_rd_max": 0,
   "bps_wr_max": 0,
   "iops_max": 0,
   "iops_rd_max": 0,
   "iops_wr_max": 0,
   "iops_size": 0,
   "detect_zeroes": "on",
   "write_threshold": 0,
   "image":{
      "filename":"disks/test.qcow2",
      "format":"qcow2",
      "virtual-size":2048000,
      "backing_file":"base.qcow2",
      "full-backing-filename":"disks/base.qcow2",
      "backing-filename-format":"qcow2",
      "snapshots":[
         {
            "id": "1",
            "name": "snapshot1",
            "vm-state-size": 0,
            "date-sec": 10000200,
            "date-nsec": 12,
            "vm-clock-sec": 206,
            "vm-clock-nsec": 30
         }
      ],
      "backing-image":{
          "filename":"disks/base.qcow2",
          "format":"qcow2",
```

```
"virtual-size":2048000
               }
            }
         },
         "type":"unknown"
      },
      {
         "io-status": "ok",
         "device":"ide1-cd0",
         "locked":false,
         "removable":true,
         "type":"unknown"
      },
      {
         "device":"floppy0",
         "locked":false,
         "removable":true,
         "type":"unknown"
      },
      {
         "device":"sd0",
         "locked":false,
         "removable":true,
         "type":"unknown"
      }
   ]
}
```
### BlockDeviceTimedStats [Struct]

Statistics of a block device during a given interval of time.

```
'interval_length'
```
Interval used for calculating the statistics, in seconds.

```
'min_rd_latency_ns'
```
Minimum latency of read operations in the defined interval, in nanoseconds.

```
'min_wr_latency_ns'
```
Minimum latency of write operations in the defined interval, in nanoseconds.

```
'min_flush_latency_ns'
```
Minimum latency of flush operations in the defined interval, in nanoseconds.

#### 'max\_rd\_latency\_ns'

Maximum latency of read operations in the defined interval, in nanoseconds.

'max\_wr\_latency\_ns'

onds.

'max\_flush\_latency\_ns' Maximum latency of flush operations in the defined interval, in nanoseconds. 'avg\_rd\_latency\_ns' Average latency of read operations in the defined interval, in nanoseconds. 'avg\_wr\_latency\_ns' Average latency of write operations in the defined interval, in nanoseconds. 'avg\_flush\_latency\_ns' Average latency of flush operations in the defined interval, in nanoseconds. 'avg\_rd\_queue\_depth' Average number of pending read operations in the defined interval. 'avg\_wr\_queue\_depth' Average number of pending write operations in the defined interval.

Maximum latency of write operations in the defined interval, in nanosec-

**Since: 2.5** 

#### BlockDeviceStats [Struct]

Statistics of a virtual block device or a block backing device.

'rd\_bytes'

The number of bytes read by the device.

'wr\_bytes'

The number of bytes written by the device.

'rd\_operations'

The number of read operations performed by the device.

#### 'wr\_operations'

The number of write operations performed by the device.

#### 'flush\_operations'

The number of cache flush operations performed by the device (since 0.15.0)

'flush\_total\_time\_ns'

Total time spend on cache flushes in nano-seconds (since 0.15.0).

'wr\_total\_time\_ns'

Total time spend on writes in nano-seconds (since 0.15.0).

'rd\_total\_time\_ns'

Total time spend on reads in nano-seconds (since 0.15.0).

#### 'wr\_highest\_offset'

The offset after the greatest byte written to the device. The intended use of this information is for growable sparse files (like qcow2) that are used on top of a physical device.

#### 'rd\_merged'

Number of read requests that have been merged into another request (Since 2.3).

#### 'wr\_merged'

Number of write requests that have been merged into another request (Since 2.3).

#### 'idle\_time\_ns' (optional)

Time since the last I/O operation, in nanoseconds. If the field is absent it means that there haven't been any operations yet (Since 2.5).

#### 'failed\_rd\_operations'

The number of failed read operations performed by the device (Since 2.5)

#### 'failed\_wr\_operations'

The number of failed write operations performed by the device (Since 2.5)

#### 'failed\_flush\_operations'

The number of failed flush operations performed by the device (Since 2.5)

#### 'invalid\_rd\_operations'

The number of invalid read operations performed by the device (Since 2.5)

#### 'invalid\_wr\_operations'

The number of invalid write operations performed by the device (Since 2.5)

#### 'invalid\_flush\_operations'

The number of invalid flush operations performed by the device (Since 2.5)

#### 'account\_invalid'

Whether invalid operations are included in the last access statistics (Since 2.5)

#### 'account failed'

Whether failed operations are included in the latency and last access statistics (Since 2.5)

#### 'timed\_stats'

Statistics specific to the set of previously defined intervals of time (Since 2.5)

#### Since: 0.14.0

#### BlockStats [Struct]

Statistics of a virtual block device or a block backing device.

#### 'device' (optional)

If the stats are for a virtual block device, the name corresponding to the virtual block device.

'node-name' (optional)

The node name of the device. (Since 2.3)

'stats' A BlockDeviceStats for the device.

'parent' (optional)

This describes the file block device if it has one. Contains recursively the statistics of the underlying protocol (e.g. the host file for a qcow2 image). If there is no underlying protocol, this field is omitted

'backing' (optional)

This describes the backing block device if it has one. (Since 2.0)

```
Since: 0.14.0
```
#### query-blockstats [Command]

Query the BlockStats for all virtual block devices.

'query-nodes' (optional)

If true, the command will query all the block nodes that have a node name, in a list which will include "parent" information, but not "backing". If false or omitted, the behavior is as before - query all the device backends, recursively including their "parent" and "backing". (Since 2.3)

Returns: A list of BlockStats for each virtual block devices.

```
Since: 0.14.0
Example:
-> { "execute": "query-blockstats" }
\leftarrow {
      "return":[
         {
            "device":"ide0-hd0",
            "parent":{
                "stats":{
                   "wr_highest_offset":3686448128,
                   "wr_bytes":9786368,
                   "wr_operations":751,
                   "rd_bytes":122567168,
                   "rd_operations":36772
                   "wr_total_times_ns":313253456
                   "rd_total_times_ns":3465673657
                   "flush_total_times_ns":49653
                   "flush_operations":61,
                   "rd_merged":0,
```

```
"wr_merged":0,
         "idle_time_ns":2953431879,
         "account_invalid":true,
         "account_failed":false
      }
   },
   "stats":{
      "wr_highest_offset":2821110784,
      "wr_bytes":9786368,
      "wr_operations":692,
      "rd_bytes":122739200,
      "rd_operations":36604
      "flush_operations":51,
      "wr_total_times_ns":313253456
      "rd_total_times_ns":3465673657
      "flush_total_times_ns":49653,
      "rd_merged":0,
      "wr_merged":0,
      "idle_time_ns":2953431879,
      "account_invalid":true,
      "account_failed":false
  }
},
{
   "device":"ide1-cd0",
   "stats":{
      "wr_highest_offset":0,
      "wr_bytes":0,
      "wr_operations":0,
      "rd_bytes":0,
      "rd_operations":0
      "flush_operations":0,
      "wr_total_times_ns":0
      "rd_total_times_ns":0
      "flush_total_times_ns":0,
      "rd_merged":0,
      "wr_merged":0,
      "account_invalid":false,
      "account_failed":false
   }
},
{
   "device":"floppy0",
   "stats":{
      "wr_highest_offset":0,
      "wr_bytes":0,
      "wr_operations":0,
```

```
"rd_bytes":0,
            "rd_operations":0
            "flush_operations":0,
            "wr_total_times_ns":0
            "rd_total_times_ns":0
            "flush_total_times_ns":0,
            "rd_merged":0,
            "wr_merged":0,
            "account_invalid":false,
            "account_failed":false
         }
      },
      {
         "device":"sd0",
         "stats":{
            "wr_highest_offset":0,
            "wr_bytes":0,
            "wr_operations":0,
            "rd_bytes":0,
            "rd_operations":0
            "flush_operations":0,
            "wr_total_times_ns":0
            "rd_total_times_ns":0
            "flush_total_times_ns":0,
            "rd_merged":0,
            "wr_merged":0,
            "account_invalid":false,
            "account_failed":false
         }
      }
   ]
}
```
### BlockdevOnError [Enum]

An enumeration of possible behaviors for errors on I/O operations. The exact meaning depends on whether the I/O was initiated by a guest or by a block job

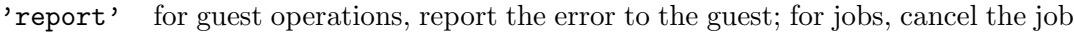

- 'ignore' ignore the error, only report a QMP event (BLOCK IO ERROR or BLOCK JOB ERROR)
- 'enospc' same as stop on ENOSPC, same as report otherwise.
- 'stop' for guest operations, stop the virtual machine; for jobs, pause the job
- 'auto' inherit the error handling policy of the backend (since: 2.7)

Since: 1.3

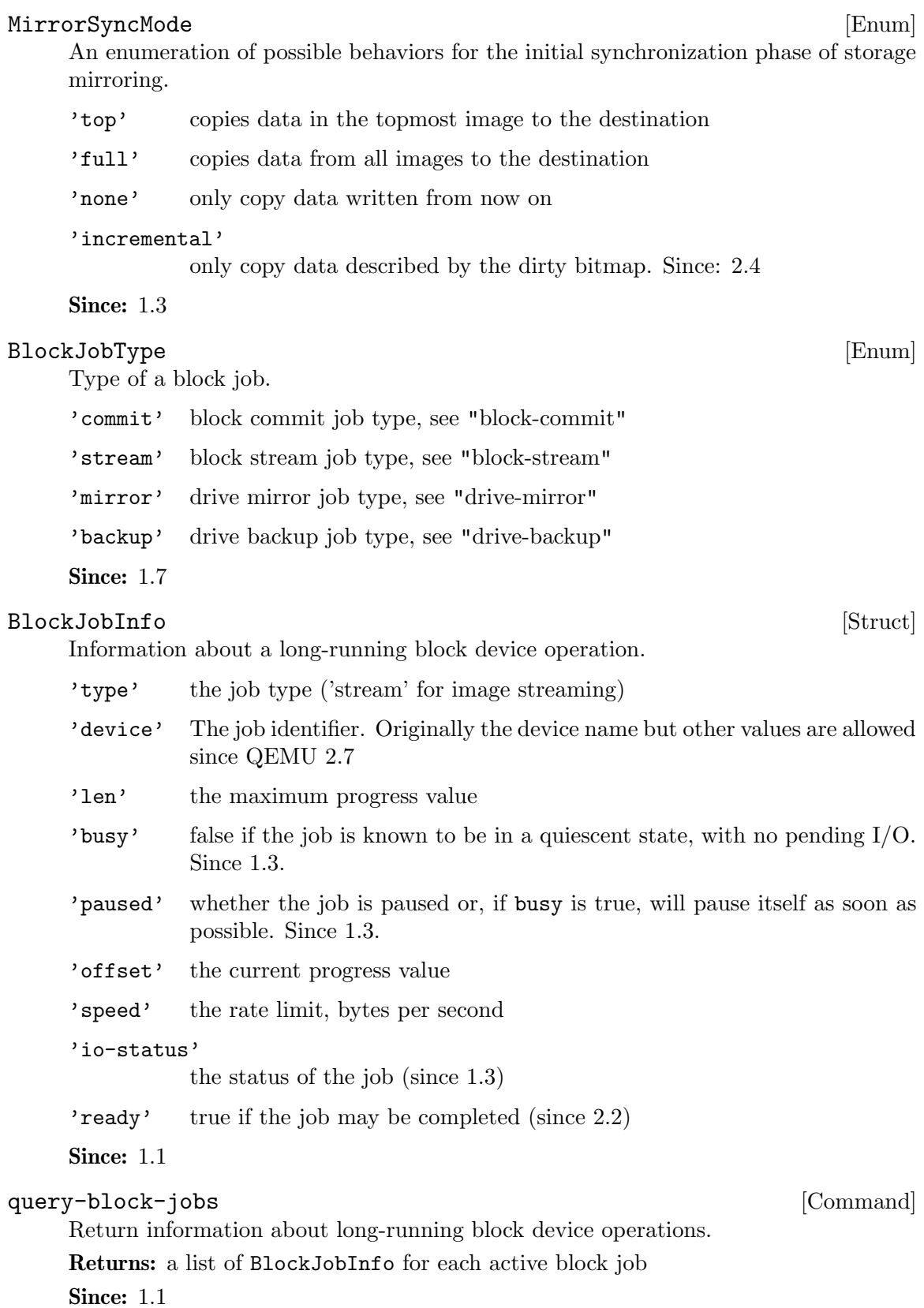

#### block\_passwd [Command]

This command sets the password of a block device that has not been open with a password and requires one.

The two cases where this can happen are a block device is created through QEMU's initial command line or a block device is changed through the legacy change interface.

In the event that the block device is created through the initial command line, the VM will start in the stopped state regardless of whether '-S' is used. The intention is for a management tool to query the block devices to determine which ones are encrypted, set the passwords with this command, and then start the guest with the cont command.

Either device or node-name must be set but not both.

```
'device' (optional)
```
the name of the block backend device to set the password on

```
'node-name' (optional)
```
graph node name to set the password on (Since 2.0)

'password'

the password to use for the device

Returns: nothing on success If device is not a valid block device, DeviceNotFound If device is not encrypted, DeviceNotEncrypted

Notes: Not all block formats support encryption and some that do are not able to validate that a password is correct. Disk corruption may occur if an invalid password is specified.

**Since:** 0.14.0

Example:

```
-> { "execute": "block_passwd", "arguments": { "device": "ide0-hd0",
                                               "password": "12345" } }
<- { "return": {} }
```
#### block\_resize [Command]

Resize a block image while a guest is running.

Either device or node-name must be set but not both.

```
'device' (optional)
```
the name of the device to get the image resized

```
'node-name' (optional)
```
graph node name to get the image resized (Since 2.0)

'size' new image size in bytes

Returns: nothing on success If device is not a valid block device, DeviceNotFound **Since:** 0.14.0

Example:

```
-> { "execute": "block_resize",
     "arguments": { "device": "scratch", "size": 1073741824 } }
<- { "return": {} }
```
#### NewImageMode [Enum]

An enumeration that tells QEMU how to set the backing file path in a new image file.

'existing'

QEMU should look for an existing image file.

#### 'absolute-paths'

QEMU should create a new image with absolute paths for the backing file. If there is no backing file available, the new image will not be backed either.

Since: 1.1

#### BlockdevSnapshotSync [Struct]

Either device or node-name must be set but not both.

'device' (optional)

the name of the device to generate the snapshot from.

'node-name' (optional)

graph node name to generate the snapshot from (Since 2.0)

'snapshot-file'

the target of the new image. If the file exists, or if it is a device, the snapshot will be created in the existing file/device. Otherwise, a new file will be created.

#### 'snapshot-node-name' (optional)

the graph node name of the new image (Since 2.0)

```
'format' (optional)
```
the format of the snapshot image, default is 'qcow2'.

#### 'mode' (optional)

whether and how QEMU should create a new image, default is 'absolutepaths'.

#### BlockdevSnapshot [Struct]

'node' device or node name that will have a snapshot created.

'overlay'

reference to the existing block device that will become the overlay of node, as part of creating the snapshot. It must not have a current backing file (this can be achieved by passing "backing": "" to blockdev-add).

Since: 2.5

#### DriveBackup [Struct] [Struct]

'job-id' (optional)

identifier for the newly-created block job. If omitted, the device name will be used. (Since 2.7)

'device' the device name or node-name of a root node which should be copied.

'target' the target of the new image. If the file exists, or if it is a device, the existing file/device will be used as the new destination. If it does not exist, a new file will be created.

### 'format' (optional)

the format of the new destination, default is to probe if mode is 'existing', else the format of the source

- 'sync' what parts of the disk image should be copied to the destination (all the disk, only the sectors allocated in the topmost image, from a dirty bitmap, or only new  $I/O$ ).
- 'mode' (optional) whether and how QEMU should create a new image, default is 'absolutepaths'.
- 'speed' (optional)

the maximum speed, in bytes per second

'bitmap' (optional)

the name of dirty bitmap if sync is "incremental". Must be present if sync is "incremental", must NOT be present otherwise. (Since 2.4)

'compress' (optional)

true to compress data, if the target format supports it. (default: false) (since 2.8)

'on-source-error' (optional)

the action to take on an error on the source, default 'report'. 'stop' and 'enospc' can only be used if the block device supports io-status (see BlockInfo).

'on-target-error' (optional)

the action to take on an error on the target, default 'report' (no limitations, since this applies to a different block device than device).

Note: on-source-error and on-target-error only affect background I/O. If an error occurs during a guest write request, the device's rerror/werror actions will be used.

Since: 1.6

#### BlockdevBackup [Struct]

'iob-id' (optional)

identifier for the newly-created block job. If omitted, the device name will be used. (Since 2.7)

- 'device' the device name or node-name of a root node which should be copied.
- 'target' the device name or node-name of the backup target node.
- 'sync' what parts of the disk image should be copied to the destination (all the disk, only the sectors allocated in the topmost image, or only new I/O).

'speed' (optional)

the maximum speed, in bytes per second. The default is 0, for unlimited.

```
'compress' (optional)
```
true to compress data, if the target format supports it. (default: false) (since 2.8)

#### 'on-source-error' (optional)

the action to take on an error on the source, default 'report'. 'stop' and 'enospc' can only be used if the block device supports io-status (see BlockInfo).

```
'on-target-error' (optional)
```
the action to take on an error on the target, default 'report' (no limitations, since this applies to a different block device than device).

Note: on-source-error and on-target-error only affect background I/O. If an error occurs during a guest write request, the device's rerror/werror actions will be used.

Since: 2.3

#### blockdev-snapshot-sync intervalsed and  $\sim$  [Command]

Generates a synchronous snapshot of a block device.

For the arguments, see the documentation of BlockdevSnapshotSync.

Returns: nothing on success If device is not a valid block device, DeviceNotFound

**Since:** 0.14.0

#### Example:

```
-> { "execute": "blockdev-snapshot-sync",
     "arguments": { "device": "ide-hd0",
                    "snapshot-file":
                    "/some/place/my-image",
                    "format": "qcow2" } }
<- { "return": {} }
```
### blockdev-snapshot intervalsed and the state of  $\sim$  [Command]

Generates a snapshot of a block device.

Create a snapshot, by installing 'node' as the backing image of 'overlay'. Additionally, if 'node' is associated with a block device, the block device changes to using 'overlay' as its new active image.

For the arguments, see the documentation of BlockdevSnapshot.

Since: 2.5

Example:

```
-> { "execute": "blockdev-add",
     "arguments": { "options": { "driver": "qcow2",
                                  "node-name": "node1534",
                                  "file": { "driver": "file",
                                            "filename": "hd1.qcow2" },
                                  "backing": "" } } }
```
<- { "return": {} }

```
-> { "execute": "blockdev-snapshot",
     "arguments": { "node": "ide-hd0",
                    "overlay": "node1534" } }
<- { "return": {} }
```
#### change-backing-file [Command]

Change the backing file in the image file metadata. This does not cause QEMU to reopen the image file to reparse the backing filename (it may, however, perform a reopen to change permissions from  $r/\sigma \rightarrow r/w \rightarrow r/\sigma$ , if needed). The new backing file string is written into the image file metadata, and the QEMU internal strings are updated.

#### 'image-node-name'

The name of the block driver state node of the image to modify. The "device" argument is used to verify "image-node-name" is in the chain described by "device".

'device' The device name or node-name of the root node that owns image-nodename.

#### 'backing-file'

The string to write as the backing file. This string is not validated, so care should be taken when specifying the string or the image chain may not be able to be reopened again.

#### Returns: Nothing on success

If "device" does not exist or cannot be determined, DeviceNotFound

Since: 2.1

#### block-commit [Command]

Live commit of data from overlay image nodes into backing nodes - i.e., writes data between 'top' and 'base' into 'base'.

'job-id' (optional)

identifier for the newly-created block job. If omitted, the device name will be used. (Since 2.7)

'device' the device name or node-name of a root node

#### 'base' (optional)

The file name of the backing image to write data into. If not specified, this is the deepest backing image.

'top' (optional)

The file name of the backing image within the image chain, which contains the topmost data to be committed down. If not specified, this is the active layer.

### 'backing-file' (optional)

The backing file string to write into the overlay image of 'top'. If 'top' is the active layer, specifying a backing file string is an error. This filename is not validated.

If a pathname string is such that it cannot be resolved by QEMU, that means that subsequent QMP or HMP commands must use node-names for the image in question, as filename lookup methods will fail.

If not specified, QEMU will automatically determine the backing file string to use, or error out if there is no obvious choice. Care should be taken when specifying the string, to specify a valid filename or protocol. (Since 2.1)

If top  $==$  base, that is an error. If top  $==$  active, the job will not be completed by itself, user needs to complete the job with the block-jobcomplete command after getting the ready event. (Since 2.0)

If the base image is smaller than top, then the base image will be resized to be the same size as top. If top is smaller than the base image, the base will not be truncated. If you want the base image size to match the size of the smaller top, you can safely truncate it yourself once the commit operation successfully completes.

```
'speed' (optional)
```
the maximum speed, in bytes per second

Returns: Nothing on success If commit or stream is already active on this device, DeviceInUse If device does not exist, DeviceNotFound If image commit is not supported by this device, NotSupported If base or top is invalid, a generic error is returned If speed is invalid, InvalidParameter

Since: 1.3

#### Example:

```
-> { "execute": "block-commit",
     "arguments": { "device": "virtio0",
                    "top": "/tmp/snap1.qcow2" } }
<- { "return": {} }
```
#### drive-backup [Command]

Start a point-in-time copy of a block device to a new destination. The status of ongoing drive-backup operations can be checked with query-block-jobs where the BlockJobInfo.type field has the value 'backup'. The operation can be stopped before it has completed using the block-job-cancel command.

For the arguments, see the documentation of DriveBackup.

Returns: nothing on success If device is not a valid block device, GenericError

Since: 1.6

Example:

```
-> { "execute": "drive-backup",
     "arguments": { "device": "drive0",
                    "sync": "full",
                    "target": "backup.img" } }
<- { "return": {} }
```
blockdev-backup [Command] Start a point-in-time copy of a block device to a new destination. The status of

ongoing blockdev-backup operations can be checked with query-block-jobs where the BlockJobInfo.type field has the value 'backup'. The operation can be stopped before it has completed using the block-job-cancel command.

For the arguments, see the documentation of BlockdevBackup.

Returns: nothing on success If device is not a valid block device, DeviceNotFound

Since: 2.3

#### Example:

```
-> { "execute": "blockdev-backup",
     "arguments": { "device": "src-id",
                    "sync": "full",
                    "target": "tgt-id" } }
<- { "return": {} }
```
query-named-block-nodes [Command]

Get the named block driver list

Returns: the list of BlockDeviceInfo

Since: 2.0

#### Example:

```
-> { "execute": "query-named-block-nodes" }
<- { "return": [ { "ro":false,
                   "drv":"qcow2",
                    "encrypted":false,
                    "file":"disks/test.qcow2",
                    "node-name": "my-node",
                    "backing_file_depth":1,
                    "bps":1000000,
                    "bps_rd":0,
                    "bps_wr":0,
                    "iops":1000000,
                    "iops_rd":0,
                    "iops_wr":0,
                    "bps_max": 8000000,
                    "bps_rd_max": 0,
                    "bps_wr_max": 0,
                    "iops_max": 0,
                    "iops_rd_max": 0,
                    "iops_wr_max": 0,
                    "iops_size": 0,
                    "write_threshold": 0,
                    "image":{
                       "filename":"disks/test.qcow2",
                       "format":"qcow2",
                       "virtual-size":2048000,
```

```
"backing_file":"base.qcow2",
   "full-backing-filename":"disks/base.qcow2",
   "backing-filename-format":"qcow2",
   "snapshots":[
      {
         "id": "1",
         "name": "snapshot1",
         "vm-state-size": 0,
         "date-sec": 10000200,
         "date-nsec": 12,
         "vm-clock-sec": 206,
         "vm-clock-nsec": 30
      }
   ],
   "backing-image":{
       "filename":"disks/base.qcow2",
       "format":"qcow2",
       "virtual-size":2048000
   }
} } ] }
```
drive-mirror [Command]

Start mirroring a block device's writes to a new destination. target specifies the target of the new image. If the file exists, or if it is a device, it will be used as the new destination for writes. If it does not exist, a new file will be created. format specifies the format of the mirror image, default is to probe if mode='existing', else the format of the source.

See DriveMirror for parameter descriptions

Returns: nothing on success If device is not a valid block device, GenericError

Since: 1.3

#### Example:

```
-> { "execute": "drive-mirror",
     "arguments": { "device": "ide-hd0",
                    "target": "/some/place/my-image",
                    "sync": "full",
                    "format": "qcow2" } }
<- { "return": {} }
```
#### DriveMirror [Struct]

A set of parameters describing drive mirror setup.

'job-id' (optional)

identifier for the newly-created block job. If omitted, the device name will be used. (Since 2.7)

'device' the device name or node-name of a root node whose writes should be mirrored.

'target' the target of the new image. If the file exists, or if it is a device, the existing file/device will be used as the new destination. If it does not exist, a new file will be created.

'format' (optional)

the format of the new destination, default is to probe if mode is 'existing', else the format of the source

'node-name' (optional)

the new block driver state node name in the graph (Since 2.1)

'replaces' (optional)

with sync=full graph node name to be replaced by the new image when a whole image copy is done. This can be used to repair broken Quorum files. (Since 2.1)

#### 'mode' (optional)

whether and how QEMU should create a new image, default is 'absolutepaths'.

'speed' (optional)

the maximum speed, in bytes per second

'sync' what parts of the disk image should be copied to the destination (all the disk, only the sectors allocated in the topmost image, or only new I/O).

'granularity' (optional)

granularity of the dirty bitmap, default is 64K if the image format doesn't have clusters, 4K if the clusters are smaller than that, else the cluster size. Must be a power of 2 between 512 and 64M (since 1.4).

```
'buf-size' (optional)
```
maximum amount of data in flight from source to target (since 1.4).

'on-source-error' (optional)

the action to take on an error on the source, default 'report'. 'stop' and 'enospc' can only be used if the block device supports io-status (see BlockInfo).

'on-target-error' (optional)

the action to take on an error on the target, default 'report' (no limitations, since this applies to a different block device than device).

```
'unmap' (optional)
```
Whether to try to unmap target sectors where source has only zero. If true, and target unallocated sectors will read as zero, target image sectors will be unmapped; otherwise, zeroes will be written. Both will result in identical contents. Default is true. (Since 2.4)

### Since: 1.3

#### BlockDirtyBitmap [Struct] [Struct]

'node' name of device/node which the bitmap is tracking

'name' name of the dirty bitmap

Since: 2.4

#### BlockDirtyBitmapAdd [Struct] [Struct]

'node' name of device/node which the bitmap is tracking

'name' name of the dirty bitmap

'granularity' (optional) the bitmap granularity, default is 64k for block-dirty-bitmap-add

Since: 2.4

#### block-dirty-bitmap-add [Command]

Create a dirty bitmap with a name on the node, and start tracking the writes.

Returns: nothing on success If node is not a valid block device or node, DeviceNot-Found If name is already taken, GenericError with an explanation

**Since: 2.4** 

Example:

```
-> { "execute": "block-dirty-bitmap-add",
     "arguments": { "node": "drive0", "name": "bitmap0" } }
<- { "return": {} }
```
#### block-dirty-bitmap-remove [Command]

Stop write tracking and remove the dirty bitmap that was created with block-dirtybitmap-add.

Returns: nothing on success If node is not a valid block device or node, DeviceNot-Found If name is not found, GenericError with an explanation if name is frozen by an operation, GenericError

Since: 2.4

Example:

```
-> { "execute": "block-dirty-bitmap-remove",
     "arguments": { "node": "drive0", "name": "bitmap0" } }
<- { "return": {} }
```
#### block-dirty-bitmap-clear [Command]

Clear (reset) a dirty bitmap on the device, so that an incremental backup from this point in time forward will only backup clusters modified after this clear operation.

Returns: nothing on success If node is not a valid block device, DeviceNotFound If name is not found, GenericError with an explanation

Since: 2.4

#### Example:

```
-> { "execute": "block-dirty-bitmap-clear",
     "arguments": { "node": "drive0", "name": "bitmap0" } }
<- { "return": {} }
```
#### blockdev-mirror [Command]

Start mirroring a block device's writes to a new destination.

'job-id' (optional)

identifier for the newly-created block job. If omitted, the device name will be used. (Since 2.7)

- 'device' The device name or node-name of a root node whose writes should be mirrored.
- 'target' the id or node-name of the block device to mirror to. This mustn't be attached to guest.
- 'replaces' (optional)

with sync=full graph node name to be replaced by the new image when a whole image copy is done. This can be used to repair broken Quorum files.

'speed' (optional)

the maximum speed, in bytes per second

- 'sync' what parts of the disk image should be copied to the destination (all the disk, only the sectors allocated in the topmost image, or only new  $I/O$ ).
- 'granularity' (optional)

granularity of the dirty bitmap, default is 64K if the image format doesn't have clusters,  $4K$  if the clusters are smaller than that, else the cluster size. Must be a power of 2 between 512 and 64M

```
'buf-size' (optional)
```
maximum amount of data in flight from source to target

```
'on-source-error' (optional)
```
the action to take on an error on the source, default 'report'. 'stop' and 'enospc' can only be used if the block device supports io-status (see BlockInfo).

```
'on-target-error' (optional)
```
the action to take on an error on the target, default 'report' (no limitations, since this applies to a different block device than device).

Returns: nothing on success.

```
Since: 2.6
```
#### Example:

```
-> { "execute": "blockdev-mirror",
     "arguments": { "device": "ide-hd0",
                    "target": "target0",
                    "sync": "full" } }
<- { "return": {} }
```
#### block\_set\_io\_throttle [Command]

Change I/O throttle limits for a block drive.
Since QEMU 2.4, each device with I/O limits is member of a throttle group.

If two or more devices are members of the same group, the limits will apply to the combined I/O of the whole group in a round-robin fashion. Therefore, setting new I/O limits to a device will affect the whole group.

The name of the group can be specified using the 'group' parameter. If the parameter is unset, it is assumed to be the current group of that device. If it's not in any group yet, the name of the device will be used as the name for its group.

The 'group' parameter can also be used to move a device to a different group. In this case the limits specified in the parameters will be applied to the new group only.

I/O limits can be disabled by setting all of them to 0. In this case the device will be removed from its group and the rest of its members will not be affected. The 'group' parameter is ignored.

See BlockIOThrottle for parameter descriptions.

Returns: Nothing on success If device is not a valid block device, DeviceNotFound Since: 1.1

#### Example:

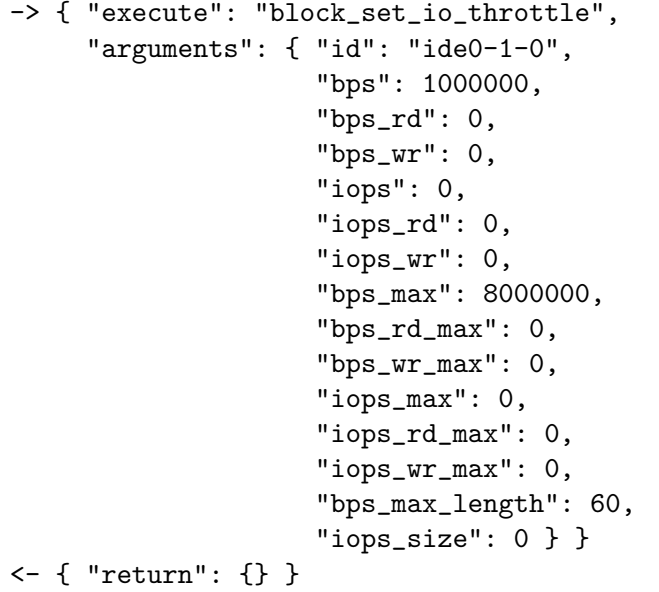

#### BlockI0Throttle [Struct]

A set of parameters describing block throttling.

```
'device' (optional)
```
Block device name (deprecated, use id instead)

'id' (optional)

The name or QOM path of the guest device (since: 2.8)

'bps' total throughput limit in bytes per second

'bps\_rd' read throughput limit in bytes per second

'bps\_wr' write throughput limit in bytes per second

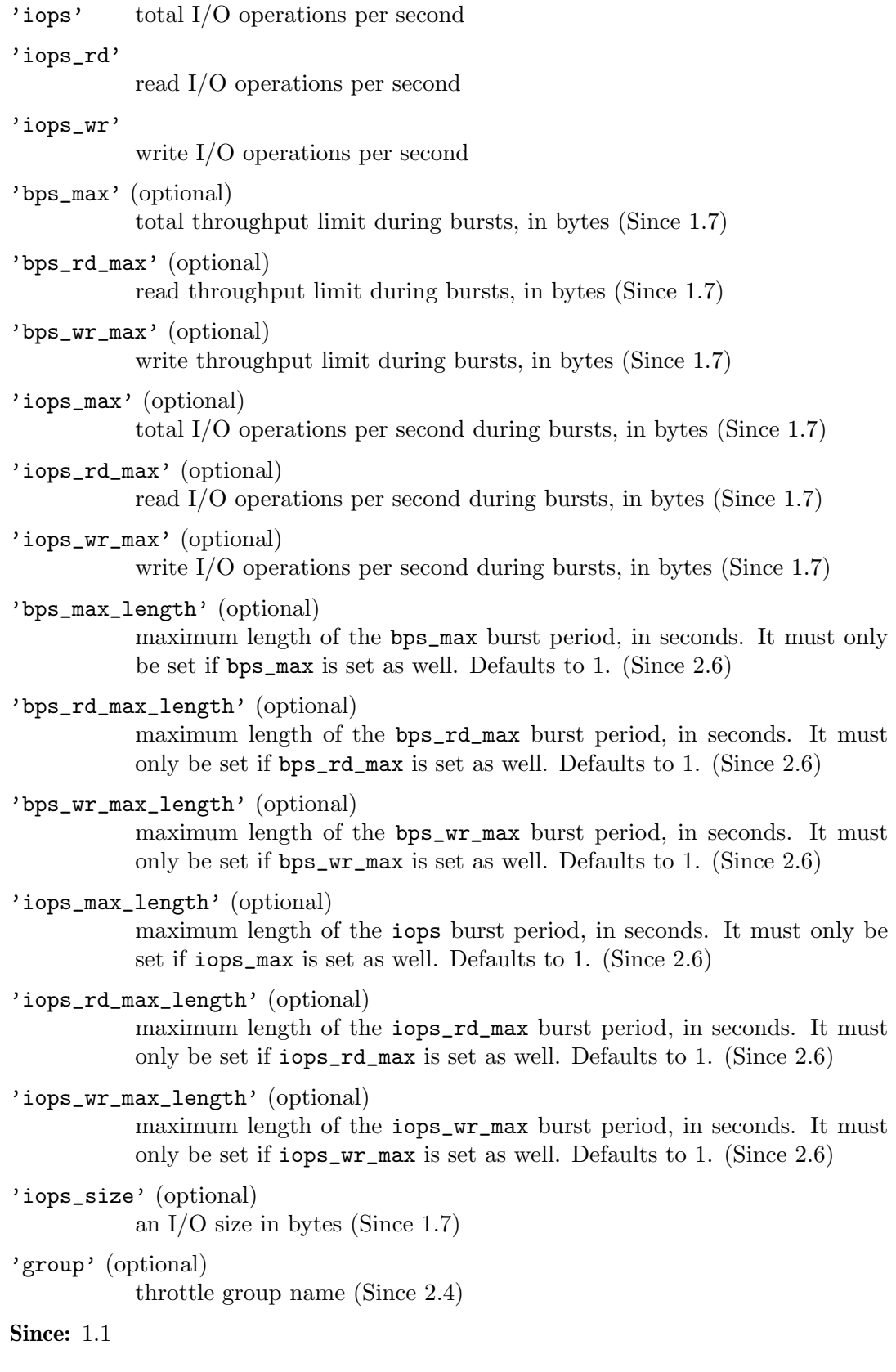

#### block-stream [Command]

Copy data from a backing file into a block device.

The block streaming operation is performed in the background until the entire backing file has been copied. This command returns immediately once streaming has started. The status of ongoing block streaming operations can be checked with query-blockjobs. The operation can be stopped before it has completed using the block-job-cancel command.

The node that receives the data is called the top image, can be located in any part of the chain (but always above the base image; see below) and can be specified using its device or node name. Earlier qemu versions only allowed 'device' to name the top level node; presence of the 'base-node' parameter during introspection can be used as a witness of the enhanced semantics of 'device'.

If a base file is specified then sectors are not copied from that base file and its backing chain. When streaming completes the image file will have the base file as its backing file. This can be used to stream a subset of the backing file chain instead of flattening the entire image.

On successful completion the image file is updated to drop the backing file and the BLOCK JOB COMPLETED event is emitted.

'job-id' (optional)

identifier for the newly-created block job. If omitted, the device name will be used. (Since 2.7)

'device' the device or node name of the top image

'base' (optional)

the common backing file name. It cannot be set if base-node is also set.

'base-node' (optional)

the node name of the backing file. It cannot be set if base is also set. (Since 2.8)

'backing-file' (optional)

The backing file string to write into the top image. This filename is not validated.

If a pathname string is such that it cannot be resolved by QEMU, that means that subsequent QMP or HMP commands must use node-names for the image in question, as filename lookup methods will fail.

If not specified, QEMU will automatically determine the backing file string to use, or error out if there is no obvious choice. Care should be taken when specifying the string, to specify a valid filename or protocol. (Since 2.1)

'speed' (optional)

the maximum speed, in bytes per second

'on-error' (optional)

the action to take on an error (default report). 'stop' and 'enospc' can only be used if the block device supports io-status (see BlockInfo). Since 1.3.

Returns: Nothing on success. If device does not exist, DeviceNotFound. Since: 1.1

#### Example:

```
-> { "execute": "block-stream",
     "arguments": { "device": "virtio0",
                    "base": "/tmp/master.qcow2" } }
<- { "return": {} }
```
## block-job-set-speed [Command]

Set maximum speed for a background block operation.

This command can only be issued when there is an active block job.

Throttling can be disabled by setting the speed to 0.

- 'device' The job identifier. This used to be a device name (hence the name of the parameter), but since QEMU 2.7 it can have other values.
- 'speed' the maximum speed, in bytes per second, or 0 for unlimited. Defaults to 0.

Returns: Nothing on success If no background operation is active on this device, DeviceNotActive

Since: 1.1

## block-job-cancel [Command]

Stop an active background block operation.

This command returns immediately after marking the active background block operation for cancellation. It is an error to call this command if no operation is in progress.

The operation will cancel as soon as possible and then emit the BLOCK JOB CANCELLED event. Before that happens the job is still visible when enumerated using query-block-jobs.

For streaming, the image file retains its backing file unless the streaming operation happens to complete just as it is being cancelled. A new streaming operation can be started at a later time to finish copying all data from the backing file.

'device' The job identifier. This used to be a device name (hence the name of the parameter), but since QEMU 2.7 it can have other values.

whether to allow cancellation of a paused job (default false). Since 1.3.

Returns: Nothing on success If no background operation is active on this device, DeviceNotActive

Since: 1.1

## block-job-pause [Command]

Pause an active background block operation.

This command returns immediately after marking the active background block operation for pausing. It is an error to call this command if no operation is in progress.

<sup>&#</sup>x27;force' (optional)

Pausing an already paused job has no cumulative effect; a single block-job-resume command will resume the job.

The operation will pause as soon as possible. No event is emitted when the operation is actually paused. Cancelling a paused job automatically resumes it.

'device' The job identifier. This used to be a device name (hence the name of the parameter), but since QEMU 2.7 it can have other values.

Returns: Nothing on success If no background operation is active on this device, DeviceNotActive

Since: 1.3

# block-job-resume [Command]

Resume an active background block operation.

This command returns immediately after resuming a paused background block operation. It is an error to call this command if no operation is in progress. Resuming an already running job is not an error.

This command also clears the error status of the job.

'device' The job identifier. This used to be a device name (hence the name of the parameter), but since QEMU 2.7 it can have other values.

Returns: Nothing on success If no background operation is active on this device, DeviceNotActive

Since: 1.3

## block-job-complete [Command]

Manually trigger completion of an active background block operation. This is supported for drive mirroring, where it also switches the device to write to the target path only. The ability to complete is signaled with a BLOCK JOB READY event.

This command completes an active background block operation synchronously. The ordering of this command's return with the BLOCK JOB COMPLETED event is not defined. Note that if an I/O error occurs during the processing of this command: 1) the command itself will fail; 2) the error will be processed according to the rerror/werror arguments that were specified when starting the operation.

A cancelled or paused job cannot be completed.

'device' The job identifier. This used to be a device name (hence the name of the parameter), but since QEMU 2.7 it can have other values.

Returns: Nothing on success If no background operation is active on this device, DeviceNotActive

Since: 1.3

#### BlockdevDiscardOptions [Enum]

Determines how to handle discard requests.

'ignore' Ignore the request

'unmap' Forward as an unmap request

Since: 1.7

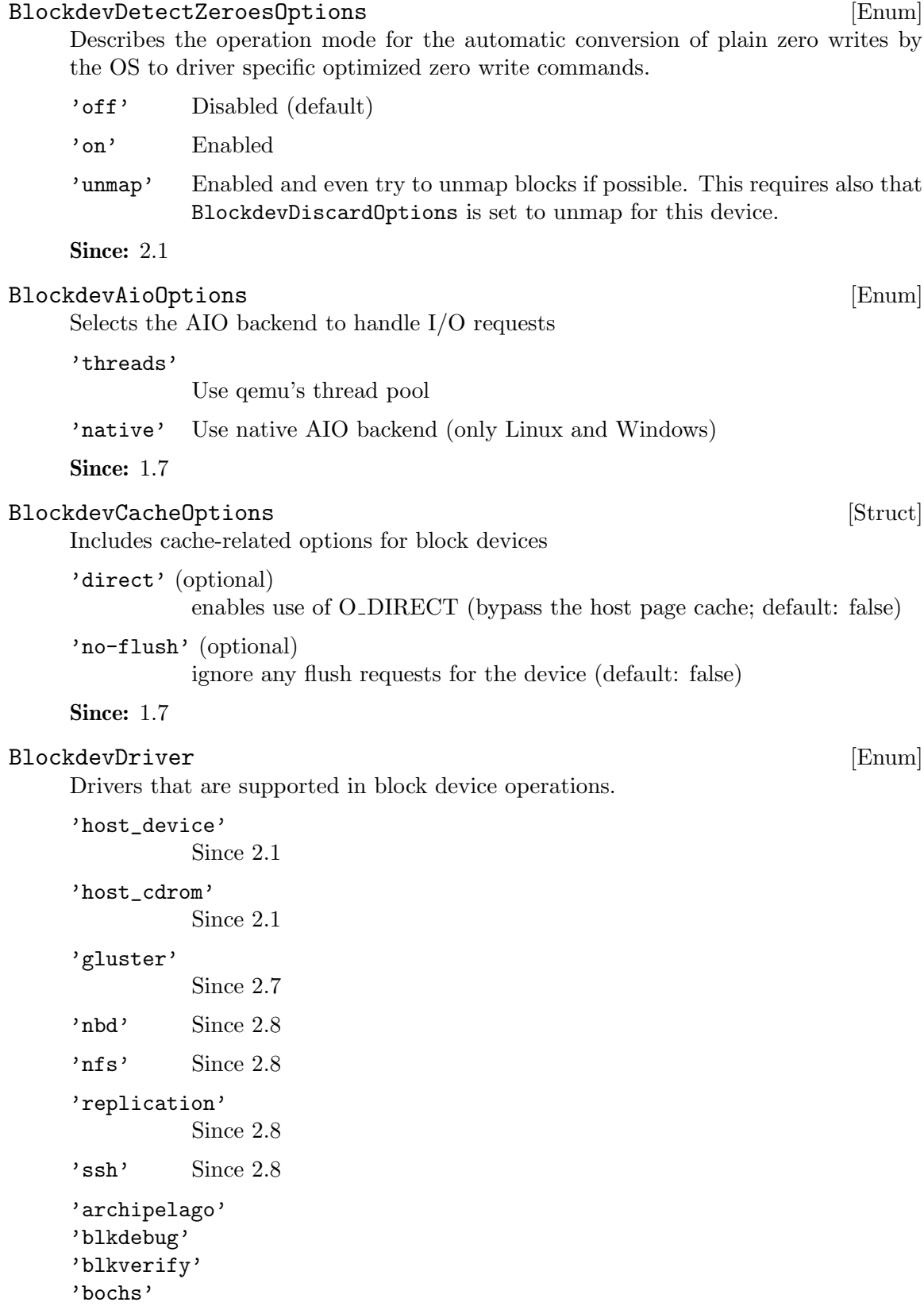

'cloop' 'dmg' 'file' 'ftp' 'ftps' 'http' 'https' 'luks' 'null-aio' 'null-co' 'parallels' 'qcow' 'qcow2' 'qed' 'quorum' 'raw' 'vdi' 'vhdx' 'vmdk' 'vpc'

'vvfat'

**Since: 2.0** 

# BlockdevOptionsFile [Struct]

Driver specific block device options for the file backend.

'filename'

```
path to the image file
     'aio' (optional)
              AIO backend (default: threads) (since: 2.8)
    Since: 1.7
BlockdevOptionsNull [Struct]
     Driver specific block device options for the null backend.
     'size' (optional)
              size of the device in bytes.
```
'latency-ns' (optional)

emulated latency (in nanoseconds) in processing requests. Default to zero which completes requests immediately. (Since 2.4)

**Since: 2.2** 

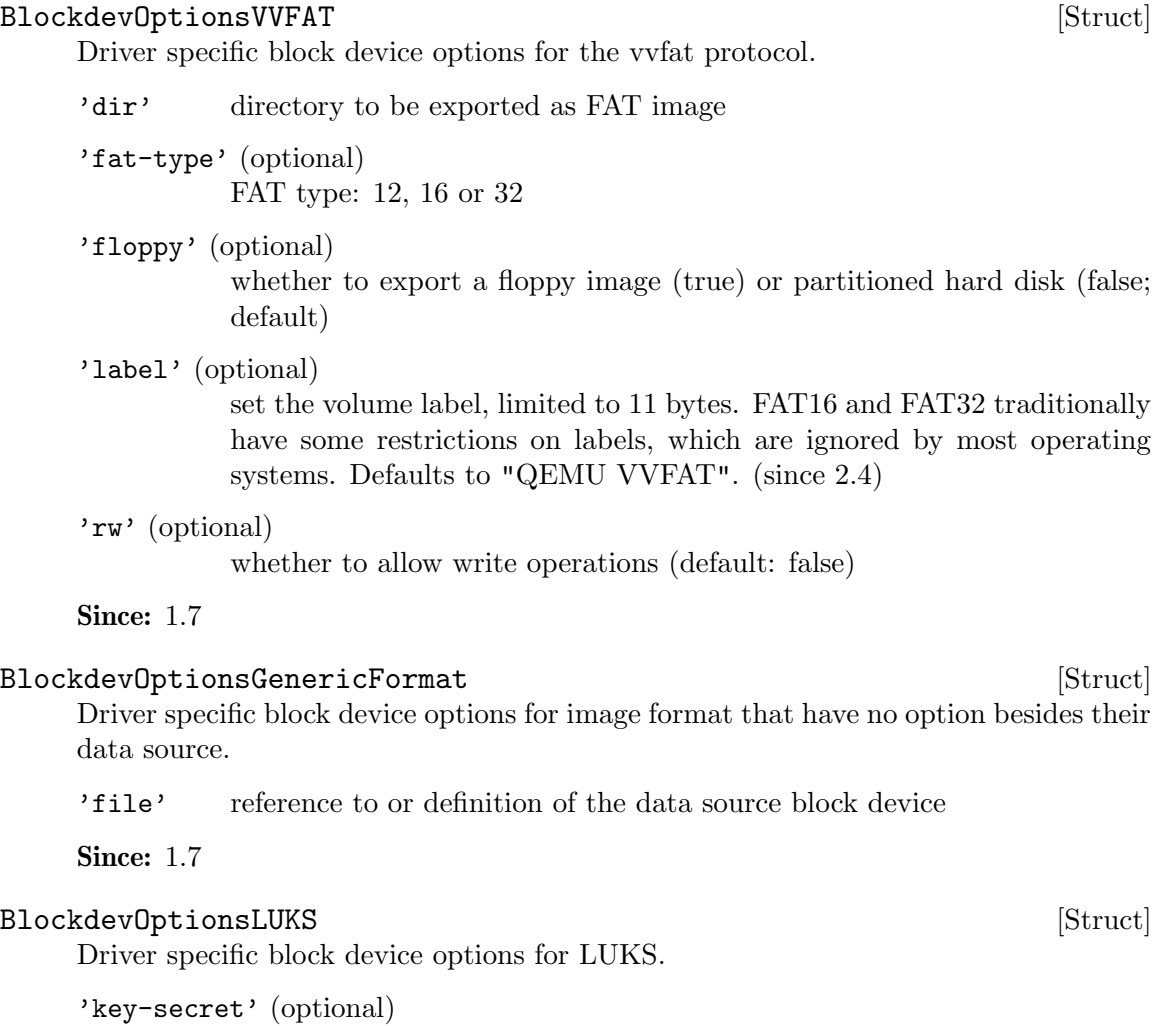

the ID of a QCryptoSecret object providing the decryption key (since 2.6). Mandatory except when doing a metadata-only probe of the image.

# Since: 2.6

# BlockdevOptionsGenericCOWFormat [Struct]

Driver specific block device options for image format that have no option besides their data source and an optional backing file.

'backing' (optional)

reference to or definition of the backing file block device (if missing, taken from the image file content). It is allowed to pass an empty string here in order to disable the default backing file.

### Since: 1.7

# Qcow2OverlapCheckMode [Enum]

General overlap check modes.

'none' Do not perform any checks

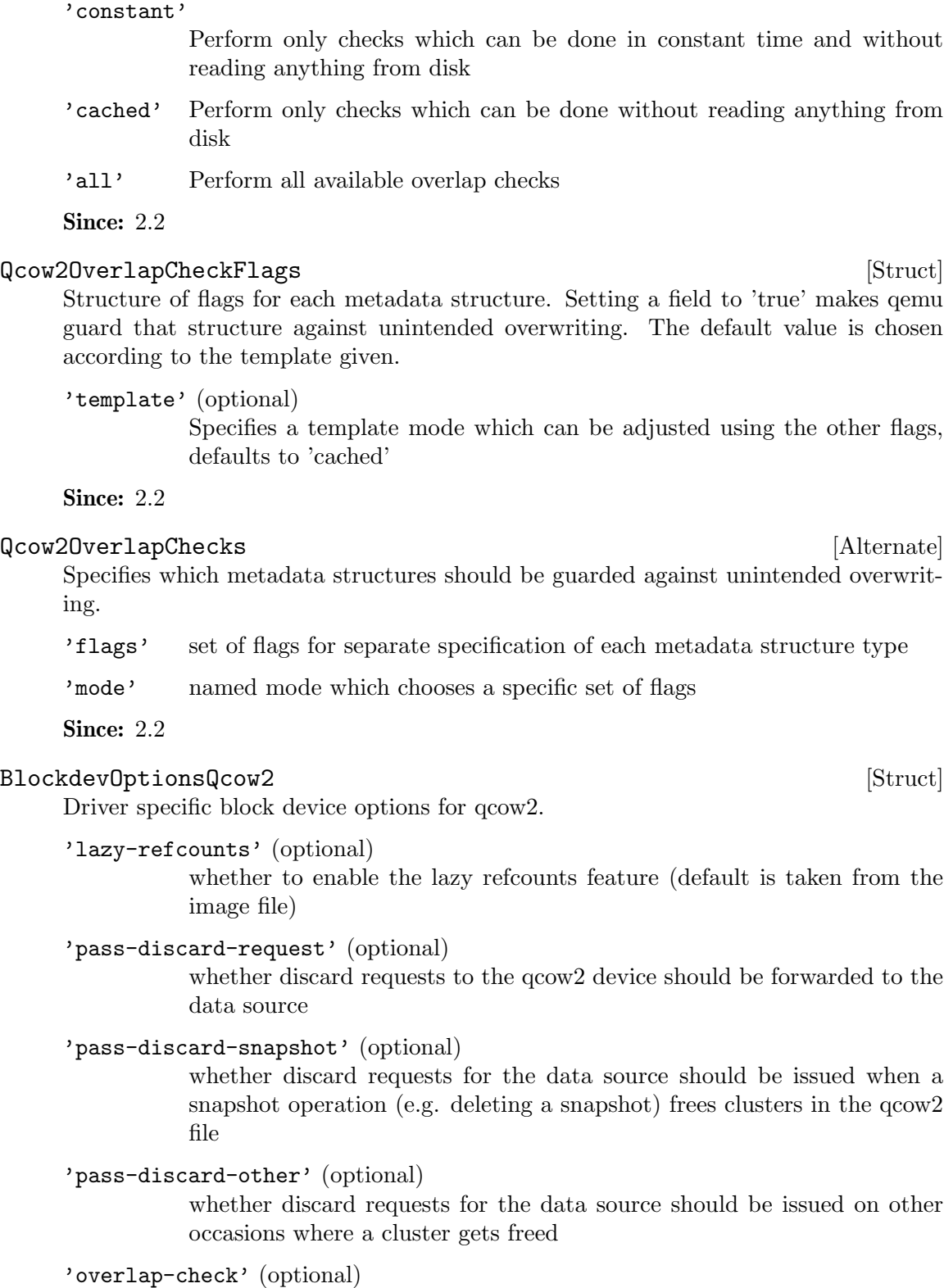

which overlap checks to perform for writes to the image, defaults to 'cached' (since 2.2)

the maximum total size of the L2 table and refcount block caches in bytes (since 2.2)

# 'l2-cache-size' (optional)

the maximum size of the L2 table cache in bytes (since 2.2)

## 'refcount-cache-size' (optional)

the maximum size of the refcount block cache in bytes (since 2.2)

#### 'cache-clean-interval' (optional)

clean unused entries in the L2 and refcount caches. The interval is in seconds. The default value is 0 and it disables this feature (since 2.5)

Since: 1.7

## BlockdevOptionsArchipelago [Struct]

Driver specific block device options for Archipelago.

'volume' Name of the Archipelago volume image

'mport' (optional)

The port number on which mapperd is listening. This is optional and if not specified, QEMU will make Archipelago use the default port (1001).

## 'vport' (optional)

The port number on which vlmcd is listening. This is optional and if not specified, QEMU will make Archipelago use the default port (501).

## 'segment' (optional)

The name of the shared memory segment Archipelago stack is using. This is optional and if not specified, QEMU will make Archipelago use the default value, 'archipelago'.

## Since: 2.2

## BlockdevOptionsSsh [Struct]

'server' host address

'path' path to the image on the host

'user' (optional)

user as which to connect, defaults to current local user name

## TODO: Expose the host key check option in QMP

Since: 2.8

#### BlkdebugEvent [Enum]

Trigger events supported by blkdebug.

```
'l1_update'
'l1_grow_alloc_table'
'l1_grow_write_table'
'l1_grow_activate_table'
'l2_load'
'l2_update'
'l2_update_compressed'
'l2_alloc_cow_read'
'l2_alloc_write'
'read_aio'
'read_backing_aio'
'read_compressed'
'write_aio'
'write_compressed'
'vmstate_load'
'vmstate_save'
'cow_read'
'cow_write'
'reftable_load'
'reftable_grow'
'reftable_update'
'refblock_load'
'refblock_update'
'refblock_update_part'
'refblock_alloc'
'refblock_alloc_hookup'
'refblock_alloc_write'
'refblock_alloc_write_blocks'
'refblock_alloc_write_table'
'refblock_alloc_switch_table'
'cluster_alloc'
'cluster_alloc_bytes'
'cluster_free'
'flush_to_os'
'flush_to_disk'
'pwritev_rmw_head'
'pwritev_rmw_after_head'
'pwritev_rmw_tail'
'pwritev_rmw_after_tail'
'pwritev'
'pwritev_zero'
'pwritev_done'
'empty_image_prepare'
Since: 2.0
```
BlkdebugInjectErrorOptions [Struct] Describes a single error injection for blkdebug.

'event' trigger event

#### 'state' (optional)

the state identifier blkdebug needs to be in to actually trigger the event; defaults to "any"

# 'errno' (optional)

error identifier (errno) to be returned; defaults to EIO

'sector' (optional)

specifies the sector index which has to be affected in order to actually trigger the event; defaults to "any sector"

## 'once' (optional)

disables further events after this one has been triggered; defaults to false

# 'immediately' (optional)

fail immediately; defaults to false

**Since: 2.0** 

# BlkdebugSetStateOptions [Struct] [Struct]

Describes a single state-change event for blkdebug.

'event' trigger event

'state' (optional)

the current state identifier blkdebug needs to be in; defaults to "any"

#### 'new\_state'

the state identifier blkdebug is supposed to assume if this event is triggered

Since: 2.0

## BlockdevOptionsBlkdebug [Struct] [Struct]

Driver specific block device options for blkdebug.

'image' underlying raw block device (or image file)

'config' (optional)

filename of the configuration file

'align' (optional)

required alignment for requests in bytes, must be power of 2, or 0 for default

'inject-error' (optional) array of error injection descriptions

'set-state' (optional) array of state-change descriptions

# Since: 2.0

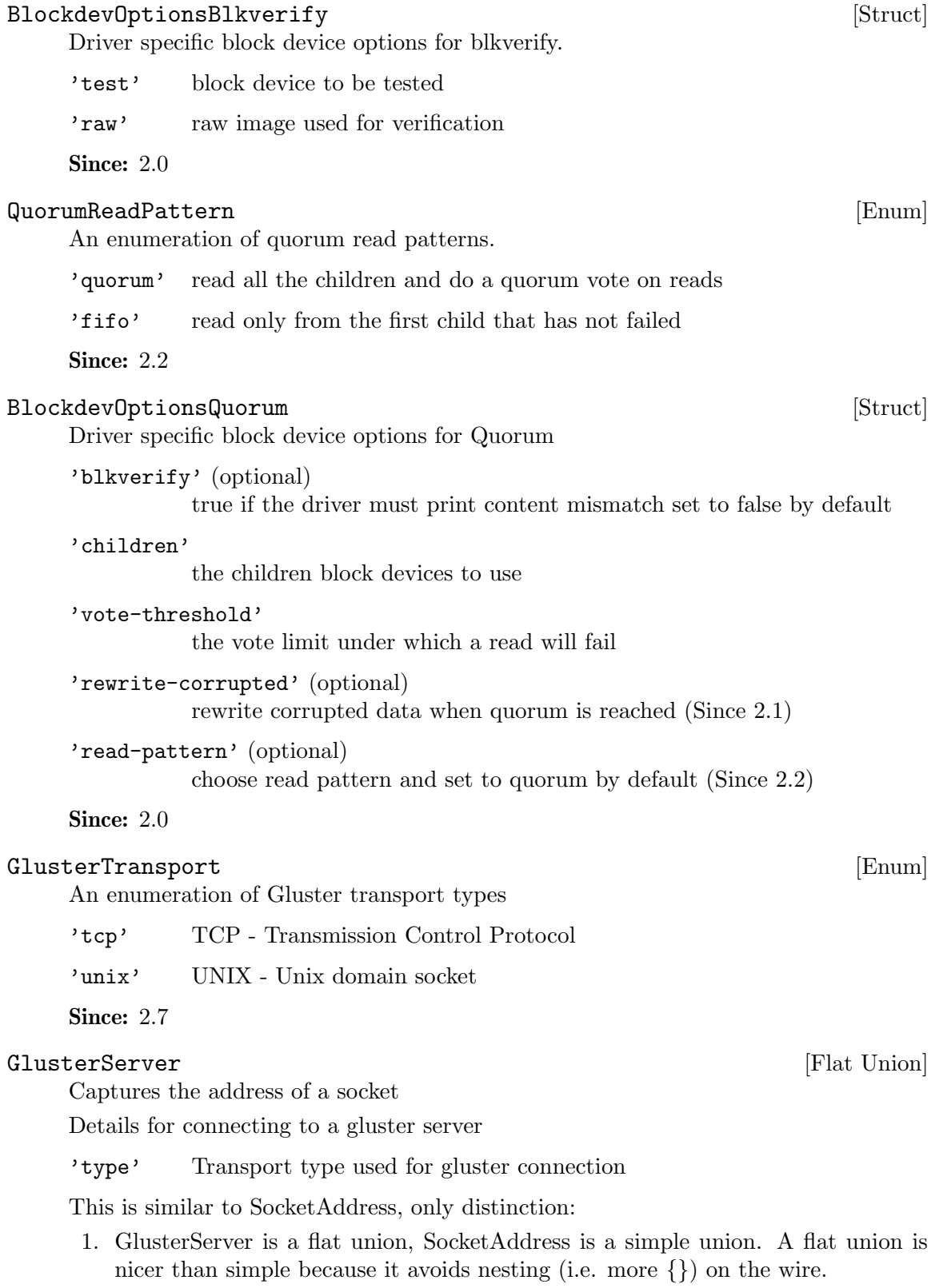

2. GlusterServer lacks case 'fd', since gluster doesn't let you pass in a file descriptor.

GlusterServer is actually not Gluster-specific, its a compatibility evolved into an alternate for SocketAddress.

Since: 2.7

# BlockdevOptionsGluster [Struct]

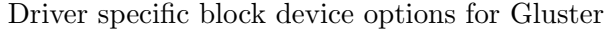

- 'volume' name of gluster volume where VM image resides
- 'path' absolute path to image file in gluster volume
- 'server' gluster servers description
- 'debug-level' (optional) libgfapi log level (default '4' which is Error)
- 'logfile' (optional) libgfapi log file (default /dev/stderr) (Since 2.8)

Since: 2.7

# ReplicationMode [Enum]

An enumeration of replication modes.

'primary'

Primary mode, the vm's state will be sent to secondary QEMU.

'secondary'

Secondary mode, receive the vm's state from primary QEMU.

Since: 2.8

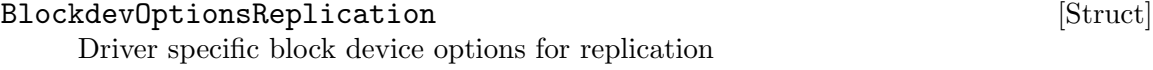

'mode' the replication mode

'top-id' (optional)

In secondary mode, node name or device ID of the root node who owns the replication node chain. Must not be given in primary mode.

Since: 2.8

## NFSTransport [Enum]

An enumeration of NFS transport types

'inet' TCP transport

Since: 2.8

# NFSServer [Struct]

Captures the address of the socket

'type' transport type used for NFS (only TCP supported)

'host' host address for NFS server

**Since: 2.8** 

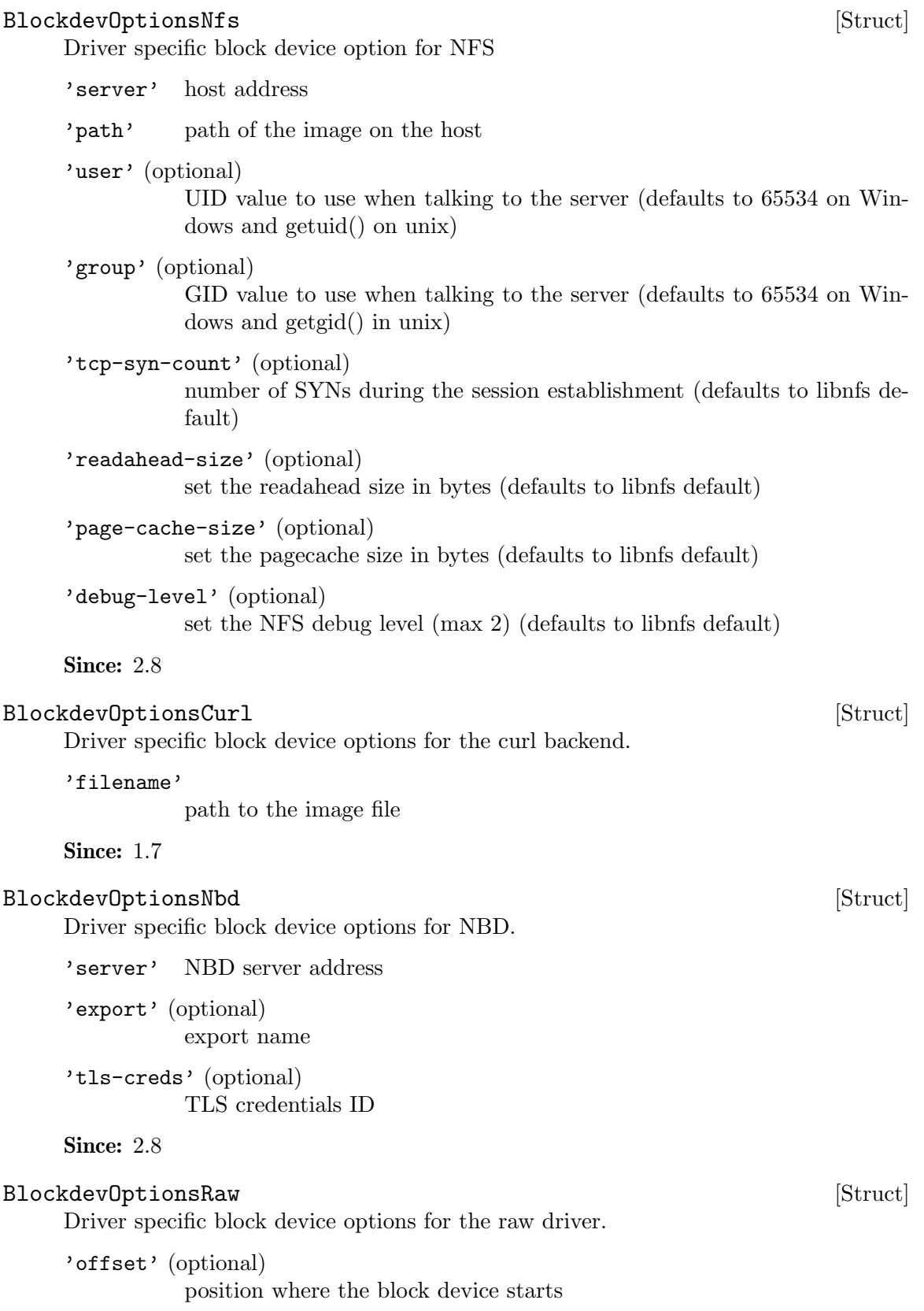

'size' (optional) the assumed size of the device

Since: 2.8

## BlockdevOptions [Flat Union]

Options for creating a block device. Many options are available for all block devices, independent of the block driver:

'driver' block driver name

'node-name' (optional) the node name of the new node (Since 2.0). This option is required on the top level of blockdev-add.

'discard' (optional) discard-related options (default: ignore)

'cache' (optional) cache-related options

'read-only' (optional) whether the block device should be read-only (default: false)

```
'detect-zeroes' (optional)
           detect and optimize zero writes (Since 2.1) (default: off)
```
Remaining options are determined by the block driver.

Since: 1.7

# BlockdevRef [Alternate]

Reference to a block device.

```
'definition'
```
defines a new block device inline

# 'reference'

references the ID of an existing block device. An empty string means that no block device should be referenced.

Since: 1.7

# blockdev-add [Command]

Creates a new block device. If the id option is given at the top level, a BlockBackend will be created; otherwise, node-name is mandatory at the top level and no Block-Backend will be created.

For the arguments, see the documentation of BlockdevOptions.

Note: This command is still a work in progress. It doesn't support all block drivers among other things. Stay away from it unless you want to help with its development.

Since: 1.7

# Example:

1. -> { "execute": "blockdev-add",

```
"arguments": {
         "options" : { "driver": "qcow2",
                        "file": { "driver": "file",
                                  "filename": "test.qcow2" }} } } }
<- { "return": {} }
2.
-> { "execute": "blockdev-add",
     "arguments": {
         "options": {
           "driver": "qcow2",
           "node-name": "node0",
           "discard": "unmap",
           "cache": {
               "direct": true,
               "writeback": true
           },
           "file": {
               "driver": "file",
               "filename": "/tmp/test.qcow2"
           },
           "backing": {
               "driver": "raw",
               "file": {
                   "driver": "file",
                    "filename": "/dev/fdset/4"
               }
           }
         }
       }
     }
<- { "return": {} }
```
#### x-blockdev-del [Command]

Deletes a block device that has been added using blockdev-add. The command will fail if the node is attached to a device or is otherwise being used.

'node-name'

Name of the graph node to delete.

Note: This command is still a work in progress and is considered experimental. Stay away from it unless you want to help with its development.

Since: 2.5

```
-> { "execute": "blockdev-add",
     "arguments": {
         "options": {
```

```
"driver": "qcow2",
             "node-name": "node0",
             "file": {
                 "driver": "file",
                 "filename": "test.qcow2"
             }
         }
     }
  }
<- { "return": {} }
-> { "execute": "x-blockdev-del",
     "arguments": { "node-name": "node0" }
   }
<- { "return": {} }
```
#### blockdev-open-tray [Command]

Opens a block device's tray. If there is a block driver state tree inserted as a medium, it will become inaccessible to the guest (but it will remain associated to the block device, so closing the tray will make it accessible again).

If the tray was already open before, this will be a no-op.

Once the tray opens, a DEVICE TRAY MOVED event is emitted. There are cases in which no such event will be generated, these include:

- − if the guest has locked the tray, force is false and the guest does not respond to the eject request
- − if the BlockBackend denoted by device does not have a guest device attached to it
- − if the guest device does not have an actual tray

```
'device' (optional)
```
Block device name (deprecated, use id instead)

```
'id' (optional)
```
The name or QOM path of the guest device (since: 2.8)

'force' (optional)

if false (the default), an eject request will be sent to the guest if it has locked the tray (and the tray will not be opened immediately); if true, the tray will be opened regardless of whether it is locked

# Since: 2.5

```
-> { "execute": "blockdev-open-tray",
     "arguments": { "id": "ide0-1-0" } }
<- { "timestamp": { "seconds": 1418751016,
                    "microseconds": 716996 },
     "event": "DEVICE_TRAY_MOVED",
```

```
"data": { "device": "ide1-cd0",
          "id": "ide0-1-0",
          "tray-open": true } }
```

```
<- { "return": {} }
```
# blockdev-close-tray [Command]

Closes a block device's tray. If there is a block driver state tree associated with the block device (which is currently ejected), that tree will be loaded as the medium.

If the tray was already closed before, this will be a no-op.

```
'device' (optional)
           Block device name (deprecated, use id instead)
```

```
'id' (optional)
```
The name or QOM path of the guest device (since: 2.8)

# Since: 2.5

#### Example:

```
-> { "execute": "blockdev-close-tray",
     "arguments": { "id": "ide0-1-0" } }
<- { "timestamp": { "seconds": 1418751345,
                    "microseconds": 272147 },
     "event": "DEVICE_TRAY_MOVED",
     "data": { "device": "ide1-cd0",
               "id": "ide0-1-0",
               "tray-open": false } }
```
<- { "return": {} }

# x-blockdev-remove-medium [Command]

Removes a medium (a block driver state tree) from a block device. That block device's tray must currently be open (unless there is no attached guest device).

If the tray is open and there is no medium inserted, this will be a no-op.

```
'device' (optional)
```
Block device name (deprecated, use id instead)

```
'id' (optional)
```
The name or QOM path of the guest device (since: 2.8)

Note: This command is still a work in progress and is considered experimental. Stay away from it unless you want to help with its development.

Since: 2.5

```
-> { "execute": "x-blockdev-remove-medium",
     "arguments": { "id": "ide0-1-0" } }
```

```
<- { "error": { "class": "GenericError",
                "desc": "Tray of device 'ide0-1-0' is not open" } }
-> { "execute": "blockdev-open-tray",
     "arguments": { "id": "ide0-1-0" } }
<- { "timestamp": { "seconds": 1418751627,
                    "microseconds": 549958 },
     "event": "DEVICE_TRAY_MOVED",
     "data": { "device": "ide1-cd0",
               "id": "ide0-1-0",
               "tray-open": true } }
<- { "return": {} }
-> { "execute": "x-blockdev-remove-medium",
     "arguments": { "device": "ide0-1-0" } }
<- { "return": {} }
```
#### x-blockdev-insert-medium [Command]

Inserts a medium (a block driver state tree) into a block device. That block device's tray must currently be open (unless there is no attached guest device) and there must be no medium inserted already.

```
'device' (optional)
```
Block device name (deprecated, use id instead)

'id' (optional)

The name or QOM path of the guest device (since: 2.8)

'node-name'

name of a node in the block driver state graph

Note: This command is still a work in progress and is considered experimental. Stay away from it unless you want to help with its development.

```
Since: 2.5
```

```
Example:
```

```
-> { "execute": "blockdev-add",
     "arguments": {
         "options": { "node-name": "node0",
                      "driver": "raw",
                      "file": { "driver": "file",
                                "filename": "fedora.iso" } } } }
<- { "return": {} }
-> { "execute": "x-blockdev-insert-medium",
     "arguments": { "id": "ide0-1-0",
                    "node-name": "node0" } }
```
<- { "return": {} }

## BlockdevChangeReadOnlyMode [Enum]

Specifies the new read-only mode of a block device subject to the blockdev-changemedium command.

'retain' Retains the current read-only mode

'read-only' Makes the device read-only

```
'read-write'
           Makes the device writable
```
Since: 2.3

## blockdev-change-medium [Command]

Changes the medium inserted into a block device by ejecting the current medium and loading a new image file which is inserted as the new medium (this command combines blockdev-open-tray, x-blockdev-remove-medium, x-blockdev-insert-medium and blockdev-close-tray).

```
'device' (optional)
```
Block device name (deprecated, use id instead)

'id' (optional)

The name or QOM path of the guest device (since: 2.8)

#### 'filename'

filename of the new image to be loaded

```
'format' (optional)
```
, format to open the new image with (defaults to the probed format)

```
'read-only-mode' (optional)
```
, change the read-only mode of the device; defaults to 'retain'

# Since: 2.5

#### Examples:

1. Change a removable medium

```
-> { "execute": "blockdev-change-medium",
     "arguments": { "id": "ide0-1-0",
                    "filename": "/srv/images/Fedora-12-x86_64-DVD.iso",
                    "format": "raw" } }
<- { "return": {} }
2. Load a read-only medium into a writable drive
-> { "execute": "blockdev-change-medium",
     "arguments": { "id": "floppyA",
                    "filename": "/srv/images/ro.img",
```

```
"format": "raw",
                    "read-only-mode": "retain" } }
<- { "error":
     { "class": "GenericError",
       "desc": "Could not open '/srv/images/ro.img': Permission denied" } }
-> { "execute": "blockdev-change-medium",
     "arguments": { "id": "floppyA",
                    "filename": "/srv/images/ro.img",
                    "format": "raw",
                    "read-only-mode": "read-only" } }
<- { "return": {} }
```
#### BlockErrorAction [Enum]

An enumeration of action that has been taken when a DISK I/O occurs

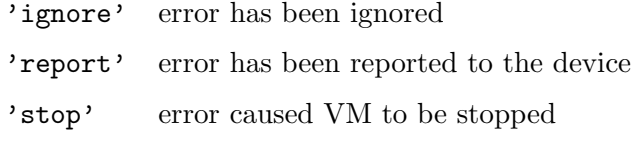

Since: 2.1

#### BLOCK\_IMAGE\_CORRUPTED [Event]

Emitted when a disk image is being marked corrupt. The image can be identified by its device or node name. The 'device' field is always present for compatibility reasons, but it can be empty ("") if the image does not have a device name associated.

- 'device' device name. This is always present for compatibility reasons, but it can be empty ("") if the image does not have a device name associated.
- 'node-name' (optional) node name (Since: 2.4)
- 'msg' informative message for human consumption, such as the kind of corruption being detected. It should not be parsed by machine as it is not guaranteed to be stable
- 'offset' (optional)

, if the corruption resulted from an image access, this is the host's access offset into the image

'size' (optional)

, if the corruption resulted from an image access, this is the access size

'fatal' if set, the image is marked corrupt and therefore unusable after this event and must be repaired (Since 2.2; before, every BLOCK IMAGE CORRUPTED event was fatal)

Note: If action is "stop", a STOP event will eventually follow the BLOCK IO ERROR event.

## Example:

```
<- { "event": "BLOCK_IMAGE_CORRUPTED",
     "data": { "device": "ide0-hd0", "node-name": "node0",
               "msg": "Prevented active L1 table overwrite", "offset": 196608,
               "size": 65536 },
     "timestamp": { "seconds": 1378126126, "microseconds": 966463 } }
```
Since: 1.7

# BLOCK\_IO\_ERROR [Event]

Emitted when a disk I/O error occurs

'device' device name. This is always present for compatibility reasons, but it can be empty ("") if the image does not have a device name associated.

## 'node-name'

node name. Note that errors may be reported for the root node that is directly attached to a guest device rather than for the node where the error occurred. (Since: 2.8)

## 'operation'

I/O operation

- 'action' action that has been taken
- 'nospace' (optional)

true if I/O error was caused due to a no-space condition. This key is only present if query-block's io-status is present, please see query-block documentation for more information (since: 2.2)

'reason' human readable string describing the error cause. (This field is a debugging aid for humans, it should not be parsed by applications) (since: 2.2)

Note: If action is "stop", a STOP event will eventually follow the BLOCK IO ERROR event

#### **Since: 0.13.0**

#### Example:

```
<- { "event": "BLOCK_IO_ERROR",
     "data": { "device": "ide0-hd1",
               "node-name": "#block212",
               "operation": "write",
               "action": "stop" },
     "timestamp": { "seconds": 1265044230, "microseconds": 450486 } }
```
# BLOCK\_JOB\_COMPLETED [Event]

Emitted when a block job has completed

'type' job type

'device' The job identifier. Originally the device name but other values are allowed since QEMU 2.7

- 'len' maximum progress value
- 'offset' current progress value. On success this is equal to len. On failure this is less than len
- 'speed' rate limit, bytes per second

'error' (optional)

, error message. Only present on failure. This field contains a humanreadable error message. There are no semantics other than that streaming has failed and clients should not try to interpret the error string

#### Since: 1.1

## Example:

```
<- { "event": "BLOCK_JOB_COMPLETED",
     "data": { "type": "stream", "device": "virtio-disk0",
               "len": 10737418240, "offset": 10737418240,
               "speed": 0 },
     "timestamp": { "seconds": 1267061043, "microseconds": 959568 } }
```
## BLOCK\_JOB\_CANCELLED [Event]

Emitted when a block job has been cancelled

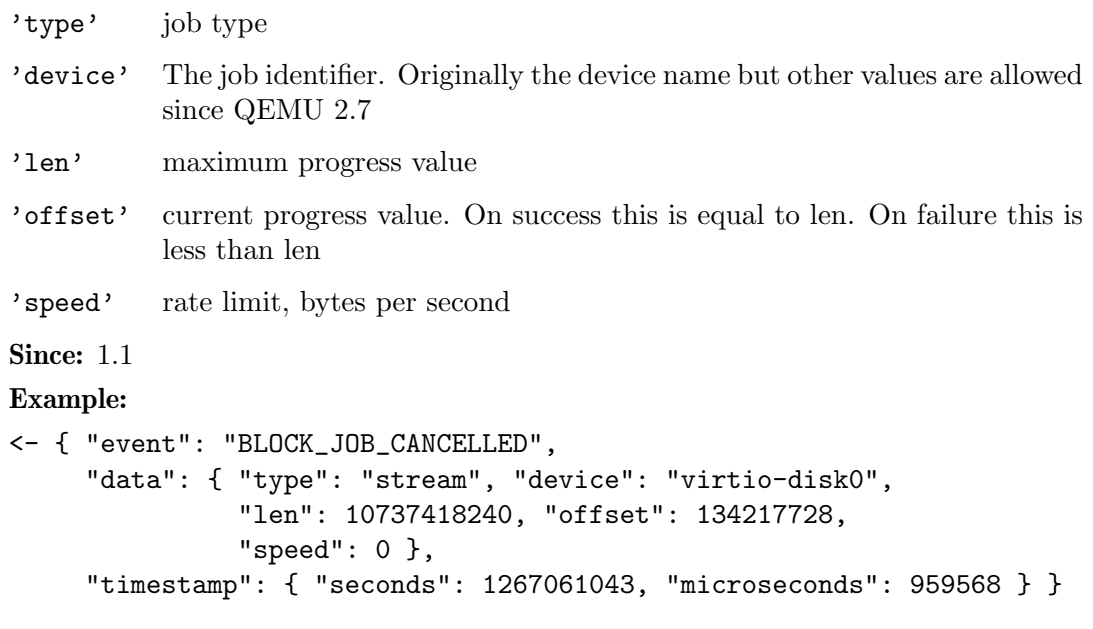

# BLOCK\_JOB\_ERROR [Event]

Emitted when a block job encounters an error

'device' The job identifier. Originally the device name but other values are allowed since QEMU 2.7

'operation'

I/O operation

'action' action that has been taken

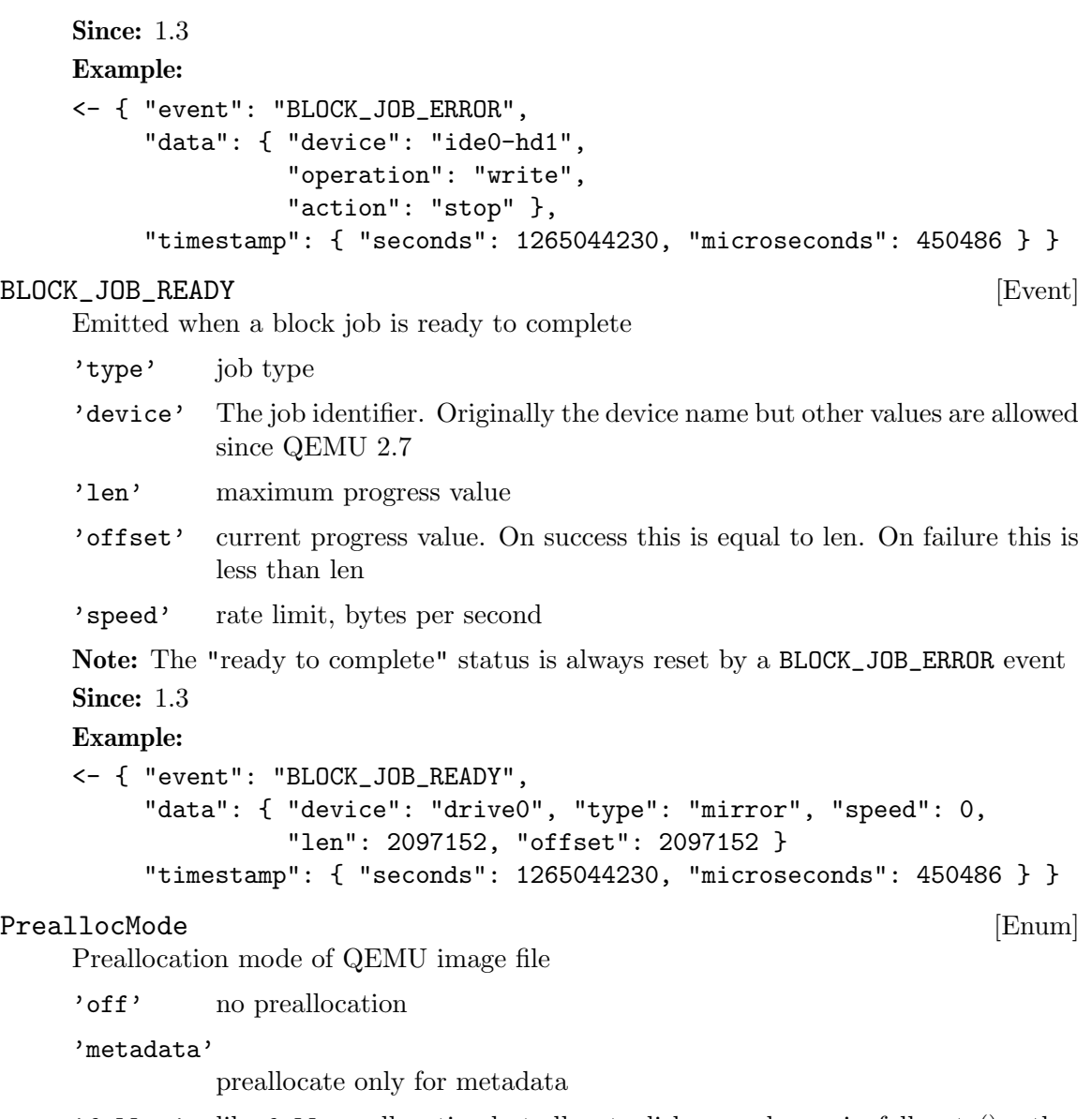

- 'falloc' like full preallocation but allocate disk space by posix fallocate() rather than writing zeros.
- 'full' preallocate all data by writing zeros to device to ensure disk space is really available. full preallocation also sets up metadata correctly.

Since: 2.2

# BLOCK\_WRITE\_THRESHOLD [Event]

Emitted when writes on block device reaches or exceeds the configured write threshold. For thin-provisioned devices, this means the device should be extended to avoid pausing for disk exhaustion. The event is one shot. Once triggered, it needs to be re-registered with another block-set-threshold command.

'node-name'

graph node name on which the threshold was exceeded.

```
'amount-exceeded'
```
amount of data which exceeded the threshold, in bytes.

#### 'write-threshold'

last configured threshold, in bytes.

Since: 2.3

## block-set-write-threshold [Command]

Change the write threshold for a block drive. An event will be delivered if a write to this block drive crosses the configured threshold. The threshold is an offset, thus must be non-negative. Default is no write threshold. Setting the threshold to zero disables it.

This is useful to transparently resize thin-provisioned drives without the guest OS noticing.

'node-name'

graph node name on which the threshold must be set.

```
'write-threshold'
```
configured threshold for the block device, bytes. Use 0 to disable the threshold.

Since: 2.3

#### Example:

```
-> { "execute": "block-set-write-threshold",
     "arguments": { "node-name": "mydev",
                    "write-threshold": 17179869184 } }
<- { "return": {} }
```
## x-blockdev-change [Command]

Dynamically reconfigure the block driver state graph. It can be used to add, remove, insert or replace a graph node. Currently only the Quorum driver implements this feature to add or remove its child. This is useful to fix a broken quorum child.

If node is specified, it will be inserted under parent. child may not be specified in this case. If both parent and child are specified but node is not, child will be detached from parent.

'parent' the id or name of the parent node.

```
'child' (optional)
```
the name of a child under the given parent node.

```
'node' (optional)
```
the name of the node that will be added.

Note: this command is experimental, and its API is not stable. It does not support all kinds of operations, all kinds of children, nor all block drivers.

Warning: The data in a new quorum child MUST be consistent with that of the rest of the array.

Since: 2.7

# Example:

```
1. Add a new node to a quorum
-> { "execute": "blockdev-add",
     "arguments": {
         "options": { "driver": "raw",
                      "node-name": "new_node",
                       "file": { "driver": "file",
                                 "filename": "test.raw" } } } }<- { "return": {} }
-> { "execute": "x-blockdev-change",
     "arguments": { "parent": "disk1",
                    "node": "new_node" } }
<- { "return": {} }
2. Delete a quorum's node
-> { "execute": "x-blockdev-change",
     "arguments": { "parent": "disk1",
                    "child": "children.1" } }
<- { "return": {} }
```
# 1.5.2 QAPI block definitions (vm unrelated)

# BiosAtaTranslation [Enum]

Policy that BIOS should use to interpret cylinder/head/sector addresses. Note that Bochs BIOS and SeaBIOS will not actually translate logical CHS to physical; instead, they will use logical block addressing.

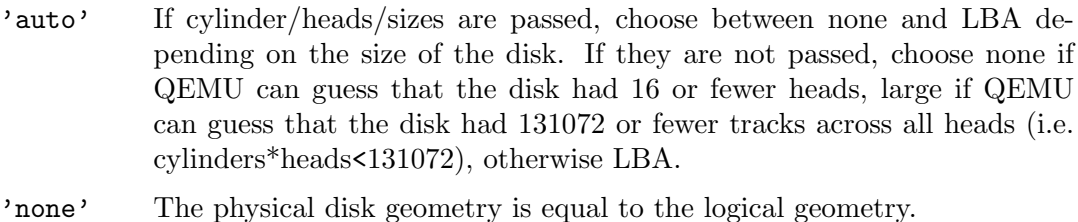

- 'lba' Assume 63 sectors per track and one of 16, 32, 64, 128 or 255 heads (if fewer than 255 are enough to cover the whole disk with 1024 cylinders/head). The number of cylinders/head is then computed based on the number of sectors and heads.
- 'large' The number of cylinders per head is scaled down to 1024 by correspondingly scaling up the number of heads.
- 'rechs' Same as large, but first convert a 16-head geometry to 15-head, by proportionally scaling up the number of cylinders/head.

Since: 2.0

# FloppyDriveType [Enum]

Type of Floppy drive to be emulated by the Floppy Disk Controller.

'144' 1.44MB 3.5" drive

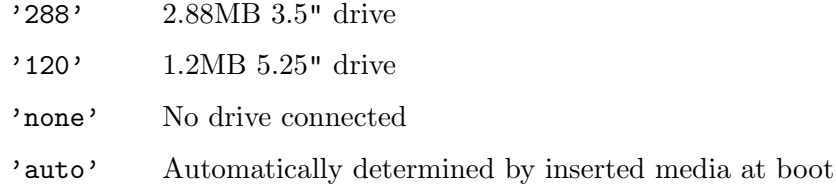

**Since: 2.6** 

## BlockdevSnapshotInternal [Struct]

'device' the device name or node-name of a root node to generate the snapshot from

'name' the name of the internal snapshot to be created

Notes: In transaction, if name is empty, or any snapshot matching name exists, the operation will fail. Only some image formats support it, for example, qcow2, rbd, and sheepdog.

Since: 1.7

## blockdev-snapshot-internal-sync [Command]

Synchronously take an internal snapshot of a block device, when the format of the image used supports it. If the name is an empty string, or a snapshot with name already exists, the operation will fail.

For the arguments, see the documentation of BlockdevSnapshotInternal.

Returns: nothing on success

If device is not a valid block device, GenericError

If any snapshot matching name exists, or name is empty, GenericError

If the format of the image used does not support it, BlockFormatFeatureNotSupported

# Since: 1.7

## Example:

```
-> { "execute": "blockdev-snapshot-internal-sync",
     "arguments": { "device": "ide-hd0",
                    "name": "snapshot0" }
  }
<- { "return": {} }
```
# blockdev-snapshot-delete-internal-sync internal-sync [Command] Synchronously delete an internal snapshot of a block device, when the format of the image used support it. The snapshot is identified by name or id or both. One of the name or id is required. Return SnapshotInfo for the successfully deleted snapshot.

'device' the device name or node-name of a root node to delete the snapshot from

'id' (optional)

optional the snapshot's ID to be deleted

'name' (optional)

optional the snapshot's name to be deleted

Returns: SnapshotInfo on success If device is not a valid block device, GenericError If snapshot not found, GenericError If the format of the image used does not support it, BlockFormatFeatureNotSupported If id and name are both not specified, GenericError

Since: 1.7

# Example:

```
-> { "execute": "blockdev-snapshot-delete-internal-sync",
     "arguments": { "device": "ide-hd0",
                    "name": "snapshot0" }
   }
<- { "return": {
                   "id": "1",
                   "name": "snapshot0",
                   "vm-state-size": 0,
                   "date-sec": 1000012,
                   "date-nsec": 10,
                   "vm-clock-sec": 100,
                   "vm-clock-nsec": 20
    }
  }
```
eject [Command]

Ejects a device from a removable drive.

'device' (optional) Block device name (deprecated, use id instead)

```
'id' (optional)
```
The name or QOM path of the guest device (since: 2.8)

```
'force' (optional)
```
If true, eject regardless of whether the drive is locked. If not specified, the default value is false.

Returns: Nothing on success

If device is not a valid block device, DeviceNotFound

Notes: Ejecting a device with no media results in success

Since: 0.14.0

Example:

```
-> { "execute": "eject", "arguments": { "device": "ide1-0-1" } }
<- { "return": {} }
```
# nbd-server-start [Command]

Start an NBD server listening on the given host and port. Block devices can then be exported using nbd-server-add. The NBD server will present them as named exports; for example, another QEMU instance could refer to them as "nbd:HOST:PORT:exportname=NAME".

'addr' Address on which to listen.

'tls-creds' (optional)

```
Returns: error if the server is already running.
     Since: 1.3.0
nbd-server-add [Command]
     Export a block node to QEMU's embedded NBD server.
     'device' The device name or node name of the node to be exported
     'writable' (optional)
               Whether clients should be able to write to the device via the NBD con-
               nection (default false).
     Returns: error if the device is already marked for export.
     Since: 1.3.0
```
(optional) ID of the TLS credentials object. Since 2.6

```
nbd-server-stop [Command]
```
Stop QEMU's embedded NBD server, and unregister all devices previously added via nbd-server-add.

**Since: 1.3.0** 

#### DEVICE\_TRAY\_MOVED [Event]

Emitted whenever the tray of a removable device is moved by the guest or by HMP/QMP commands

- 'device' Block device name. This is always present for compatibility reasons, but it can be empty ("") if the image does not have a device name associated.
- 'id' The name or QOM path of the guest device

```
'tray-open'
```
true if the tray has been opened or false if it has been closed

# Since: 1.1

#### Example:

```
<- { "event": "DEVICE_TRAY_MOVED",
     "data": { "device": "ide1-cd0",
               "id": "/machine/unattached/device[22]",
               "tray-open": true
     },
     "timestamp": { "seconds": 1265044230, "microseconds": 450486 } }
```
## QuorumOpType [Enum]

An enumeration of the quorum operation types

'read' read operation 'write' write operation 'flush' flush operation Since: 2.6

# 1.6 Other events

# $\rm SHUTDOWN$  [Event]

Emitted when the virtual machine has shut down, indicating that qemu is about to exit.

Note: If the command-line option "-no-shutdown" has been specified, qemu will not exit, and a STOP event will eventually follow the SHUTDOWN event

**Since: 0.12.0** 

# Example:

```
<- { "event": "SHUTDOWN",
     "timestamp": { "seconds": 1267040730, "microseconds": 682951 } }
```
# $\bm{\texttt{POWERDOWN}} \hspace{2.3cm} \bm{\texttt{[Event]}}$

Emitted when the virtual machine is powered down through the power control system, such as via ACPI.

**Since: 0.12.0** 

# Example:

```
<- { "event": "POWERDOWN",
     "timestamp": { "seconds": 1267040730, "microseconds": 682951 } }
```
# $[{\rm {Event}}]$

Emitted when the virtual machine is reset

Since:  $0.12.0$ 

#### Example:

```
<- { "event": "RESET",
     "timestamp": { "seconds": 1267041653, "microseconds": 9518 } }
```
# $\begin{aligned} \texttt{STOP} \end{aligned} \qquad \qquad \begin{aligned} \texttt{[Event]} \end{aligned}$

Emitted when the virtual machine is stopped

**Since:** 0.12.0

## Example:

```
<- { "event": "STOP",
     "timestamp": { "seconds": 1267041730, "microseconds": 281295 } }
```
# RESUME [Event]

Emitted when the virtual machine resumes execution

Since: 0.12.0

## Example:

```
<- { "event": "RESUME",
     "timestamp": { "seconds": 1271770767, "microseconds": 582542 } }
```
# SUSPEND [Event]

Emitted when guest enters a hardware suspension state, for example, S3 state, which is sometimes called standby state

Since: 1.1

### Example:

```
<- { "event": "SUSPEND",
     "timestamp": { "seconds": 1344456160, "microseconds": 309119 } }
```
SUSPEND\_DISK [Event]

Emitted when guest enters a hardware suspension state with data saved on disk, for example, S4 state, which is sometimes called hibernate state

Note: QEMU shuts down (similar to event SHUTDOWN) when entering this state

Since: 1.2

# Example:

```
<- { "event": "SUSPEND_DISK",
       "timestamp": { "seconds": 1344456160, "microseconds": 309119 } }
```
# $[{\rm Event}]$

Emitted when the guest has woken up from suspend state and is running

Since: 1.1

# Example:

```
<- { "event": "WAKEUP",
     "timestamp": { "seconds": 1344522075, "microseconds": 745528 } }
```
### RTC\_CHANGE [Event]

Emitted when the guest changes the RTC time.

'offset' offset between base RTC clock (as specified by -rtc base), and new RTC clock value

Note: This event is rate-limited.

Since: 0.13.0

#### Example:

```
<- { "event": "RTC_CHANGE",
      "data": { "offset": 78 },
       "timestamp": { "seconds": 1267020223, "microseconds": 435656 } }
```
# $\blacksquare$

Emitted when the watchdog device's timer is expired

'action' action that has been taken

Note: If action is "reset", "shutdown", or "pause" the WATCHDOG event is followed respectively by the RESET, SHUTDOWN, or STOP events

Note: This event is rate-limited.

**Since:** 0.13.0

```
<- { "event": "WATCHDOG",
     "data": { "action": "reset" },
     "timestamp": { "seconds": 1267061043, "microseconds": 959568 } }
```
## DEVICE\_DELETED [Event]

Emitted whenever the device removal completion is acknowledged by the guest. At this point, it's safe to reuse the specified device ID. Device removal can be initiated by the guest or by HMP/QMP commands.

'device' (optional)

, device name

'path' device path

# Since: 1.5

## Example:

```
<- { "event": "DEVICE_DELETED",
     "data": { "device": "virtio-net-pci-0",
               "path": "/machine/peripheral/virtio-net-pci-0" },
     "timestamp": { "seconds": 1265044230, "microseconds": 450486 } }
```
## NIC\_RX\_FILTER\_CHANGED [Event]

Emitted once until the 'query-rx-filter' command is executed, the first event will always be emitted

'name' (optional) , net client name

'path' device path

Since: 1.6

# Example:

```
<- { "event": "NIC_RX_FILTER_CHANGED",
     "data": { "name": "vnet0",
               "path": "/machine/peripheral/vnet0/virtio-backend" },
     "timestamp": { "seconds": 1368697518, "microseconds": 326866 } }
  }
```
#### VNC\_CONNECTED [Event]

Emitted when a VNC client establishes a connection

'server' server information

'client' client information

Note: This event is emitted before any authentication takes place, thus the authentication ID is not provided

**Since: 0.13.0** 

```
<- { "event": "VNC_CONNECTED",
     "data": {
           "server": { "auth": "sasl", "family": "ipv4",
                       "service": "5901", "host": "0.0.0.0" },
           "client": { "family": "ipv4", "service": "58425",
                       "host": "127.0.0.1" } },
     "timestamp": { "seconds": 1262976601, "microseconds": 975795 } }
```

```
VNC_INITIALIZED [Event]
    Emitted after authentication takes place (if any) and the VNC session is made active
    'server' server information
    'client' client information
    Since: 0.13.0
    Example:
    <- { "event": "VNC_INITIALIZED",
          "data": {
               "server": { "auth": "sasl", "family": "ipv4",
                          "service": "5901", "host": "0.0.0.0"},
               "client": { "family": "ipv4", "service": "46089",
                          "host": "127.0.0.1", "sasl_username": "luiz" } },
          "timestamp": { "seconds": 1263475302, "microseconds": 150772 } }
VNC_DISCONNECTED [Event]
    Emitted when the connection is closed
    'server' server information
    'client' client information
    Since: 0.13.0
    Example:
    <- { "event": "VNC_DISCONNECTED",
         "data": {
              "server": { "auth": "sasl", "family": "ipv4",
                          "service": "5901", "host": "0.0.0.0" },
               "client": { "family": "ipv4", "service": "58425",
                          "host": "127.0.0.1", "sasl_username": "luiz" } },
         "timestamp": { "seconds": 1262976601, "microseconds": 975795 } }
SPICE_CONNECTED [Event]
    Emitted when a SPICE client establishes a connection
     'server' server information
    'client' client information
    Since: 0.14.0
    Example:
    <- { "timestamp": {"seconds": 1290688046, "microseconds": 388707},
         "event": "SPICE_CONNECTED",
         "data": {
           "server": { "port": "5920", "family": "ipv4", "host": "127.0.0.1"},
           "client": {"port": "52873", "family": "ipv4", "host": "127.0.0.1"}
       }}
```

```
channel is up and running
     'server' server information
     'client' client information
    Since: 0.14.0
    Example:
    <- { "timestamp": {"seconds": 1290688046, "microseconds": 417172},
         "event": "SPICE_INITIALIZED",
         "data": {"server": {"auth": "spice", "port": "5921",
                             "family": "ipv4", "host": "127.0.0.1"},
                  "client": {"port": "49004", "family": "ipv4", "channel-type": 3,
                             "connection-id": 1804289383, "host": "127.0.0.1",
                             "channel-id": 0, "tls": true}
       }}
SPICE_DISCONNECTED [Event]
    Emitted when the SPICE connection is closed
     'server' server information
     'client' client information
    Since: 0.14.0
    Example:
    <- { "timestamp": {"seconds": 1290688046, "microseconds": 388707},
         "event": "SPICE_DISCONNECTED",
         "data": {
           "server": { "port": "5920", "family": "ipv4", "host": "127.0.0.1"},
           "client": {"port": "52873", "family": "ipv4", "host": "127.0.0.1"}
       }}
SPICE_MIGRATE_COMPLETED [Event]
    Emitted when SPICE migration has completed
    Since: 1.3
    Example:
    <- { "timestamp": {"seconds": 1290688046, "microseconds": 417172},
         "event": "SPICE_MIGRATE_COMPLETED" }
\rm{MIGRATION} \hspace{1.5cm} \begin{equation} \rm{[Event]} \end{equation}Emitted when a migration event happens
     'status' MigrationStatus describing the current migration status.
    Since: 2.4
    Example:
    <- {"timestamp": {"seconds": 1432121972, "microseconds": 744001},
        "event": "MIGRATION",
        "data": {"status": "completed"} }
```
SPICE\_INITIALIZED [Event] Emitted after initial handshake and authentication takes place (if any) and the SPICE

## MIGRATION\_PASS [Event]

Emitted from the source side of a migration at the start of each pass (when it syncs the dirty bitmap)

'pass' An incrementing count (starting at 1 on the first pass)

Since: 2.6

Example:

```
{ "timestamp": {"seconds": 1449669631, "microseconds": 239225},
  "event": "MIGRATION_PASS", "data": {"pass": 2} }
```
#### ACPI\_DEVICE\_OST [Event]

Emitted when guest executes ACPI \_OST method.

'info' ACPIOSTInfo type as described in qapi-schema.json

Since: 2.1

Example:

```
<- { "event": "ACPI_DEVICE_OST",
     "data": { "device": "d1", "slot": "0",
               "slot-type": "DIMM", "source": 1, "status": 0 } }
```
# BALLOON\_CHANGE [Event]

Emitted when the guest changes the actual BALLOON level. This value is equivalent to the actual field return by the 'query-balloon' command

'actual' actual level of the guest memory balloon in bytes

Note: this event is rate-limited.

Since: 1.2

#### Example:

```
<- { "event": "BALLOON_CHANGE",
     "data": { "actual": 944766976 },
     "timestamp": { "seconds": 1267020223, "microseconds": 435656 } }
```
#### GUEST\_PANICKED [Event]

Emitted when guest OS panic is detected

'action' action that has been taken, currently always "pause"

Since: 1.5

Example:

```
<- { "event": "GUEST_PANICKED",
     "data": { "action": "pause" } }
```
# QUORUM\_FAILURE [Event]

Emitted by the Quorum block driver if it fails to establish a quorum

'reference'

device name if defined else node name
'sector-num'

number of the first sector of the failed read operation

'sectors-count'

failed read operation sector count

Note: This event is rate-limited.

Since: 2.0

Example:

```
<- { "event": "QUORUM_FAILURE",
     "data": { "reference": "usr1", "sector-num": 345435, "sectors-count": 5 },
     "timestamp": { "seconds": 1344522075, "microseconds": 745528 } }
```
#### QUORUM\_REPORT\_BAD [Event]

Emitted to report a corruption of a Quorum file

'type' quorum operation type (Since 2.6)

'error' (optional)

, error message. Only present on failure. This field contains a humanreadable error message. There are no semantics other than that the block layer reported an error and clients should not try to interpret the error string.

'node-name'

the graph node name of the block driver state

```
'sector-num'
```
number of the first sector of the failed read operation

```
'sectors-count'
```
failed read operation sector count

Note: This event is rate-limited.

Since: 2.0

Example:

```
1. Read operation
```
{ "event": "QUORUM\_REPORT\_BAD",

"data": { "node-name": "node0", "sector-num": 345435, "sectors-count": 5, "type": "read" }, "timestamp": { "seconds": 1344522075, "microseconds": 745528 } }

2. Flush operation

```
{ "event": "QUORUM_REPORT_BAD",
     "data": { "node-name": "node0", "sector-num": 0, "sectors-count": 2097120,
               "type": "flush", "error": "Broken pipe" },
     "timestamp": { "seconds": 1456406829, "microseconds": 291763 } }
```
VSERPORT\_CHANGE [Event] Emitted when the guest opens or closes a virtio-serial port. 'id' device identifier of the virtio-serial port 'open' true if the guest has opened the virtio-serial port Since: 2.1 Example: <- { "event": "VSERPORT\_CHANGE", "data": { "id": "channel0", "open": true }, "timestamp": { "seconds": 1401385907, "microseconds": 422329 } } MEM\_UNPLUG\_ERROR [Event] Emitted when memory hot unplug error occurs. 'device' device name 'msg' Informative message Since: 2.4 Example: <- { "event": "MEM\_UNPLUG\_ERROR" "data": { "device": "dimm1", "msg": "acpi: device unplug for unsupported device" }, "timestamp": { "seconds": 1265044230, "microseconds": 450486 } } DUMP\_COMPLETED [Event]

Emitted when background dump has completed

'result' DumpQueryResult type described in qapi-schema.json.

'error' (optional)

human-readable error string that provides hint on why dump failed. Only presents on failure. The user should not try to interpret the error string.

# Since: 2.6

### Example:

```
{ "event": "DUMP_COMPLETED",
  "data": {"result": {"total": 1090650112, "status": "completed",
                      "completed": 1090650112} } }
```
# 1.7 Tracing commands

## TraceEventState [Enum]

State of a tracing event.

'unavailable'

The event is statically disabled.

#### 'disabled'

The event is dynamically disabled.

'enabled'

The event is dynamically enabled.

Since: 2.2

#### TraceEventInfo [Struct]

Information of a tracing event.

'name' Event name.

'state' Tracing state.

'vcpu' Whether this is a per-vCPU event (since 2.7).

An event is per-vCPU if it has the "vcpu" property in the "trace-events" files. Since: 2.2

## trace-event-get-state [Command]

Query the state of events.

'name' Event name pattern (case-sensitive glob).

```
'vcpu' (optional)
```
The vCPU to query (any by default; since 2.7).

Returns: a list of TraceEventInfo for the matching events

An event is returned if:

− its name matches the name pattern, and

− if vcpu is given, the event has the "vcpu" property.

Therefore, if vcpu is given, the operation will only match per-vCPU events, returning their state on the specified vCPU. Special case: if name is an exact match, vcpu is given and the event does not have the "vcpu" property, an error is returned.

# Since: 2.2

## Example:

```
-> { "execute": "trace-event-get-state",
     "arguments": { "name": "qemu_memalign" } }
<- { "return": [ { "name": "qemu_memalign", "state": "disabled" } ] }
```
## trace-event-set-state [Command]

Set the dynamic tracing state of events.

'name' Event name pattern (case-sensitive glob).

'enable' Whether to enable tracing.

'ignore-unavailable' (optional)

Do not match unavailable events with name.

'vcpu' (optional)

The vCPU to act upon (all by default; since 2.7).

An event's state is modified if:

− its name matches the name pattern, and

− if vcpu is given, the event has the "vcpu" property.

Therefore, if vcpu is given, the operation will only match per-vCPU events, setting their state on the specified vCPU. Special case: if name is an exact match, vcpu is given and the event does not have the "vcpu" property, an error is returned.

Since: 2.2 Example:

```
-> { "execute": "trace-event-set-state",
     "arguments": { "name": "qemu_memalign", "enable": "true" } }
<- { "return": {} }
```
## query-qmp-schema [Command]

Command query-qmp-schema exposes the QMP wire ABI as an array of SchemaInfo. This lets QMP clients figure out what commands and events are available in this QEMU, and their parameters and results.

However, the SchemaInfo can't reflect all the rules and restrictions that apply to QMP. It's interface introspection (figuring out what's there), not interface specification. The specification is in the QAPI schema.

Furthermore, while we strive to keep the QMP wire format backwards-compatible across qemu versions, the introspection output is not guaranteed to have the same stability. For example, one version of qemu may list an object member as an optional non-variant, while another lists the same member only through the object's variants; or the type of a member may change from a generic string into a specific enum or from one specific type into an alternate that includes the original type alongside something else.

Returns: array of SchemaInfo, where each element describes an entity in the ABI: command, event, type, ...

The order of the various SchemaInfo is unspecified; however, all names are guaranteed to be unique (no name will be duplicated with different meta-types).

Note: the QAPI schema is also used to help define *internal* interfaces, by defining QAPI types. These are not part of the QMP wire ABI, and therefore not returned by this command.

Since: 2.5

## SchemaMetaType [Enum]

This is a SchemaInfo's meta type, i.e. the kind of entity it describes.

'builtin'

a predefined type such as 'int' or 'bool'.

'enum' an enumeration type

'array' an array type

'object' an object type (struct or union)

'alternate'

an alternate type

'command'

a QMP command

'event' a QMP event

Since: 2.5

# SchemaInfo [Flat Union]

'name' the entity's name, inherited from base. The SchemaInfo is always referenced by this name. Commands and events have the name defined in the QAPI schema. Unlike command and event names, type names are not part of the wire ABI. Consequently, type names are meaningless strings here, although they are still guaranteed unique regardless of meta-type.

### 'meta-type'

the entity's meta type, inherited from base.

Additional members depend on the value of meta-type.

**Since: 2.5** 

## SchemaInfoBuiltin [Struct]

Additional SchemaInfo members for meta-type 'builtin'.

'json-type'

the JSON type used for this type on the wire.

Since: 2.5

# JSONType [Enum]

The four primitive and two structured types according to RFC 7159 section 1, plus 'int' (split off 'number'), plus the obvious top type 'value'.

'string' 'number' 'int' 'boolean' 'null' 'object'

'array'

'value'

Since: 2.5

### SchemaInfoEnum [Struct] [Struct]

Additional SchemaInfo members for meta-type 'enum'.

'values' the enumeration type's values, in no particular order.

Values of this type are JSON string on the wire.

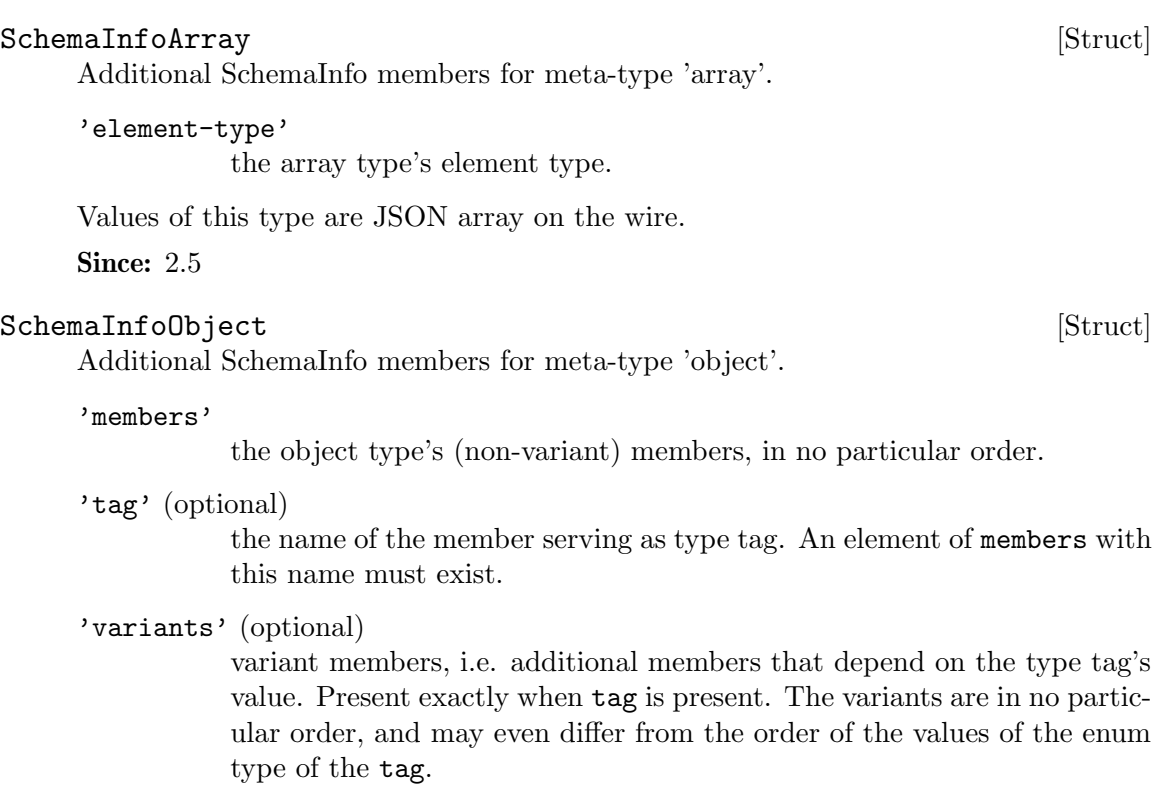

Values of this type are JSON object on the wire.

Since: 2.5

## SchemaInfoObjectMember [Struct]

An object member.

- 'name' the member's name, as defined in the QAPI schema.
- 'type' the name of the member's type.
- 'default' (optional)

default when used as command parameter. If absent, the parameter is mandatory. If present, the value must be null. The parameter is optional, and behavior when it's missing is not specified here. Future extension: if present and non-null, the parameter is optional, and defaults to this value.

Since: 2.5

# SchemaInfoObjectVariant [Struct]

The variant members for a value of the type tag.

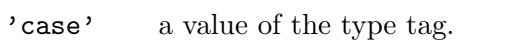

'type' the name of the object type that provides the variant members when the type tag has value case.

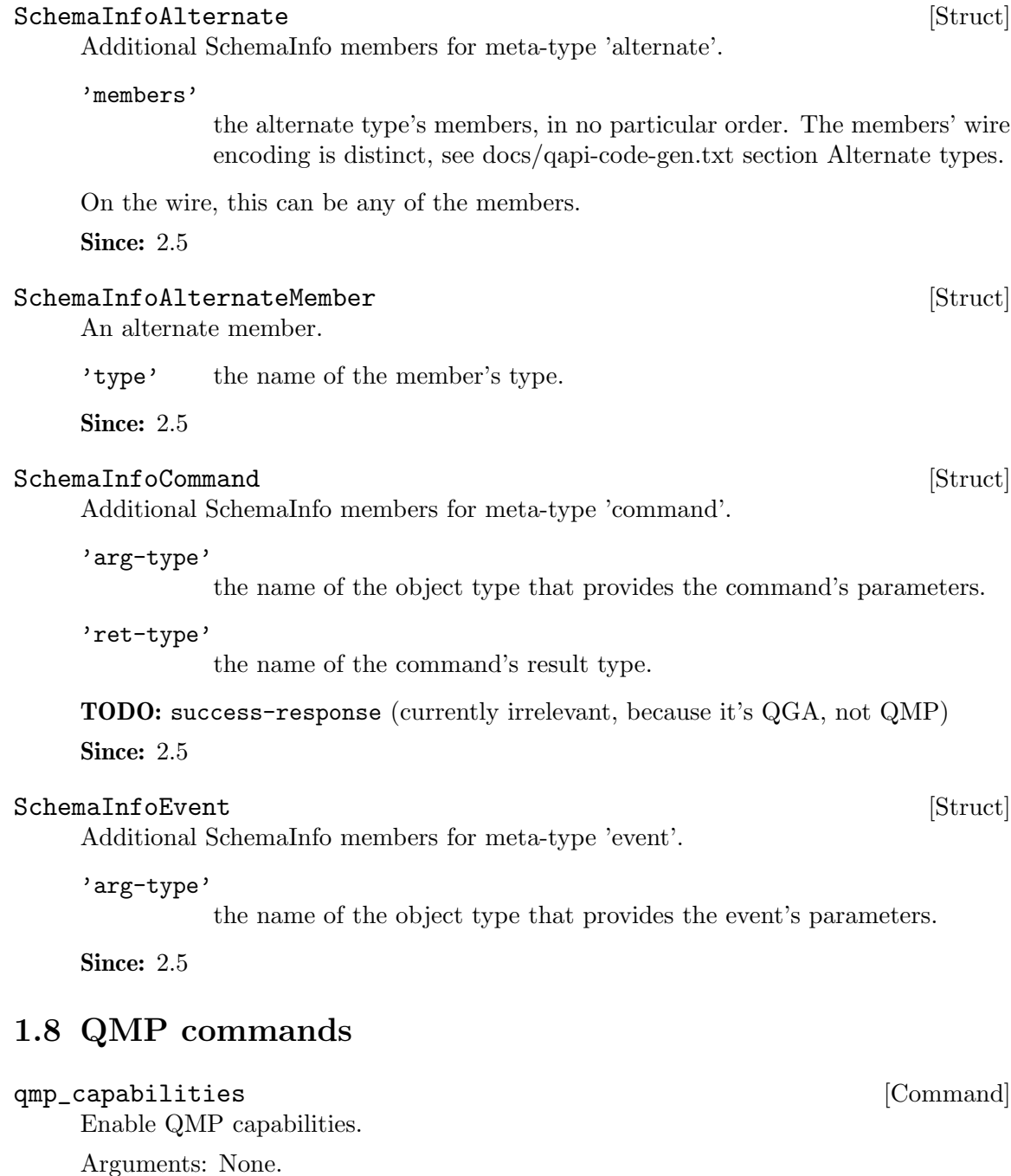

Example:

-> { "execute": "qmp\_capabilities" } <- { "return": {} }

Notes: This command is valid exactly when first connecting: it must be issued before any other command will be accepted, and will fail once the monitor is accepting other commands. (see qemu docs/qmp-spec.txt)

**Since: 0.13** 

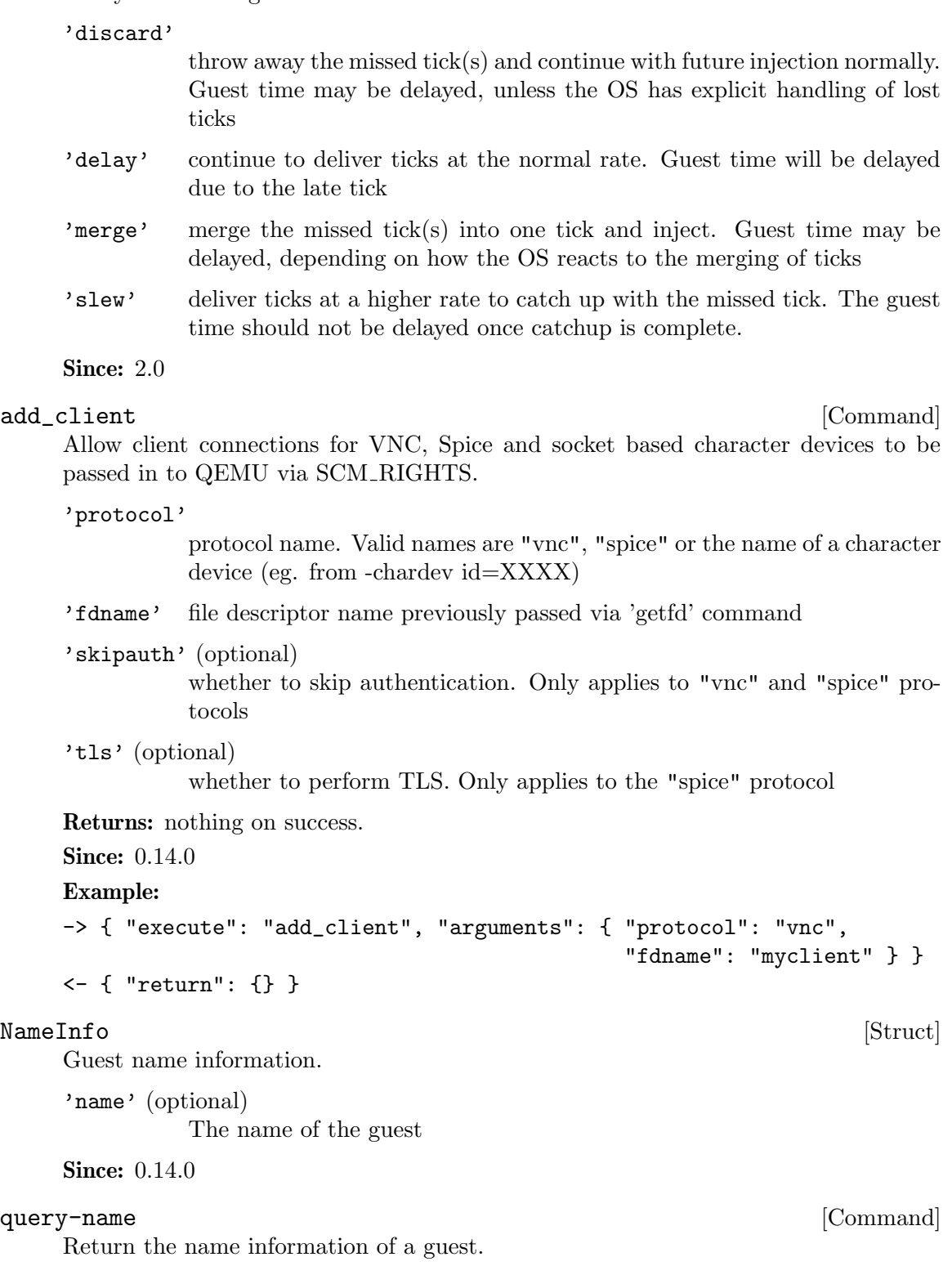

LostTickPolicy [Enum]

Policy for handling lost ticks in timer devices.

Returns: NameInfo of the guest

Since:  $0.14.0$ Example: -> { "execute": "query-name" } <- { "return": { "name": "qemu-name" } }  $Kv$ m $\texttt{Info}$  [Struct] Information about support for KVM acceleration 'enabled' true if KVM acceleration is active 'present' true if KVM acceleration is built into this executable **Since:** 0.14.0 query-kvm [Command] Returns information about KVM acceleration Returns: KvmInfo **Since:** 0.14.0 Example: -> { "execute": "query-kvm" } <- { "return": { "enabled": true, "present": true } }  $\texttt{RunState} \tag{Enum}$ An enumeration of VM run states. 'debug' QEMU is running on a debugger 'finish-migrate' guest is paused to finish the migration process 'inmigrate' guest is paused waiting for an incoming migration. Note that this state does not tell whether the machine will start at the end of the migration. This depends on the command-line -S option and any invocation of 'stop' or 'cont' that has happened since QEMU was started. 'internal-error' An internal error that prevents further guest execution has occurred 'io-error' the last IOP has failed and the device is configured to pause on I/O errors 'paused' guest has been paused via the 'stop' command 'postmigrate' guest is paused following a successful 'migrate' 'prelaunch' QEMU was started with -S and guest has not started 'restore-vm' guest is paused to restore VM state

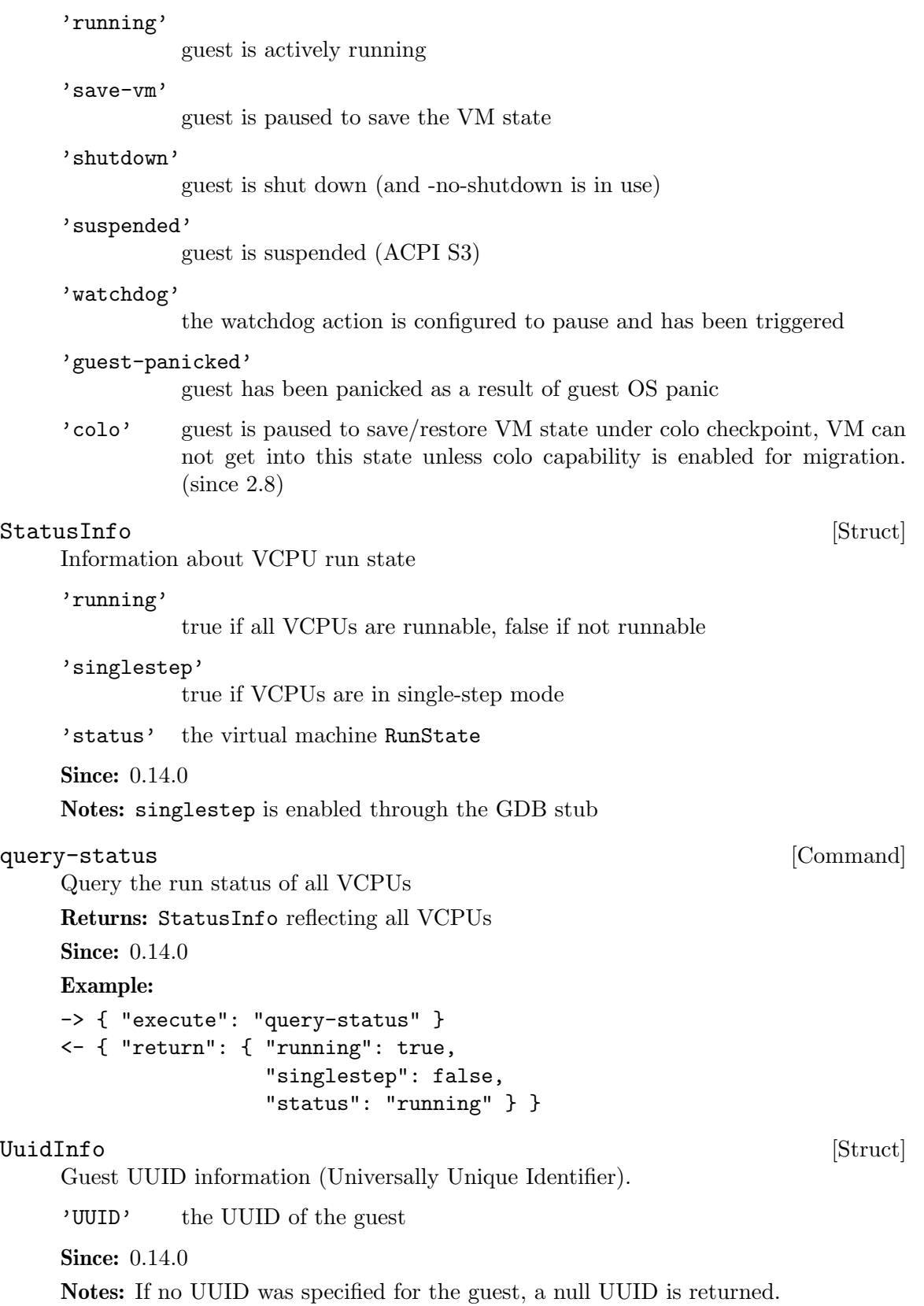

```
query-uuid [Command]
    Query the guest UUID information.
    Returns: The UuidInfo for the guest
    Since: 0.14.0
    Example:
    -> { "execute": "query-uuid" }
    <- { "return": { "UUID": "550e8400-e29b-41d4-a716-446655440000" } }
ChardevInfo [Struct]
    Information about a character device.
     'label' the label of the character device
     'filename'
              the filename of the character device
     'frontend-open'
              shows whether the frontend device attached to this backend (eg. with the
              chardev=\ldots option) is in open or closed state (since 2.1)
    Notes: filename is encoded using the QEMU command line character device encod-
    ing. See the QEMU man page for details.
    Since: 0.14.0
query-chardev [Command]
    Returns information about current character devices.
    Returns: a list of ChardevInfo
    Since: 0.14.0Example:
    -> { "execute": "query-chardev" }
    \leftarrow {
          "return": [
             {
                "label": "charchannel0",
                "filename": "unix:/var/lib/libvirt/qemu/seabios.rhel6.agent,server",
                "frontend-open": false
             },
             {
                "label": "charmonitor",
                "filename": "unix:/var/lib/libvirt/qemu/seabios.rhel6.monitor,server",
                "frontend-open": true
             },
             {
                "label": "charserial0",
                "filename": "pty:/dev/pts/2",
                "frontend-open": true
             }
          ]
       }
```
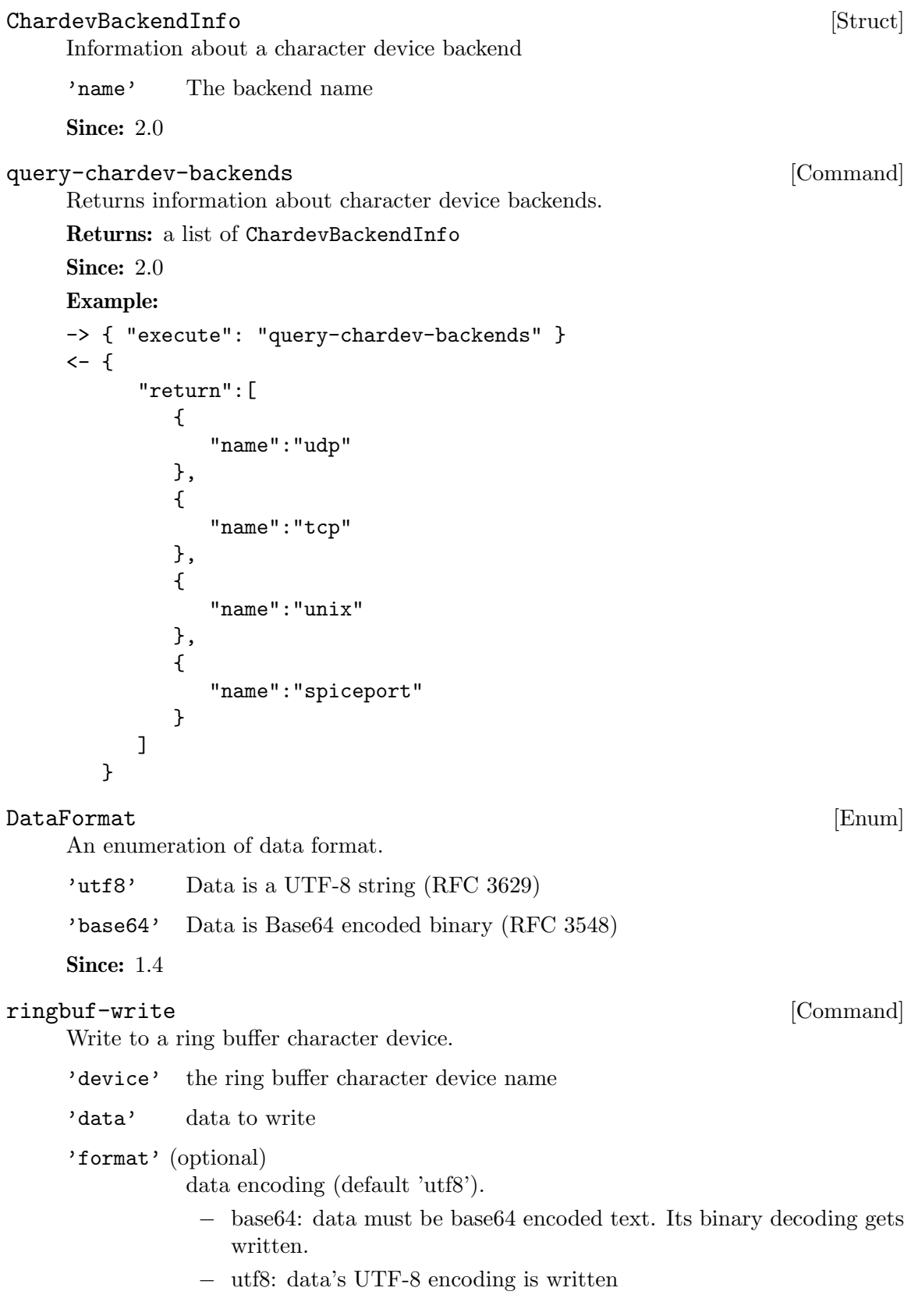

− data itself is always Unicode regardless of format, like any other string.

Returns: Nothing on success

Since: 1.4

# Example:

```
-> { "execute": "ringbuf-write",
     "arguments": { "device": "foo",
                    "data": "abcdefgh",
                    "format": "utf8" } }
<- { "return": {} }
```
#### ringbuf-read [Command]

Read from a ring buffer character device.

'device' the ring buffer character device name

'size' how many bytes to read at most

'format' (optional)

data encoding (default 'utf8').

- − base64: the data read is returned in base64 encoding.
- − utf8: the data read is interpreted as UTF-8. Bug: can screw up when the buffer contains invalid UTF-8 sequences, NUL characters, after the ring buffer lost data, and when reading stops because the size limit is reached.
- − The return value is always Unicode regardless of format, like any other string.

Returns: data read from the device

```
Since: 1.4
    Example:
    -> { "execute": "ringbuf-read",
         "arguments": { "device": "foo",
                      "size": 1000,
                      "format": "utf8" } }
    <- { "return": "abcdefgh" }
\quad \  \  \, \text{EventInfo} \tag{Struct}Information about a QMP event
```
'name' The event name

**Since:** 1.2.0

### query-events [Command]

Return a list of supported QMP events by this server Returns: A list of EventInfo for all supported events **Since: 1.2.0** 

```
Example:
-> { "execute": "query-events" }
\leftarrow {
     "return": [
          {
              "name":"SHUTDOWN"
          },
          {
              "name":"RESET"
          }
      ]
   }
```
Note: This example has been shortened as the real response is too long.

### MigrationStats [Struct] **[Struct]**

Detailed migration status.

```
'transferred'
```
amount of bytes already transferred to the target VM

'remaining'

amount of bytes remaining to be transferred to the target VM

'total' total amount of bytes involved in the migration process

#### 'duplicate'

number of duplicate (zero) pages (since 1.2)

#### 'skipped'

number of skipped zero pages (since 1.5)

'normal' number of normal pages (since 1.2)

## 'normal-bytes'

number of normal bytes sent (since 1.2)

#### 'dirty-pages-rate'

number of pages dirtied by second by the guest (since 1.3)

'mbps' throughput in megabits/sec. (since 1.6)

```
'dirty-sync-count'
```
number of times that dirty ram was synchronized (since 2.1)

```
'postcopy-requests'
```
The number of page requests received from the destination (since 2.7)

```
Since: 0.14.0
```
## XBZRLECacheStats [Struct]

Detailed XBZRLE migration cache statistics

'cache-size'

XBZRLE cache size

'bytes' amount of bytes already transferred to the target VM 'pages' amount of pages transferred to the target VM 'cache-miss' number of cache miss 'cache-miss-rate' rate of cache miss (since 2.1) 'overflow' number of overflows Since: 1.2 MigrationStatus [Enum] An enumeration of migration status. 'none' no migration has ever happened. 'setup' migration process has been initiated. 'cancelling' in the process of cancelling migration. 'cancelled' cancelling migration is finished. 'active' in the process of doing migration. 'postcopy-active' like active, but now in postcopy mode. (since 2.5) 'completed' migration is finished. 'failed' some error occurred during migration process. 'colo' VM is in the process of fault tolerance, VM can not get into this state unless colo capability is enabled for migration. (since 2.8) Since: 2.3 MigrationInfo [Struct] [Struct] Information about current migration process. 'status' (optional) MigrationStatus describing the current migration status. If this field is not returned, no migration process has been initiated 'ram' (optional) MigrationStats containing detailed migration status, only returned if status is 'active' or 'completed'(since 1.2) 'disk' (optional)

MigrationStats containing detailed disk migration status, only returned if status is 'active' and it is a block migration

```
'xbzrle-cache' (optional)
```
XBZRLECacheStats containing detailed XBZRLE migration statistics, only returned if XBZRLE feature is on and status is 'active' or 'completed' (since 1.2)

## 'total-time' (optional)

total amount of milliseconds since migration started. If migration has ended, it returns the total migration time. (since 1.2)

```
'downtime' (optional)
```
only present when migration finishes correctly total downtime in milliseconds for the guest. (since 1.3)

## 'expected-downtime' (optional)

only present while migration is active expected downtime in milliseconds for the guest in last walk of the dirty bitmap. (since 1.3)

#### 'setup-time' (optional)

amount of setup time in milliseconds before the iterations begin but after the QMP command is issued. This is designed to provide an accounting of any activities (such as RDMA pinning) which may be expensive, but do not actually occur during the iterative migration rounds themselves.  $(since 1.6)$ 

## 'cpu-throttle-percentage' (optional)

percentage of time guest cpus are being throttled during auto-converge. This is only present when auto-converge has started throttling guest cpus. (Since 2.7)

## 'error-desc' (optional)

the human readable error description string, when status is 'failed'. Clients should not attempt to parse the error strings. (Since 2.7)

```
Since: 0.14.0
```
## query-migrate [Command]

Returns information about current migration process. If migration is active there will be another json-object with RAM migration status and if block migration is active another one with block migration status.

## Returns: MigrationInfo

**Since:** 0.14.0

### Example:

1. Before the first migration -> { "execute": "query-migrate" } <- { "return": {} } 2. Migration is done and has succeeded -> { "execute": "query-migrate" }

```
<- { "return": {
        "status": "completed",
        "ram":{
          "transferred":123,
          "remaining":123,
          "total":246,
          "total-time":12345,
          "setup-time":12345,
          "downtime":12345,
          "duplicate":123,
          "normal":123,
          "normal-bytes":123456,
          "dirty-sync-count":15
        }
     }
   }
3. Migration is done and has failed
-> { "execute": "query-migrate" }
<- { "return": { "status": "failed" } }
4. Migration is being performed and is not a block migration:
-> { "execute": "query-migrate" }
\leftarrow {
      "return":{
         "status":"active",
         "ram":{
            "transferred":123,
            "remaining":123,
            "total":246,
            "total-time":12345,
            "setup-time":12345,
            "expected-downtime":12345,
            "duplicate":123,
            "normal":123,
            "normal-bytes":123456,
            "dirty-sync-count":15
         }
      }
   }
5. Migration is being performed and is a block migration:
-> { "execute": "query-migrate" }
\leftarrow {
```

```
"return":{
         "status":"active",
         "ram":{
            "total":1057024,
            "remaining":1053304,
            "transferred":3720,
            "total-time":12345,
            "setup-time":12345,
            "expected-downtime":12345,
            "duplicate":123,
            "normal":123,
            "normal-bytes":123456,
            "dirty-sync-count":15
         },
         "disk":{
            "total":20971520,
            "remaining":20880384,
            "transferred":91136
         }
      }
   }
6. Migration is being performed and XBZRLE is active:
-> { "execute": "query-migrate" }
\leftarrow {
      "return":{
         "status":"active",
         "capabilities" : [ { "capability": "xbzrle", "state" : true } ],
         "ram":{
            "total":1057024,
            "remaining":1053304,
            "transferred":3720,
            "total-time":12345,
            "setup-time":12345,
            "expected-downtime":12345,
            "duplicate":10,
            "normal":3333,
            "normal-bytes":3412992,
            "dirty-sync-count":15
         },
         "xbzrle-cache":{
            "cache-size":67108864,
            "bytes":20971520,
            "pages":2444343,
            "cache-miss":2244,
            "cache-miss-rate":0.123,
```

```
"overflow":34434
   }
}
```
MigrationCapability [Enum]

}

Migration capabilities enumeration

'xbzrle' Migration supports xbzrle (Xor Based Zero Run Length Encoding). This feature allows us to minimize migration traffic for certain work loads, by sending compressed difference of the pages

'rdma-pin-all'

Controls whether or not the entire VM memory footprint is mlock()'d on demand or all at once. Refer to docs/rdma.txt for usage. Disabled by default. (since 2.0)

'zero-blocks'

During storage migration encode blocks of zeroes efficiently. This essentially saves 1MB of zeroes per block on the wire. Enabling requires source and target VM to support this feature. To enable it is sufficient to enable the capability on the source VM. The feature is disabled by default. (since 1.6)

'compress'

Use multiple compression threads to accelerate live migration. This feature can help to reduce the migration traffic, by sending compressed pages. Please note that if compress and xbzrle are both on, compress only takes effect in the ram bulk stage, after that, it will be disabled and only xbzrle takes effect, this can help to minimize migration traffic. The feature is disabled by default. (since 2.4 )

'events' generate events for each migration state change (since 2.4 )

## 'auto-converge'

If enabled, QEMU will automatically throttle down the guest to speed up convergence of RAM migration. (since 1.6)

## 'postcopy-ram'

Start executing on the migration target before all of RAM has been migrated, pulling the remaining pages along as needed. NOTE: If the migration fails during postcopy the VM will fail. (since 2.6)

'x-colo' If enabled, migration will never end, and the state of the VM on the primary side will be migrated continuously to the VM on secondary side, this process is called COarse-Grain LOck Stepping (COLO) for Non-stop Service. (since 2.8)

## Since: 1.2

MigrationCapabilityStatus [Struct] Migration capability information

'capability'

capability enum

'state' capability state bool

Since: 1.2

```
migrate-set-capabilities and the command [{\rm Command}]Enable/Disable the following migration capabilities (like xbzrle)
     'capabilities'
              json array of capability modifications to make
     Since: 1.2
     Example:
     -> { "execute": "migrate-set-capabilities" , "arguments":
         { "capabilities": [ { "capability": "xbzrle", "state": true } ] } }
query-migrate-capabilities [Command]
     Returns information about the current migration capabilities status
     Returns: MigrationCapabilitiesStatus
     Since: 1.2
     Example:
     -> { "execute": "query-migrate-capabilities" }
     <- { "return": [
          {"state": false, "capability": "xbzrle"},
          {"state": false, "capability": "rdma-pin-all"},
          {"state": false, "capability": "auto-converge"},
          {"state": false, "capability": "zero-blocks"},
          {"state": false, "capability": "compress"},
          {"state": true, "capability": "events"},
          {"state": false, "capability": "postcopy-ram"},
          {"state": false, "capability": "x-colo"}
```

```
]}
```
MigrationParameter [Enum]

Migration parameters enumeration

'compress-level'

Set the compression level to be used in live migration, the compression level is an integer between 0 and 9, where 0 means no compression, 1 means the best compression speed, and 9 means best compression ratio which will consume more CPU.

```
'compress-threads'
```
Set compression thread count to be used in live migration, the compression thread count is an integer between 1 and 255.

'decompress-threads'

Set decompression thread count to be used in live migration, the decompression thread count is an integer between 1 and 255. Usually, decompression is at least 4 times as fast as compression, so set the decompressthreads to the number about 1/4 of compress-threads is adequate.

#### 'cpu-throttle-initial'

Initial percentage of time guest cpus are throttled when migration autoconverge is activated. The default value is 20. (Since 2.7)

#### 'cpu-throttle-increment'

throttle percentage increase each time auto-converge detects that migration is not making progress. The default value is 10. (Since 2.7)

#### 'tls-creds'

ID of the 'tls-creds' object that provides credentials for establishing a TLS connection over the migration data channel. On the outgoing side of the migration, the credentials must be for a 'client' endpoint, while for the incoming side the credentials must be for a 'server' endpoint. Setting this will enable TLS for all migrations. The default is unset, resulting in unsecured migration at the QEMU level. (Since 2.7)

#### 'tls-hostname'

hostname of the target host for the migration. This is required when using x509 based TLS credentials and the migration URI does not already include a hostname. For example if using fd: or exec: based migration, the hostname must be provided so that the server's x509 certificate identity can be validated. (Since 2.7)

#### 'max-bandwidth'

to set maximum speed for migration. maximum speed in bytes per second. (Since 2.8)

#### 'downtime-limit'

set maximum tolerated downtime for migration. maximum downtime in milliseconds (Since 2.8)

#### 'x-checkpoint-delay'

The delay time (in ms) between two COLO checkpoints in periodic mode. (Since 2.8)

## Since: 2.4

## migrate-set-parameters [Command]

Set various migration parameters. See MigrationParameters for details.

Since: 2.4

#### Example:

```
-> { "execute": "migrate-set-parameters" ,
     "arguments": { "compress-level": 1 } }
```
## MigrationParameters [Struct]

Optional members can be omitted on input ('migrate-set-parameters') but most members will always be present on output ('query-migrate-parameters'), with the exception of tls-creds and tls-hostname.

'compress-level' (optional) compression level

```
'compress-threads' (optional)
          compression thread count
```
'decompress-threads' (optional) decompression thread count

### 'cpu-throttle-initial' (optional)

Initial percentage of time guest cpus are throttledwhen migration autoconverge is activated. The default value is 20. (Since 2.7)

### 'cpu-throttle-increment' (optional)

throttle percentage increase each time auto-converge detects that migration is not making progress. The default value is 10. (Since 2.7)

```
'tls-creds' (optional)
```
ID of the 'tls-creds' object that provides credentials for establishing a TLS connection over the migration data channel. On the outgoing side of the migration, the credentials must be for a 'client' endpoint, while for the incoming side the credentials must be for a 'server' endpoint. Setting this will enable TLS for all migrations. The default is unset, resulting in unsecured migration at the QEMU level. (Since 2.7)

'tls-hostname' (optional)

hostname of the target host for the migration. This is required when using x509 based TLS credentials and the migration URI does not already include a hostname. For example if using fd: or exec: based migration, the hostname must be provided so that the server's x509 certificate identity can be validated. (Since 2.7)

```
'max-bandwidth' (optional)
```
to set maximum speed for migration. maximum speed in bytes per second. (Since 2.8)

```
'downtime-limit' (optional)
```
set maximum tolerated downtime for migration. maximum downtime in milliseconds (Since 2.8)

```
'x-checkpoint-delay' (optional)
```
the delay time between two COLO checkpoints. (Since 2.8)

Since: 2.4

```
query-migrate-parameters [Command]
```
Returns information about the current migration parameters

```
Returns: MigrationParameters
```

```
Example:
-> { "execute": "query-migrate-parameters" }
<- { "return": {
         "decompress-threads": 2,
         "cpu-throttle-increment": 10,
```

```
"compress-threads": 8,
   "compress-level": 1,
   "cpu-throttle-initial": 20,
   "max-bandwidth": 33554432,
   "downtime-limit": 300
}
```
## client\_migrate\_info [Command]

}

Set migration information for remote display. This makes the server ask the client to automatically reconnect using the new parameters once migration finished successfully. Only implemented for SPICE.

'protocol'

must be "spice"

'hostname'

migration target hostname

```
'port' (optional)
```
spice tcp port for plaintext channels

```
'tls-port' (optional)
```
spice tcp port for tls-secured channels

```
'cert-subject' (optional)
           server certificate subject
```
**Since:** 0.14.0

Example:

```
-> { "execute": "client_migrate_info",
     "arguments": { "protocol": "spice",
                    "hostname": "virt42.lab.kraxel.org",
                    "port": 1234 } }
```
<- { "return": {} }

## migrate-start-postcopy [Command]

Followup to a migration command to switch the migration to postcopy mode. The postcopy-ram capability must be set before the original migration command.

Since: 2.5

Example:

```
-> { "execute": "migrate-start-postcopy" }
<- { "return": {} }
```
## $\texttt{COLOMessage} \tag{Enum}$

The message transmission between Primary side and Secondary side.

```
'checkpoint-ready'
```
Secondary VM (SVM) is ready for checkpointing

```
'checkpoint-request'
```
Primary VM (PVM) tells SVM to prepare for checkpointing

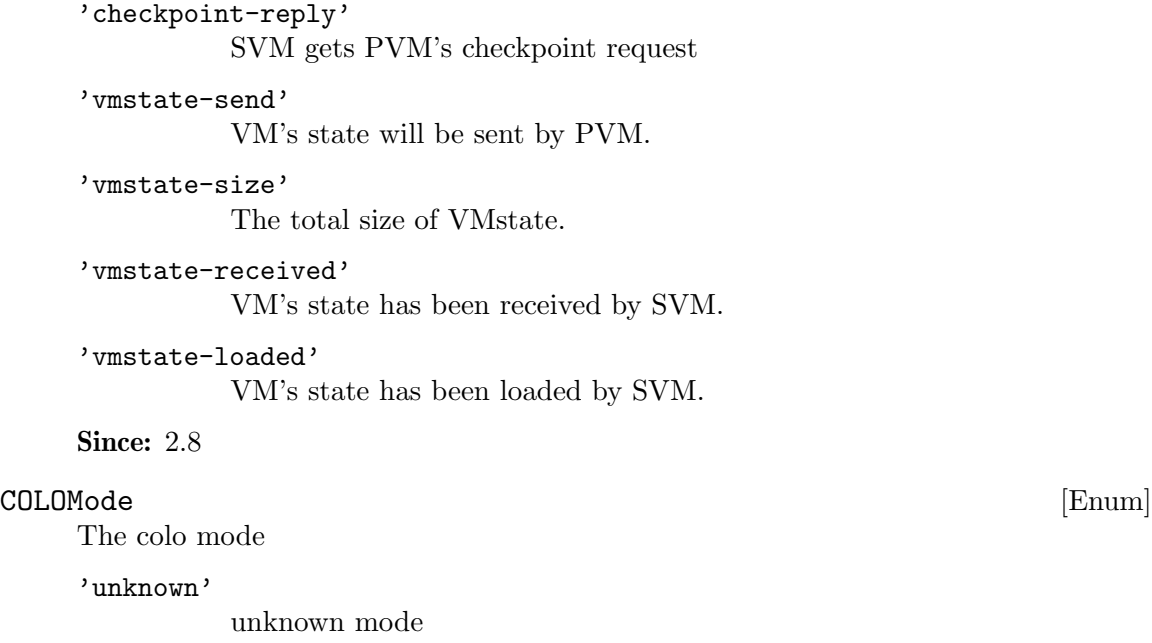

## 'primary'

master side

'secondary' slave side

## Since: 2.8

## FailoverStatus [Enum]

An enumeration of COLO failover status

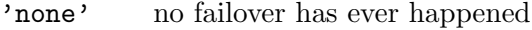

## 'require'

got failover requirement but not handled

'active' in the process of doing failover

'completed'

finish the process of failover

Since: 2.8

## x-colo-lost-heartbeat [Command]

Tell qemu that heartbeat is lost, request it to do takeover procedures. If this command is sent to the PVM, the Primary side will exit COLO mode. If sent to the Secondary, the Secondary side will run failover work, then takes over server operation to become the service VM.

Since: 2.8

#### Example:

```
-> { "execute": "x-colo-lost-heartbeat" }
<- { "return": {} }
```
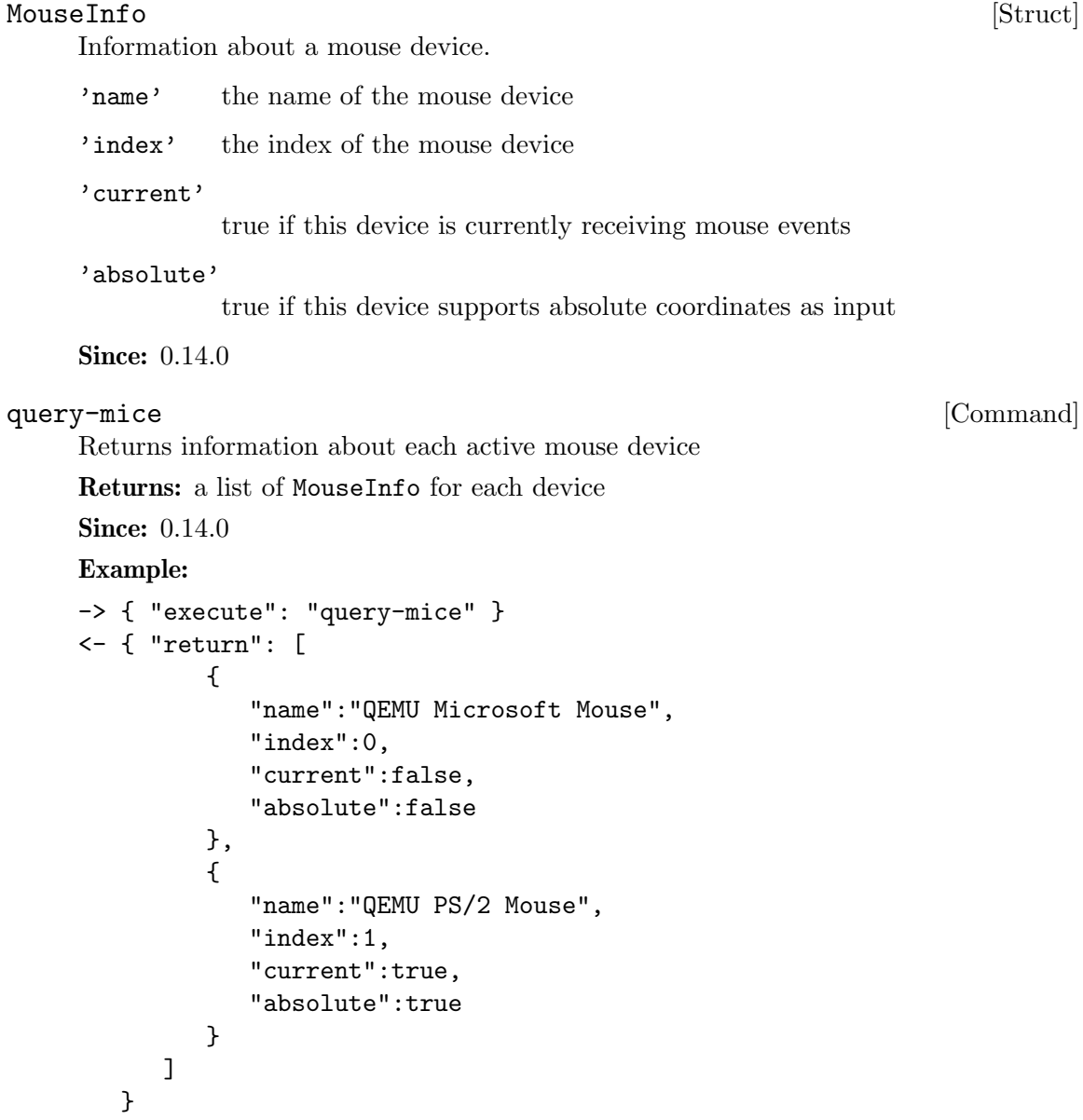

# CpuInfoArch [Enum]

An enumeration of cpu types that enable additional information during query-cpus.

'x86' 'sparc' 'ppc' 'mips' 'tricore' 'other' Since: 2.6

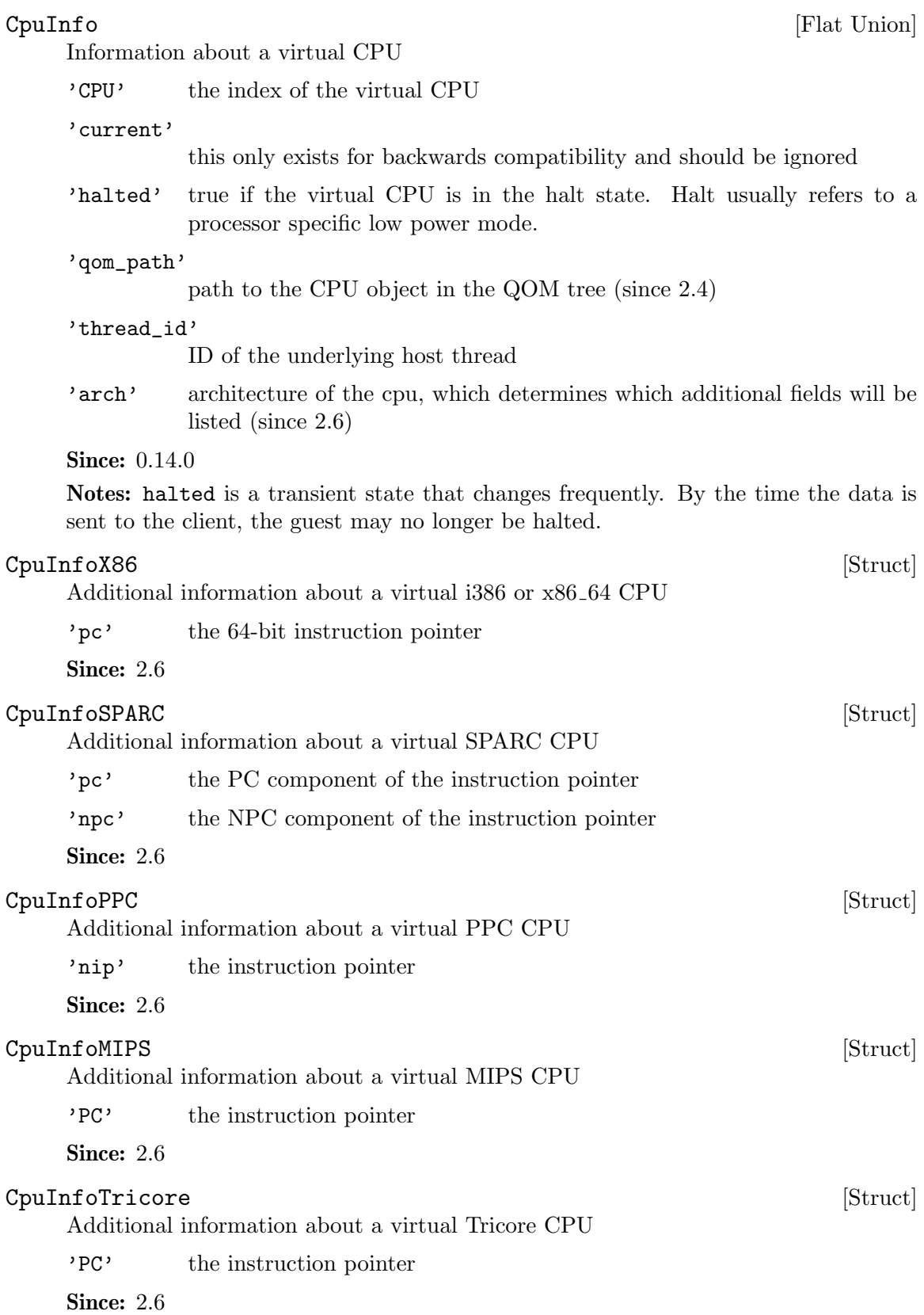

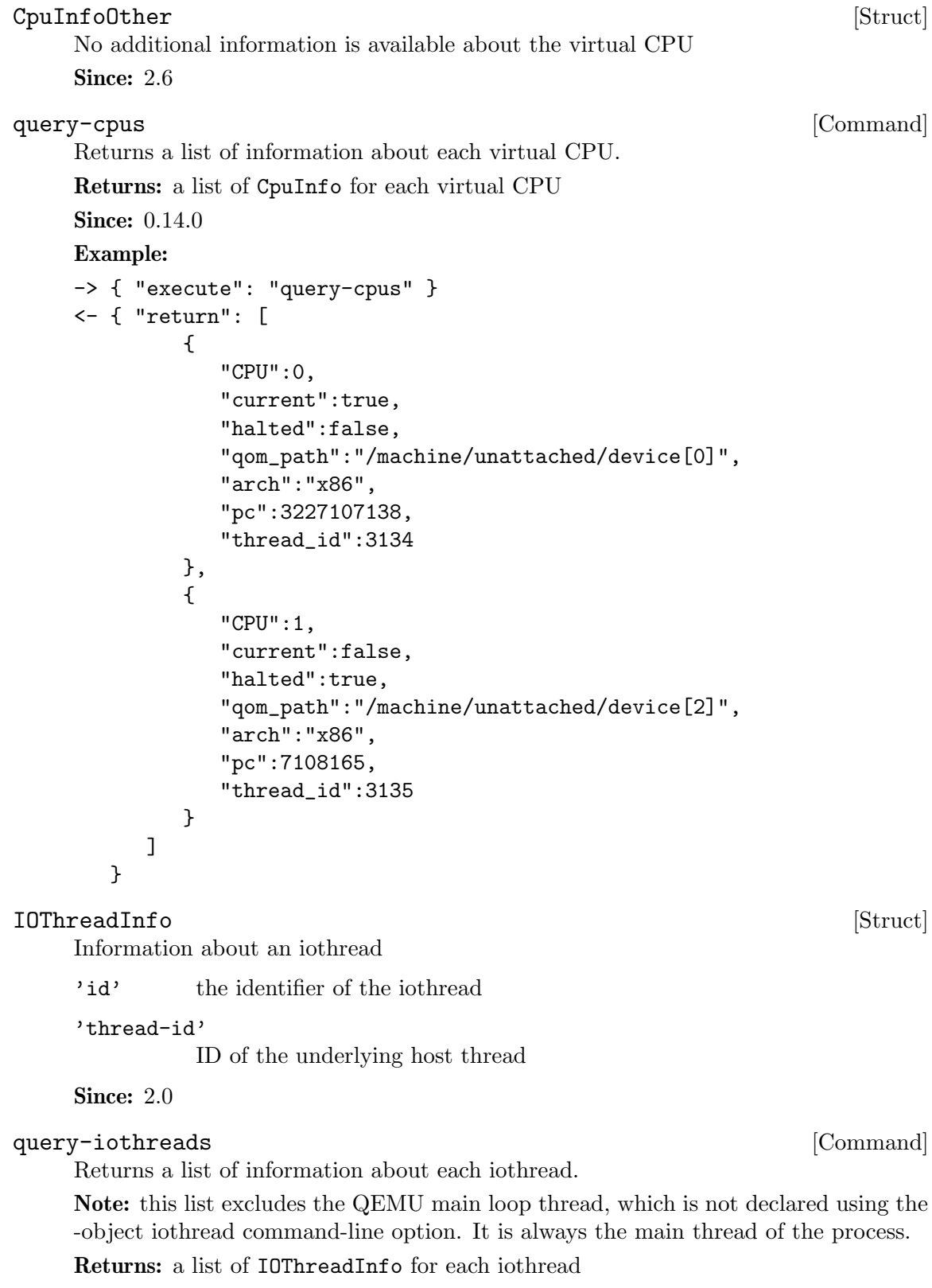

```
Example:
-> { "execute": "query-iothreads" }
<- { "return": [
         {
            "id":"iothread0",
            "thread-id":3134
         },
         {
            "id":"iothread1",
            "thread-id":3135
         }
      ]
   }
```
## NetworkAddressFamily [Enum]

The network address family

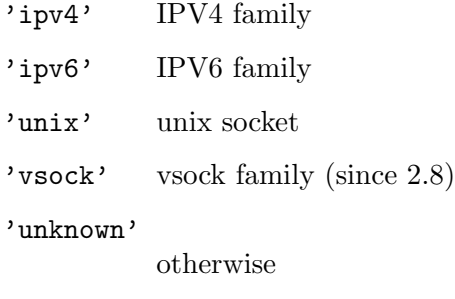

Since: 2.1

## VncBasicInfo [Struct]

The basic information for vnc network connection

'host' IP address

#### 'service'

The service name of the vnc port. This may depend on the host system's service database so symbolic names should not be relied on.

'family' address family

#### 'websocket'

true in case the socket is a websocket (since 2.3).

**Since: 2.1** 

## VncServerInfo [Struct]

The network connection information for server

'auth' (optional)

, authentication method

## VncClientInfo [Struct]

Information about a connected VNC client.

## 'x509\_dname' (optional)

If x509 authentication is in use, the Distinguished Name of the client.

## 'sasl\_username' (optional)

If SASL authentication is in use, the SASL username used for authentication.

Since:  $0.14.0$ 

## $VncInfo$  [Struct]

Information about the VNC session.

'enabled'

true if the VNC server is enabled, false otherwise

'host' (optional)

The hostname the VNC server is bound to. This depends on the name resolution on the host and may be an IP address.

## 'family' (optional)

'ipv6' if the host is listening for IPv6 connections 'ipv4' if the host is listening for IPv4 connections 'unix' if the host is listening on a unix domain socket 'unknown' otherwise

#### 'service' (optional)

The service name of the server's port. This may depends on the host system's service database so symbolic names should not be relied on.

#### 'auth' (optional)

the current authentication type used by the server 'none' if no authentication is being used 'vnc' if VNC authentication is being used 'vencrypt+plain' if VEncrypt is used with plain text authentication 'vencrypt+tls+none' if VEncrypt is used with TLS and no authentication 'vencrypt+tls+vnc' if VEncrypt is used with TLS and VNC authentication 'vencrypt+tls+plain' if VEncrypt is used with TLS and plain text auth 'vencrypt+x509+none' if VEncrypt is used with x509 and no auth 'vencrypt+x509+vnc' if VEncrypt is used with x509 and VNC auth 'vencrypt+x509+plain' if VEncrypt is used with x509 and plain text auth 'vencrypt+tls+sasl' if VEncrypt is used with TLS and SASL auth 'vencrypt+x509+sasl' if VEncrypt is used with x509 and SASL auth

'clients' (optional)

a list of VncClientInfo of all currently connected clients

## **Since: 0.14.0**

## VncPrimaryAuth [Enum]

vnc primary authentication method.

'none'

'vnc'

'ra2'

'ra2ne'

'tight'

'ultra'

'tls'

'vencrypt' 'sasl'

Since: 2.3

# VncVencryptSubAuth [Enum]

vnc sub authentication method with vencrypt.

'plain'

```
'tls-none'
'x509-none'
'tls-vnc'
'x509-vnc'
'tls-plain'
'x509-plain'
'tls-sasl'
'x509-sasl'
Since: 2.3
```
# $VncInfo2$  [Struct]

Information about a vnc server

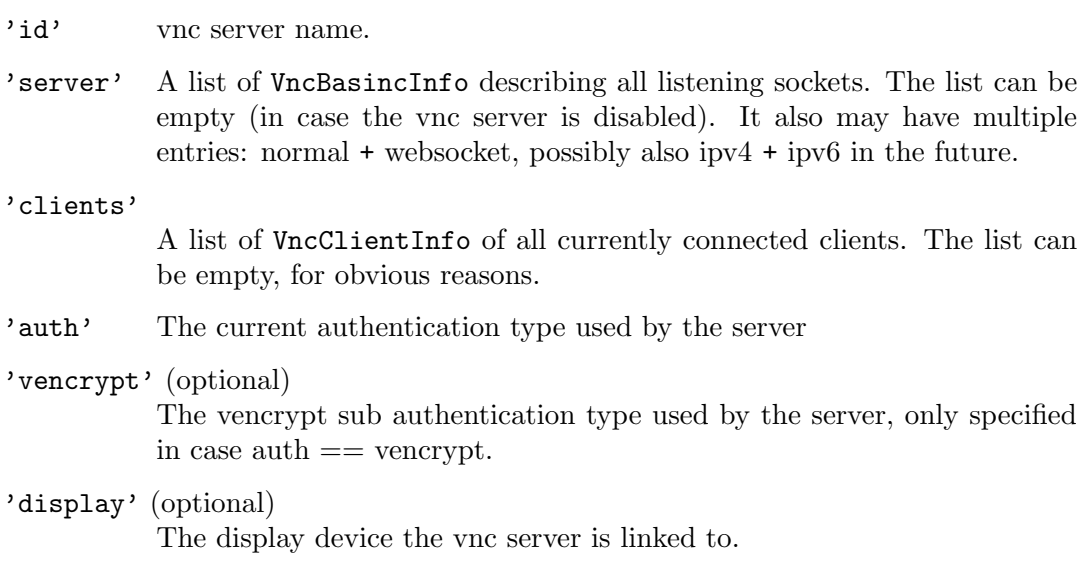

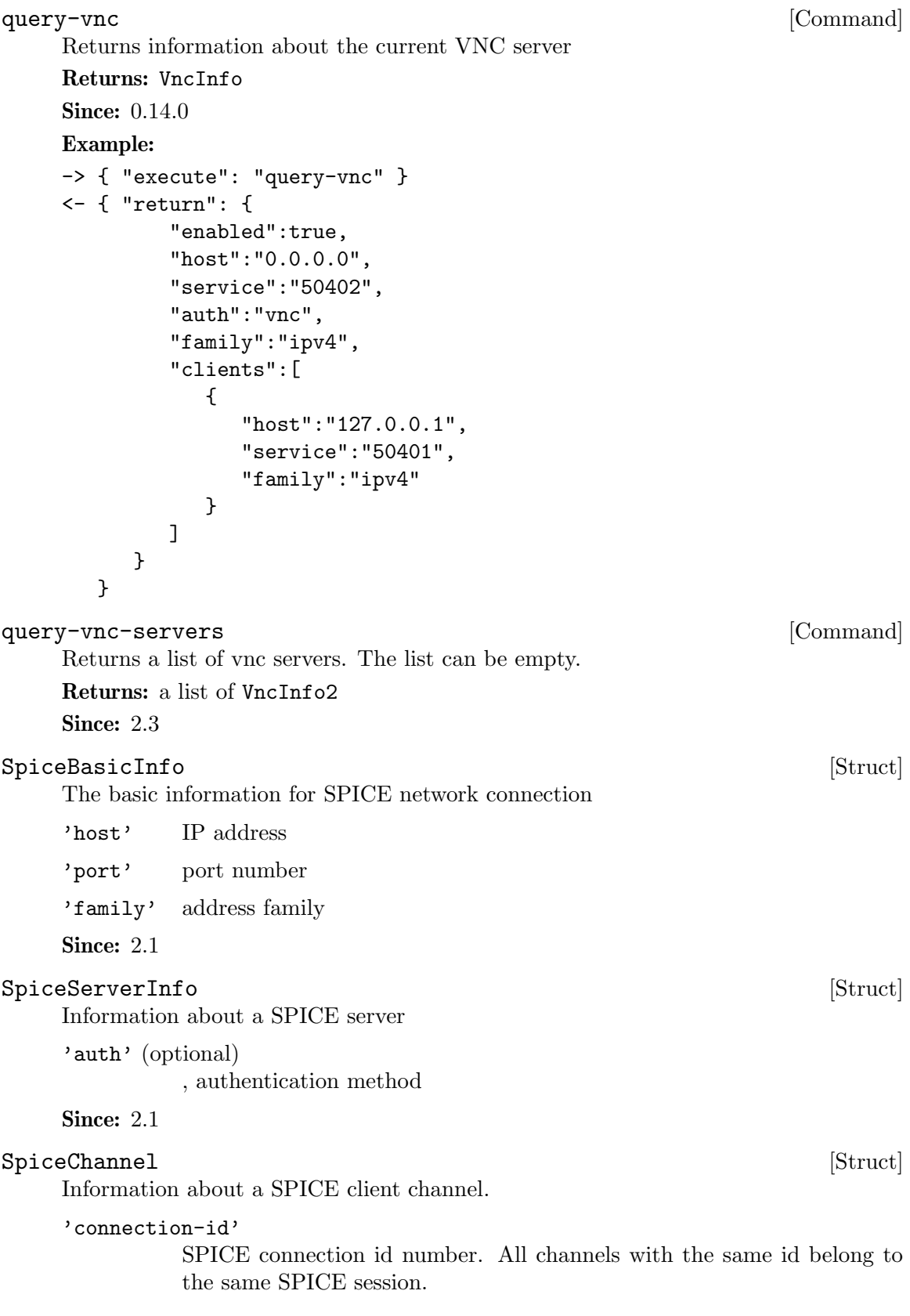

SPICE channel type number. "1" is the main control channel, filter for this one if you want to track spice sessions only

## 'channel-id'

SPICE channel ID number. Usually "0", might be different when multiple channels of the same type exist, such as multiple display channels in a multihead setup

'tls' true if the channel is encrypted, false otherwise.

Since:  $0.14.0$ 

#### $\texttt{SpiceQueryMouseMode} \tag{Enum}$

An enumeration of Spice mouse states.

'client' Mouse cursor position is determined by the client.

'server' Mouse cursor position is determined by the server.

'unknown'

No information is available about mouse mode used by the spice server.

Note: spice/enums.h has a SpiceMouseMode already, hence the name.

Since: 1.1

## SpiceInfo [Struct]

Information about the SPICE session.

'enabled'

true if the SPICE server is enabled, false otherwise

'migrated'

true if the last guest migration completed and spice migration had completed as well. false otherwise. (since 1.4)

### 'host' (optional)

The hostname the SPICE server is bound to. This depends on the name resolution on the host and may be an IP address.

#### 'port' (optional)

The SPICE server's port number.

## 'compiled-version' (optional) SPICE server version.

'tls-port' (optional)

The SPICE server's TLS port number.

## 'auth' (optional)

the current authentication type used by the server 'none' if no authentication is being used 'spice' uses SASL or direct TLS authentication, depending on command line options

```
'mouse-mode'
```
The mode in which the mouse cursor is displayed currently. Can be determined by the client or the server, or unknown if spice server doesn't provide this information. (since: 1.1)

'channels' (optional)

a list of SpiceChannel for each active spice channel

**Since:** 0.14.0

## query-spice [Command]

Returns information about the current SPICE server

Returns: SpiceInfo

Since:  $0.14.0$ 

#### Example:

```
-> { "execute": "query-spice" }
<- { "return": {
         "enabled": true,
         "auth": "spice",
         "port": 5920,
         "tls-port": 5921,
         "host": "0.0.0.0",
         "channels": [
            {
               "port": "54924",
               "family": "ipv4",
               "channel-type": 1,
               "connection-id": 1804289383,
               "host": "127.0.0.1",
               "channel-id": 0,
               "tls": true
            },
            {
               "port": "36710",
               "family": "ipv4",
               "channel-type": 4,
               "connection-id": 1804289383,
               "host": "127.0.0.1",
               "channel-id": 0,
               "tls": false
            },
            [ ... more channels follow ... ]
         ]
      }
  }
```
## BalloonInfo [Struct]

Information about the guest balloon device.

'actual' the number of bytes the balloon currently contains

**Since: 0.14.0** 

## query-balloon [Command]

Return information about the balloon device.

## Returns: BalloonInfo on success

If the balloon driver is enabled but not functional because the KVM kernel module cannot support it, KvmMissingCap

If no balloon device is present, DeviceNotActive

Since:  $0.14.0$ 

## Example:

```
-> { "execute": "query-balloon" }
<- { "return": {
         "actual": 1073741824,
      }
  }
```
# PciMemoryRange [Struct]

A PCI device memory region

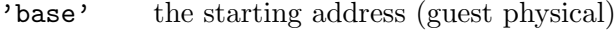

'limit' the ending address (guest physical)

Since:  $0.14.0$ 

# PciMemoryRegion [Struct]

Information about a PCI device I/O region.

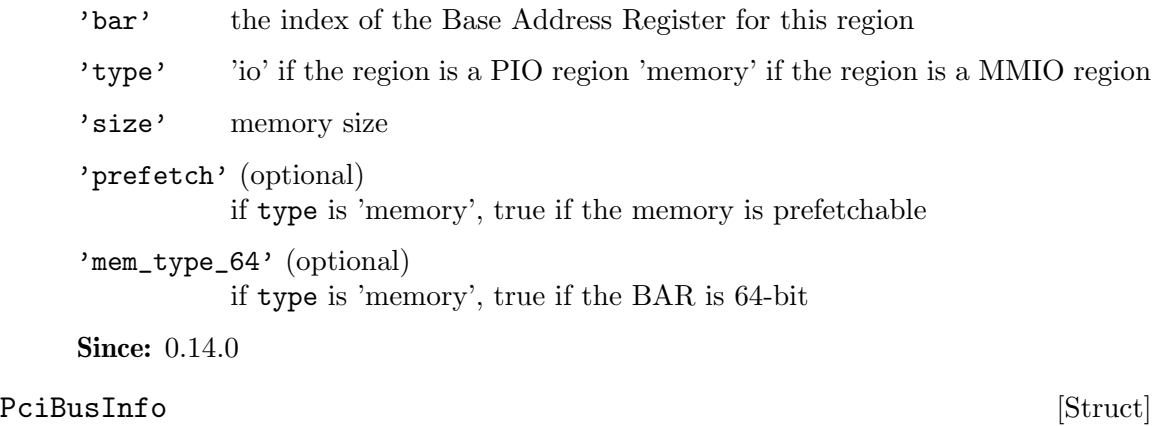

Information about a bus of a PCI Bridge device

'number' primary bus interface number. This should be the number of the bus the device resides on.

'secondary'

secondary bus interface number. This is the number of the main bus for the bridge

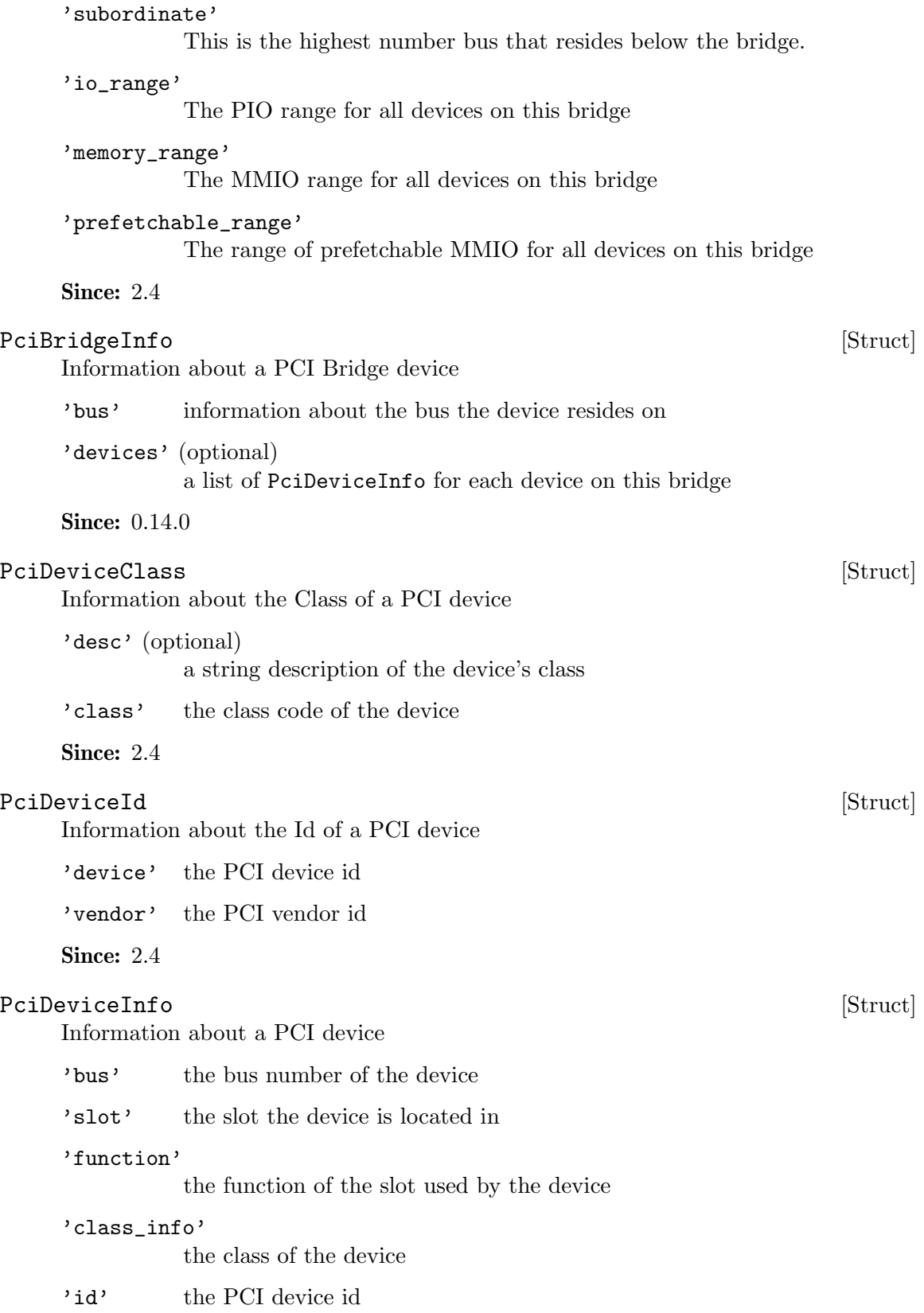

'irq' (optional) if an IRQ is assigned to the device, the IRQ number 'qdev\_id'

the device name of the PCI device

'pci\_bridge' (optional) if the device is a PCI bridge, the bridge information

'regions'

a list of the PCI I/O regions associated with the device

Notes: the contents of class\_info.desc are not stable and should only be treated as informational.

**Since:** 0.14.0

## $\text{Pei}$  Info [Struct]

Information about a PCI bus

'bus' the bus index

'devices'

a list of devices on this bus

Since:  $0.14.0$ 

Return information about the PCI bus topology of the guest.

Returns: a list of PciInfo for each PCI bus. Each bus is represented by a json-object, which has a key with a json-array of all PCI devices attached to it. Each device is represented by a json-object.

Since:  $0.14.0$ 

#### Example:

```
-> { "execute": "query-pci" }
<- { "return": [
         {
            "bus": 0,
            "devices": [
               {
                   "bus": 0,
                   "qdev_id": "",
                   "slot": 0,
                   "class_info": {
                      "class": 1536,
                      "desc": "Host bridge"
                  },
                   "id": {
                      "device": 32902,
                      "vendor": 4663
                  },
```
query-pci [Command]
```
"function": 0,
   "regions": [
   ]
},
{
   "bus": 0,
   "qdev_id": "",
   "slot": 1,
   "class_info": {
      "class": 1537,
      "desc": "ISA bridge"
   },
   "id": {
      "device": 32902,
      "vendor": 28672
   },
   "function": 0,
   "regions": [
   ]
},
{
   "bus": 0,
   "qdev_id": "",
   "slot": 1,
   "class_info": {
      "class": 257,
     "desc": "IDE controller"
   },
   "id": {
      "device": 32902,
      "vendor": 28688
   },
   "function": 1,
   "regions": [
      {
         "bar": 4,
         "size": 16,
         "address": 49152,
         "type": "io"
      }
  ]
},
{
   "bus": 0,
   "qdev_id": "",
   "slot": 2,
   "class_info": {
```

```
"class": 768,
      "desc": "VGA controller"
  },
   "id": {
      "device": 4115,
      "vendor": 184
   },
   "function": 0,
   "regions": [
      {
         "prefetch": true,
         "mem_type_64": false,
         "bar": 0,
         "size": 33554432,
         "address": 4026531840,
         "type": "memory"
      },
      {
         "prefetch": false,
         "mem_type_64": false,
         "bar": 1,
         "size": 4096,
         "address": 4060086272,
         "type": "memory"
      },
      {
         "prefetch": false,
         "mem_type_64": false,
         "bar": 6,
         "size": 65536,
         "address": -1,
         "type": "memory"
      }
  ]
},
{
   "bus": 0,
   "qdev_id": "",
   "irq": 11,
   "slot": 4,
   "class_info": {
      "class": 1280,
      "desc": "RAM controller"
   },
   "id": {
      "device": 6900,
      "vendor": 4098
```

```
},
          "function": 0,
          "regions": [
             {
                "bar": 0,
                "size": 32,
                "address": 49280,
                "type": "io"
             }
         ]
      }
   ]
}
```
Note: This example has been shortened as the real response is too long.

This command will cause the QEMU process to exit gracefully. While every attempt is made to send the QMP response before terminating, this is not guaranteed. When using this interface, a premature EOF would not be unexpected.

**Since:** 0.14.0

]

}

# Example:

-> { "execute": "quit" } <- { "return": {} }

Stop all guest VCPU execution.

# Since: 0.14.0

Notes: This function will succeed even if the guest is already in the stopped state. In "inmigrate" state, it will ensure that the guest remains paused once migration finishes, as if the -S option was passed on the command line.

## Example:

```
-> { "execute": "stop" }
<- { "return": {} }
```
# system\_reset [Command]

Performs a hard reset of a guest.

**Since:** 0.14.0

# Example:

```
-> { "execute": "system_reset" }
<- { "return": {} }
```
# system\_powerdown [Command]

Requests that a guest perform a powerdown operation. **Since: 0.14.0** 

stop [Command]

quit [Command]

Notes: A guest may or may not respond to this command. This command returning does not indicate that a guest has accepted the request or that it has shut down. Many guests will respond to this command by prompting the user in some way.

#### Example:

```
-> { "execute": "system_powerdown" }
<- { "return": {} }
```
cpu [Command]

This command is a nop that is only provided for the purposes of compatibility. **Since: 0.14.0** 

Notes: Do not use this command.

cpu-add [Command]

Adds CPU with specified ID

'id' ID of CPU to be created, valid values [0..max\_cpus]

Returns: Nothing on success

Since: 1.5

Example:

 $\rightarrow$  { "execute": "cpu-add", "arguments": { "id": 2 } } <- { "return": {} }

memsave [Command]

Save a portion of guest memory to a file.

'val' the virtual address of the guest to start from

'size' the size of memory region to save

'filename'

the file to save the memory to as binary data

'cpu-index' (optional)

the index of the virtual CPU to use for translating the virtual address (defaults to CPU 0)

Returns: Nothing on success

Since:  $0.14.0$ 

Notes: Errors were not reliably returned until 1.1

Example:

```
-> { "execute": "memsave",
     "arguments": { "val": 10,
                    "size": 100,
                    "filename": "/tmp/virtual-mem-dump" } }
<- { "return": {} }
```
# pmemsave [Command]

Save a portion of guest physical memory to a file.

'val' the physical address of the guest to start from

'size' the size of memory region to save

'filename'

the file to save the memory to as binary data

Returns: Nothing on success

**Since:** 0.14.0

Notes: Errors were not reliably returned until 1.1

Example:

```
-> { "execute": "pmemsave",
     "arguments": { "val": 10,
                    "size": 100,
                    "filename": "/tmp/physical-mem-dump" } }
<- { "return": {} }
```
cont [Command]

Resume guest VCPU execution.

Since: 0.14.0

Returns: If successful, nothing If QEMU was started with an encrypted block device and a key has not yet been set, DeviceEncrypted.

Notes: This command will succeed if the guest is currently running. It will also succeed if the guest is in the "inmigrate" state; in this case, the effect of the command is to make sure the guest starts once migration finishes, removing the effect of the -S command line option if it was passed.

### Example:

-> { "execute": "cont" } <- { "return": {} }

#### system\_wakeup [Command]

Wakeup guest from suspend. Does nothing in case the guest isn't suspended.

Since: 1.1

Returns: nothing.

Example:

-> { "execute": "system\_wakeup" } <- { "return": {} }

#### inject-nmi [Command]

Injects a Non-Maskable Interrupt into the default CPU (x86/s390) or all CPUs (ppc64). The command fails when the guest doesn't support injecting.

Returns: If successful, nothing

**Since:** 0.14.0

Note: prior to 2.1, this command was only supported for x86 and s390 VMs Example:

-> { "execute": "inject-nmi" } <- { "return": {} }

# set\_link [Command]

Sets the link status of a virtual network adapter.

'name' the device name of the virtual network adapter

'up' true to set the link status to be up

Returns: Nothing on success If name is not a valid network device, DeviceNotFound **Since:** 0.14.0

Notes: Not all network adapters support setting link status. This command will succeed even if the network adapter does not support link status notification.

#### Example:

```
-> { "execute": "set_link",
     "arguments": { "name": "e1000.0", "up": false } }
<- { "return": {} }
```
Request the balloon driver to change its balloon size.

'value' the target size of the balloon in bytes

Returns: Nothing on success If the balloon driver is enabled but not functional because the KVM kernel module cannot support it, KvmMissingCap If no balloon device is present, DeviceNotActive

Notes: This command just issues a request to the guest. When it returns, the balloon size may not have changed. A guest can change the balloon size independent of this command.

**Since: 0.14.0** 

Example:

```
-> { "execute": "balloon", "arguments": { "value": 536870912 } }
<- { "return": {} }
```
This action can be used to test transaction failure.

Since: 1.6

### ActionCompletionMode [Enum]

An enumeration of Transactional completion modes.

```
'individual'
```
Do not attempt to cancel any other Actions if any Actions fail after the Transaction request succeeds. All Actions that can complete successfully will do so without waiting on others. This is the default.

#### 'grouped'

If any Action fails after the Transaction succeeds, cancel all Actions. Actions do not complete until all Actions are ready to complete. May be rejected by Actions that do not support this completion mode.

balloon [Command]

# Abort [Struct]

## TransactionAction **[Simple Union]** [Simple Union]

A discriminated record of operations that can be performed with transaction. Action type can be:

- − abort: since 1.6
- − block-dirty-bitmap-add: since 2.5
- − block-dirty-bitmap-clear: since 2.5
- − blockdev-backup: since 2.3
- − blockdev-snapshot: since 2.5
- − blockdev-snapshot-internal-sync: since 1.7
- − blockdev-snapshot-sync: since 1.1
- − drive-backup: since 1.6

Since: 1.1

# TransactionProperties [Struct]

Optional arguments to modify the behavior of a Transaction.

'completion-mode' (optional)

Controls how jobs launched asynchronously by Actions will complete or fail as a group. See ActionCompletionMode for details.

Since: 2.5

# transaction [Command]

Executes a number of transactionable QMP commands atomically. If any operation fails, then the entire set of actions will be abandoned and the appropriate error returned.

For external snapshots, the dictionary contains the device, the file to use for the new snapshot, and the format. The default format, if not specified, is gcow2.

Each new snapshot defaults to being created by QEMU (wiping any contents if the file already exists), but it is also possible to reuse an externally-created file. In the latter case, you should ensure that the new image file has the same contents as the current one; QEMU cannot perform any meaningful check. Typically this is achieved by using the current image file as the backing file for the new image.

On failure, the original disks pre-snapshot attempt will be used.

For internal snapshots, the dictionary contains the device and the snapshot's name. If an internal snapshot matching name already exists, the request will be rejected. Only some image formats support it, for example, qcow2, rbd, and sheepdog.

On failure, qemu will try delete the newly created internal snapshot in the transaction. When an I/O error occurs during deletion, the user needs to fix it later with qemu-img or other command.

### 'actions'

List of TransactionAction; information needed for the respective operations.

```
'properties' (optional)
```
structure of additional options to control the execution of the transaction. See TransactionProperties for additional detail.

Returns: nothing on success

Errors depend on the operations of the transaction

Note: The transaction aborts on the first failure. Therefore, there will be information on only one failed operation returned in an error condition, and subsequent actions will not have been attempted.

Since: 1.1

## Example:

```
-> { "execute": "transaction",
     "arguments": { "actions": [
         { "type": "blockdev-snapshot-sync", "data" : { "device": "ide-hd0",
                                      "snapshot-file": "/some/place/my-image",
                                      "format": "q\text{row2" }} },
         { "type": "blockdev-snapshot-sync", "data" : { "node-name": "myfile",
                                      "snapshot-file": "/some/place/my-image2",
                                      "snapshot-node-name": "node3432",
                                      "mode": "existing",
                                      "format": "qcow2" } },
         { "type": "blockdev-snapshot-sync", "data" : { "device": "ide-hd1",
                                      "snapshot-file": "/some/place/my-image2",
                                      "mode": "existing",
                                      "format": "q\text{cov2" }} },
         { "type": "blockdev-snapshot-internal-sync", "data" : {
                                      "device": "ide-hd2",
                                      "name": "snapshot0" } } ] } }
<- { "return": {} }
```
## human-monitor-command [Command] [Command]

Execute a command on the human monitor and return the output.

'command-line'

the command to execute in the human monitor

'cpu-index' (optional)

The CPU to use for commands that require an implicit CPU

Returns: the output of the command as a string

**Since:** 0.14.0

Notes: This command only exists as a stop-gap. Its use is highly discouraged. The semantics of this command are not guaranteed: this means that command names, arguments and responses can change or be removed at ANY time. Applications that rely on long term stability guarantees should NOT use this command.

Known limitations:

• This command is stateless, this means that commands that depend on state information (such as getfd) might not work

• Commands that prompt the user for data (eg. 'cont' when the block device is encrypted) don't currently work

#### Example:

```
-> { "execute": "human-monitor-command",
     "arguments": { "command-line": "info kvm" } }
<- { "return": "kvm support: enabled\r\n" }
```
### migrate\_cancel [Command]

Cancel the current executing migration process.

Returns: nothing on success

Notes: This command succeeds even if there is no migration process running.

**Since:** 0.14.0

### Example:

-> { "execute": "migrate\_cancel" } <- { "return": {} }

## migrate\_set\_downtime [Command]

Set maximum tolerated downtime for migration.

'value' maximum downtime in seconds

Returns: nothing on success

Notes: This command is deprecated in favor of 'migrate-set-parameters'

**Since:** 0.14.0

Example:

```
-> { "execute": "migrate_set_downtime", "arguments": { "value": 0.1 } }
<- { "return": {} }
```
# migrate\_set\_speed [Command]

Set maximum speed for migration.

'value' maximum speed in bytes per second.

Returns: nothing on success

Notes: This command is deprecated in favor of 'migrate-set-parameters'

**Since:** 0.14.0

Example:

```
-> { "execute": "migrate_set_speed", "arguments": { "value": 1024 } }
<- { "return": {} }
```
## migrate-set-cache-size  $[{\rm Command}]$

Set cache size to be used by XBZRLE migration

'value' cache size in bytes

The size will be rounded down to the nearest power of 2. The cache size can be modified before and during ongoing migration

Returns: nothing on success

Since: 1.2

Example:

```
-> { "execute": "migrate-set-cache-size",
     "arguments": { "value": 536870912 } }
<- { "return": {} }
```
query-migrate-cache-size  $[{\rm Command}]$ 

Query migration XBZRLE cache size Returns: XBZRLE cache size in bytes

Since: 1.2

Example:

```
-> { "execute": "query-migrate-cache-size" }
<- { "return": 67108864 }
```
# ObjectPropertyInfo [Struct]

'name' the name of the property

'type' the type of the property. This will typically come in one of four forms:

1) A primitive type such as 'u8', 'u16', 'bool', 'str', or 'double'. These types are mapped to the appropriate JSON type.

2) A child type in the form 'child<subtype>' where subtype is a qdev device type name. Child properties create the composition tree.

3) A link type in the form 'link<subtype>' where subtype is a qdev device type name. Link properties form the device model graph.

# Since: 1.2

qom-list [Command]

This command will list any properties of a object given a path in the object model.

'path' the path within the object model. See qom-get for a description of this parameter.

Returns: a list of ObjectPropertyInfo that describe the properties of the object.

Since: 1.2

qom-get [Command]

This command will get a property from a object model path and return the value.

'path' The path within the object model. There are two forms of supported paths–absolute and partial paths.

> Absolute paths are derived from the root object and can follow child<> or link<> properties. Since they can follow link<> properties, they can be arbitrarily long. Absolute paths look like absolute filenames and are prefixed with a leading slash.

Partial paths look like relative filenames. They do not begin with a prefix. The matching rules for partial paths are subtle but designed to make specifying objects easy. At each level of the composition tree, the partial path is matched as an absolute path. The first match is not returned. At least two matches are searched for. A successful result is only returned if only one match is found. If more than one match is found, a flag is return to indicate that the match was ambiguous.

#### 'property'

The property name to read

Returns: The property value. The type depends on the property type. child<> and link<> properties are returned as  $\#$ str pathnames. All integer property types (u8, u16, etc) are returned as  $\#int.$ 

Since: 1.2

# qom-set [Command]

This command will set a property from a object model path.

'path' see qom-get for a description of this parameter

'property'

the property name to set

'value' a value who's type is appropriate for the property type. See qom-get for a description of type mapping.

# Since: 1.2

# set\_password [Command]

Sets the password of a remote display session.

'protocol'

'vnc' to modify the VNC server password 'spice' to modify the Spice server password

#### 'password'

the new password

'connected' (optional)

how to handle existing clients when changing the password. If nothing is specified, defaults to 'keep' 'fail' to fail the command if clients are connected 'disconnect' to disconnect existing clients 'keep' to maintain existing clients

Returns: Nothing on success If Spice is not enabled, DeviceNotFound

Since:  $0.14.0$ 

## Example:

```
-> { "execute": "set_password", "arguments": { "protocol": "vnc",
                                               "password": "secret" } }
<- { "return": {} }
```
# expire\_password [Command]

Expire the password of a remote display server.

'protocol'

the name of the remote display protocol 'vnc' or 'spice'

'time' when to expire the password. 'now' to expire the password immediately 'never' to cancel password expiration '+INT' where INT is the number of seconds from now (integer) 'INT' where INT is the absolute time in seconds

Returns: Nothing on success If protocol is 'spice' and Spice is not active, DeviceNot-Found

**Since:** 0.14.0

Notes: Time is relative to the server and currently there is no way to coordinate server time with client time. It is not recommended to use the absolute time version of the time parameter unless you're sure you are on the same machine as the QEMU instance.

#### Example:

```
-> { "execute": "expire_password", "arguments": { "protocol": "vnc",
                                                  "time": "+60" } }
```

```
<- { "return": {} }
```
# change-vnc-password [Command]

Change the VNC server password.

'password'

the new password to use with VNC authentication

Since: 1.1

Notes: An empty password in this command will set the password to the empty string. Existing clients are unaffected by executing this command.

change [Command]

This command is multiple commands multiplexed together.

- 'device' This is normally the name of a block device but it may also be 'vnc'. when it's 'vnc', then sub command depends on target
- 'target' If device is a block device, then this is the new filename. If device is 'vnc', then if the value 'password' selects the vnc change password command. Otherwise, this specifies a new server URI address to listen to for VNC connections.

'arg' (optional)

If device is a block device, then this is an optional format to open the device with. If device is 'vnc' and target is 'password', this is the new VNC password to set. If this argument is an empty string, then no future logins will be allowed.

Returns: Nothing on success. If device is not a valid block device, DeviceNotFound If the new block device is encrypted, DeviceEncrypted. Note that if this error is returned, the device has been opened successfully and an additional call to block\_ passwd is required to set the device's password. The behavior of reads and writes to the block device between when these calls are executed is undefined.

Notes: This interface is deprecated, and it is strongly recommended that you avoid using it. For changing block devices, use blockdev-change-medium; for changing VNC parameters, use change-vnc-password.

**Since:** 0.14.0

# Example:

1. Change a removable medium

```
-> { "execute": "change",
     "arguments": { "device": "ide1-cd0",
                    "target": "/srv/images/Fedora-12-x86_64-DVD.iso" } }
<- { "return": {} }
2. Change VNC password
```

```
-> { "execute": "change",
     "arguments": { "device": "vnc", "target": "password",
                    "arg": "foobar1" } }
<- { "return": {} }
```
# $\Phi$  [Struct] [Struct]  $\Phi$  [Struct] [Struct] [Struct]  $\Phi$  [Struct] [Struct] [Struct]  $\Phi$  [Struct] [Struct]  $\Phi$  [Struct] [Struct]  $\Phi$  [Struct] [Struct] [Struct] [Struct] [Struct] [Struct] [Struct] [Struct] [Struct] [St

This structure describes a search result from qom-list-types

'name' the type name found in the search

# Since: 1.1

Notes: This command is experimental and may change syntax in future releases.

# qom-list-types [Command]

This command will return a list of types given search parameters

## 'implements' (optional)

if specified, only return types that implement this type name

```
'abstract' (optional)
```
if true, include abstract types in the results

Returns: a list of ObjectTypeInfo or an empty list if no results are found Since: 1.1

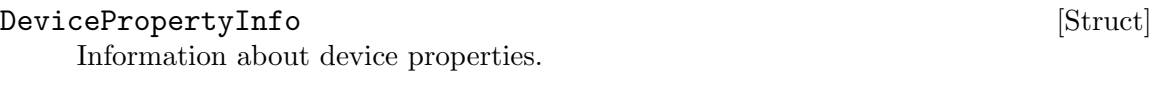

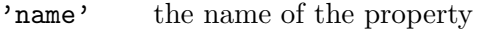

'type' the typename of the property'

```
'description' (optional)
            if specified, the description of the property. (since 2.2)
```
Since: 1.2

## device-list-properties  $[{\rm Command}]$

List properties associated with a device.

'typename'

the type name of a device

Returns: a list of DevicePropertyInfo describing a devices properties

Since: 1.2

Migrates the current running guest to another Virtual Machine.

'uri' the Uniform Resource Identifier of the destination VM

'blk' (optional)

do block migration (full disk copy)

'inc' (optional)

incremental disk copy migration

'detach' (optional)

this argument exists only for compatibility reasons and is ignored by QEMU

Returns: nothing on success

**Since:** 0.14.0

# Notes:

- 1. The 'query-migrate' command should be used to check migration's progress and final result (this information is provided by the 'status' member)
- 2. All boolean arguments default to false
- 3. The user Monitor's "detach" argument is invalid in QMP and should not be used

#### Example:

```
-> { "execute": "migrate", "arguments": { "uri": "tcp:0:4446" } }
<- { "return": {} }
```
# migrate-incoming [Command]

Start an incoming migration, the qemu must have been started with -incoming defer

'uri' The Uniform Resource Identifier identifying the source or address to listen on

Returns: nothing on success

## Since: 2.3

# Notes:

1. It's a bad idea to use a string for the uri, but it needs to stay compatible with -incoming and the format of the uri is already exposed above libvirt.

migrate [Command]

- 2. QEMU must be started with -incoming defer to allow migrate-incoming to be used.
- 3. The uri format is the same as for -incoming

#### Example:

```
-> { "execute": "migrate-incoming",
     "arguments": { "uri": "tcp::4446" } }
<- { "return": {} }
```
## xen-save-devices-state [Command]

Save the state of all devices to file. The RAM and the block devices of the VM are not saved by this command.

#### 'filename'

the file to save the state of the devices to as binary data. See xen-savedevices-state.txt for a description of the binary format.

Returns: Nothing on success

Since: 1.1

## Example:

```
-> { "execute": "xen-save-devices-state",
     "arguments": { "filename": "/tmp/save" } }
<- { "return": {} }
```

```
xen-set-global-dirty-log intervals and command and [{\rm Command}]
```
Enable or disable the global dirty log mode.

'enable' true to enable, false to disable.

Returns: nothing

```
Since: 1.3
Example:
-> { "execute": "xen-set-global-dirty-log",
     "arguments": { "enable": true } }
<- { "return": {} }
```
'driver' the name of the new device's driver

```
'bus' (optional)
```
the device's parent bus (device tree path)

'id' (optional)

the device's ID, must be unique

Additional arguments depend on the type.

Add a device.

#### Notes:

1. For detailed information about this command, please refer to the 'docs/qdevdevice-use.txt' file.

### device\_add [Command]

2. It's possible to list device properties by running QEMU with the "-device DE-VICE,help" command-line argument, where DEVICE is the device's name

## Example:

```
-> { "execute": "device_add",
     "arguments": { "driver": "e1000", "id": "net1",
                    "bus": "pci.0",
                    "mac": "52:54:00:12:34:56" } }
<- { "return": {} }
```
TODO: This command effectively bypasses QAPI completely due to its "additional arguments" business. It shouldn't have been added to the schema in this form. It should be qapified properly, or replaced by a properly qapified command.

**Since: 0.13** 

# device\_del [Command]

Remove a device from a guest

'id' the device's ID or QOM path

Returns: Nothing on success If id is not a valid device, DeviceNotFound

Notes: When this command completes, the device may not be removed from the guest. Hot removal is an operation that requires guest cooperation. This command merely requests that the guest begin the hot removal process. Completion of the device removal process is signaled with a DEVICE DELETED event. Guest reset will automatically complete removal for all devices.

**Since:** 0.14.0

#### Example:

```
-> { "execute": "device_del",
     "arguments": { "id": "net1" } }
<- { "return": {} }
-> { "execute": "device_del",
     "arguments": { "id": "/machine/peripheral-anon/device[0]" } }
<- { "return": {} }
```
# $\label{eq:1} {\tt DumpGuestMemoryFormat} \hfill \begin{minipage}[h]{0.9\linewidth} \centering \begin{tabular}[h]{@{}l@{}} \hline \multicolumn{3}{c}{\textbf{DumpGuestMemoryFormat}} \centering \end{tabular} \end{minipage}$

An enumeration of guest-memory-dump's format.

'elf' elf format

'kdump-zlib'

kdump-compressed format with zlib-compressed

'kdump-lzo'

kdump-compressed format with lzo-compressed

'kdump-snappy'

kdump-compressed format with snappy-compressed

Since: 2.0

# dump-guest-memory [Command]

Dump guest's memory to vmcore. It is a synchronous operation that can take very long depending on the amount of guest memory.

'paging' if true, do paging to get guest's memory mapping. This allows using gdb to process the core file.

> IMPORTANT: this option can make QEMU allocate several gigabytes of RAM. This can happen for a large guest, or a malicious guest pretending to be large.

Also, paging=true has the following limitations:

- 1. The guest may be in a catastrophic state or can have corrupted memory, which cannot be trusted
- 2. The guest can be in real-mode even if paging is enabled. For example, the guest uses ACPI to sleep, and ACPI sleep state goes in real-mode
- 3. Currently only supported on i386 and x86 64.

### 'protocol'

the filename or file descriptor of the vmcore. The supported protocols are:

- 1. file: the protocol starts with "file:", and the following string is the file's path.
- 2. fd: the protocol starts with "fd:", and the following string is the fd's name.

### 'detach' (optional)

if true, QMP will return immediately rather than waiting for the dump to finish. The user can track progress using "query-dump". (since 2.6).

# 'begin' (optional)

if specified, the starting physical address.

# 'length' (optional)

if specified, the memory size, in bytes. If you don't want to dump all guest's memory, please specify the start begin and length

'format' (optional)

if specified, the format of guest memory dump. But non-elf format is conflict with paging and filter, ie. paging, begin and length is not allowed to be specified with non-elf format at the same time (since 2.0)

Note: All boolean arguments default to false

Returns: nothing on success

Since: 1.2

# Example:

```
-> { "execute": "dump-guest-memory",
     "arguments": { "protocol": "fd:dump" } }
<- { "return": {} }
```
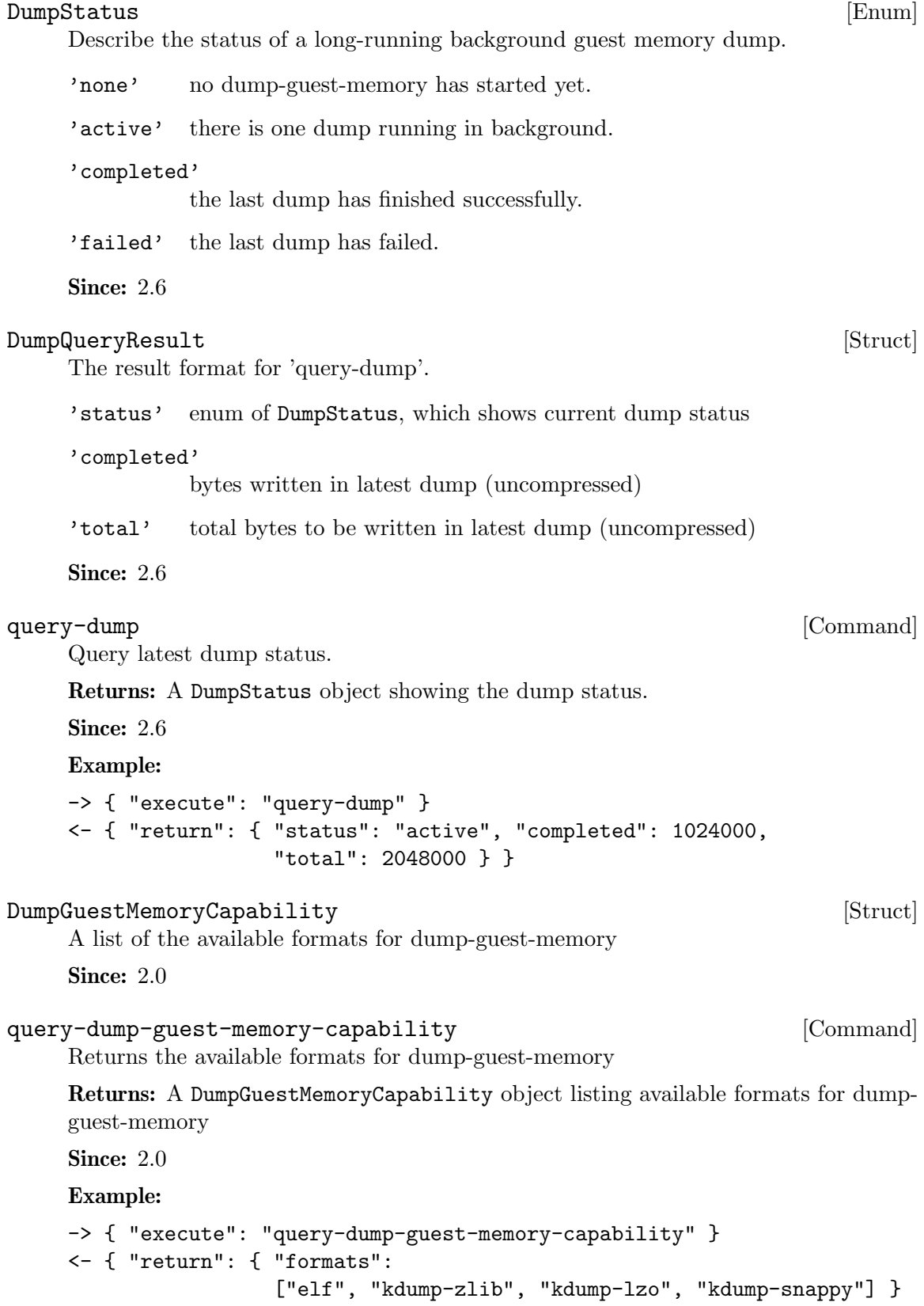

# dump-skeys [Command]

Dump guest's storage keys

'filename'

the path to the file to dump to

This command is only supported on s390 architecture.

Since: 2.5

Example:

```
-> { "execute": "dump-skeys",
     "arguments": { "filename": "/tmp/skeys" } }
<- { "return": {} }
```
# netdev\_add [Command]

Add a network backend.

- 'type' the type of network backend. Current valid values are 'user', 'tap', 'vde', 'socket', 'dump' and 'bridge'
- 'id' the name of the new network backend

Additional arguments depend on the type.

TODO: This command effectively bypasses QAPI completely due to its "additional arguments" business. It shouldn't have been added to the schema in this form. It should be qapified properly, or replaced by a properly qapified command.

# **Since:** 0.14.0

Returns: Nothing on success If type is not a valid network backend, DeviceNotFound Example:

```
-> { "execute": "netdev_add",
     "arguments": { "type": "user", "id": "netdev1",
                    "dnssearch": "example.org" } }
<- { "return": {} }
```
### netdev\_del [Command]

Remove a network backend.

'id' the name of the network backend to remove

Returns: Nothing on success If id is not a valid network backend, DeviceNotFound **Since:** 0.14.0

Example:

```
-> { "execute": "netdev_del", "arguments": { "id": "netdev1" } }
<- { "return": {} }
```
# object-add [Command]

Create a QOM object.

'qom-type'

the class name for the object to be created

'id' the name of the new object

```
'props' (optional)
             a dictionary of properties to be passed to the backend
    Returns: Nothing on success Error if qom-type is not a valid class name
    Since: 2.0
    Example:
    -> { "execute": "object-add",
         "arguments": { "qom-type": "rng-random", "id": "rng1",
                       "props": { "filename": "/dev/hwrng" } } }
    <- { "return": {} }
object-del [Command]
    Remove a QOM object.
    'id' the name of the QOM object to remove
    Returns: Nothing on success Error if id is not a valid id for a QOM object
    Since: 2.0
    Example:
    -> { "execute": "object-del", "arguments": { "id": "rng1" } }
    <- { "return": {} }
NetdevNoneOptions [Struct]
    Use it alone to have zero network devices.
    Since: 1.2
NetLegacyNicOptions [Struct] [Struct]
    Create a new Network Interface Card.
    'netdev' (optional)
             id of -netdev to connect to
    'macaddr' (optional)
             MAC address
    'model' (optional)
             device model (e1000, rtl8139, virtio etc.)
    'addr' (optional)
             PCI device address
    'vectors' (optional)
             number of MSI-x vectors, 0 to disable MSI-X
    Since: 1.2
String [Struct]
    A fat type wrapping 'str', to be embedded in lists.
    Since: 1.2
```

```
NetdevUserOptions [Struct] [Struct]
     Use the user mode network stack which requires no administrator privilege to run.
      'hostname' (optional)
                 client hostname reported by the builtin DHCP server
      'restrict' (optional)
                 isolate the guest from the host
      'ipv4' (optional)
                 whether to support IPv4, default true for enabled (since 2.6)
      'ipv6' (optional)
                 whether to support IPv6, default true for enabled (since 2.6)
      'ip' (optional)
                 legacy parameter, use net= instead
      'net' (optional)
                 IP network address that the guest will see, in the form addr[/netmask]
                 The netmask is optional, and can be either in the form a.b.c.d or as a
                 number of valid top-most bits. Default is 10.0.2.0/24.
      'host' (optional)
                 guest-visible address of the host
      'tftp' (optional)
                 root directory of the built-in TFTP server
      'bootfile' (optional)
                 BOOTP filename, for use with tftp=
      'dhcpstart' (optional)
                 the first of the 16 IPs the built-in DHCP server can assign
      'dns' (optional)
                 guest-visible address of the virtual nameserver
      'dnssearch' (optional)
                 list of DNS suffixes to search, passed as DHCP option to the guest
      'ipv6-prefix' (optional)
                 IPv6 network prefix (default is fec0::) (since 2.6). The network prefix is
                 given in the usual hexadecimal IPv6 address notation.
      'ipv6-prefixlen' (optional)
                 IPv6 network prefix length (default is 64) (since 2.6)
      'ipv6-host' (optional)
                 guest-visible IPv6 address of the host (since 2.6)
      'ipv6-dns' (optional)
                 guest-visible IPv6 address of the virtual nameserver (since 2.6)
      'smb' (optional)
                 root directory of the built-in SMB server
```
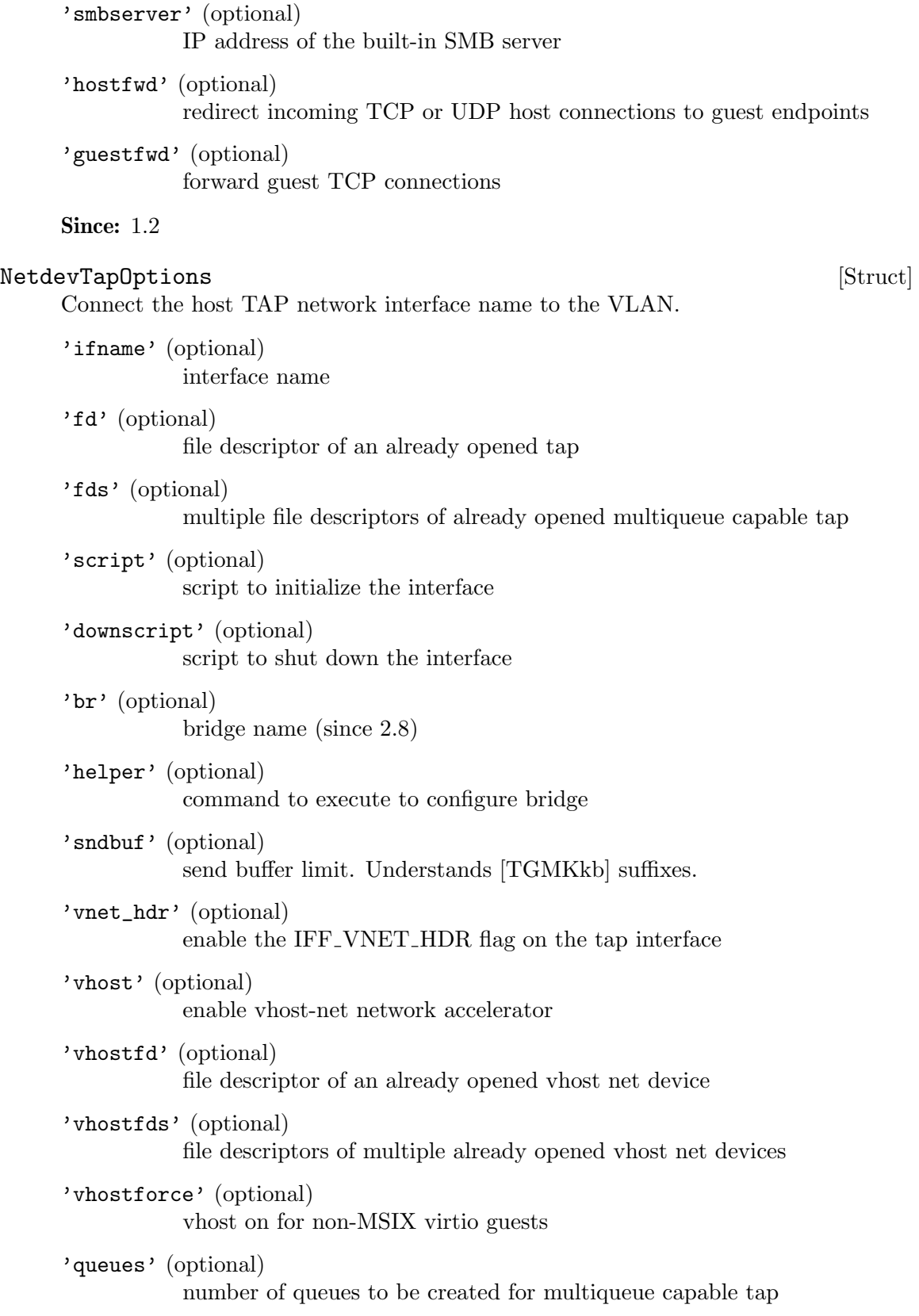

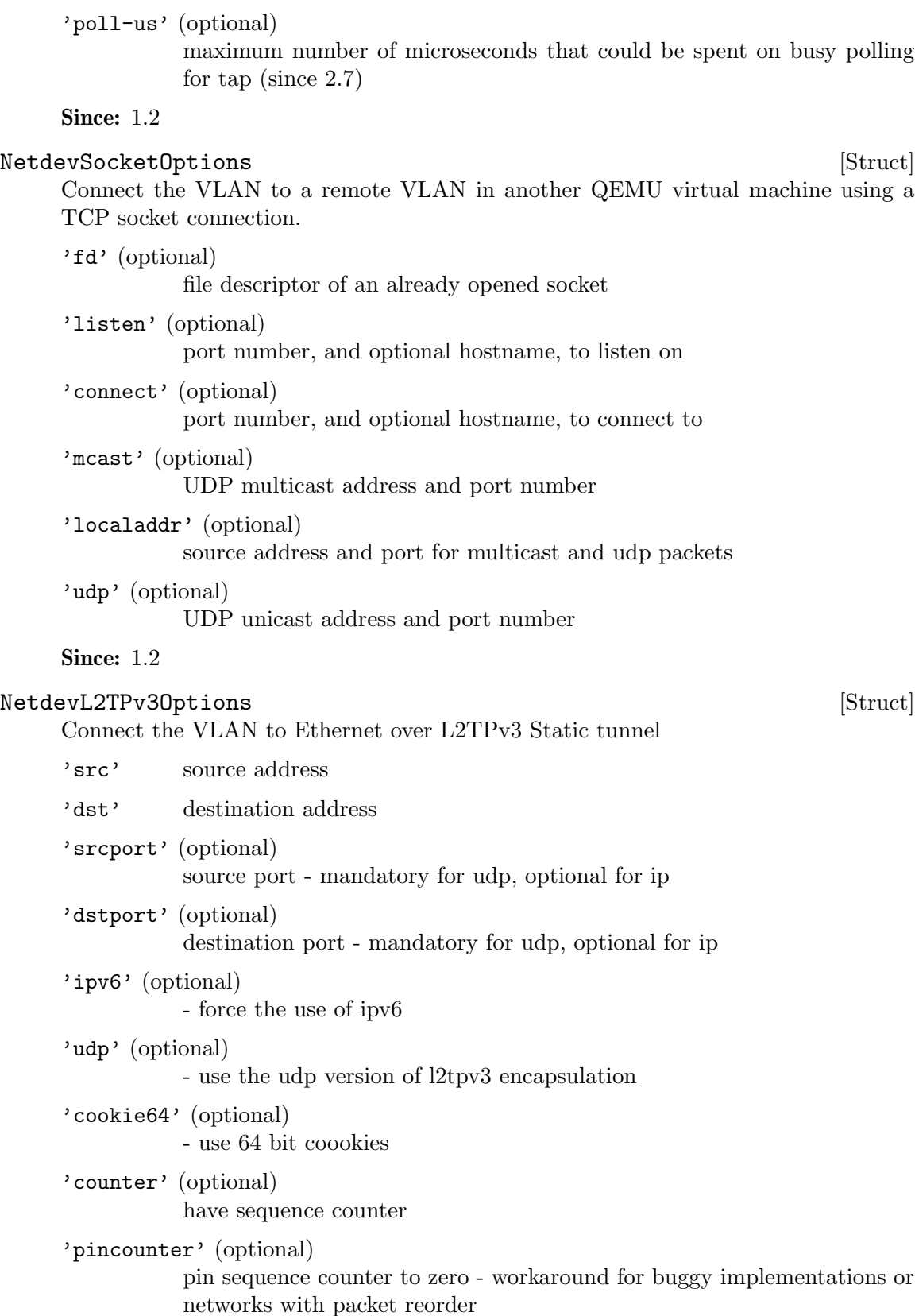

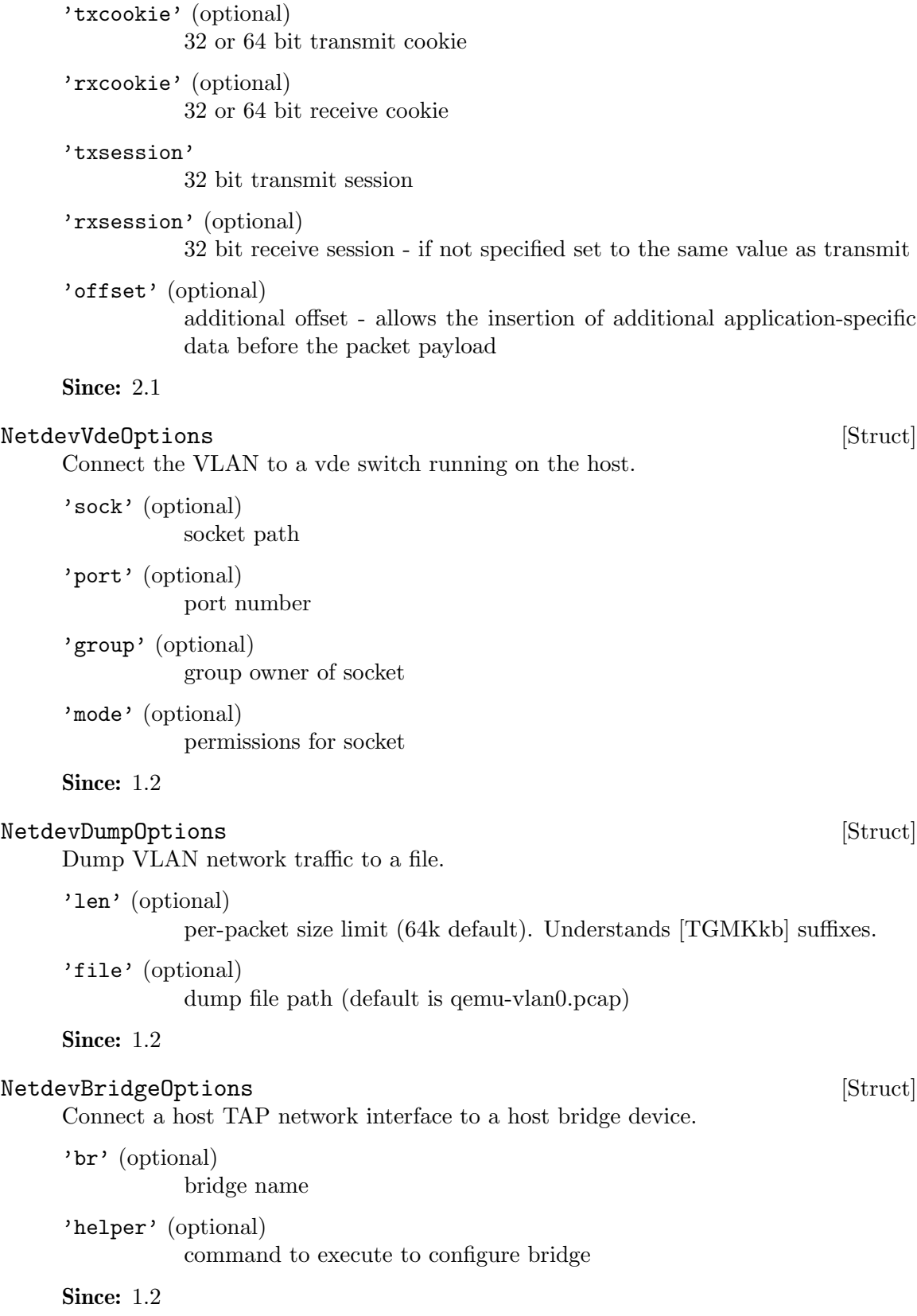

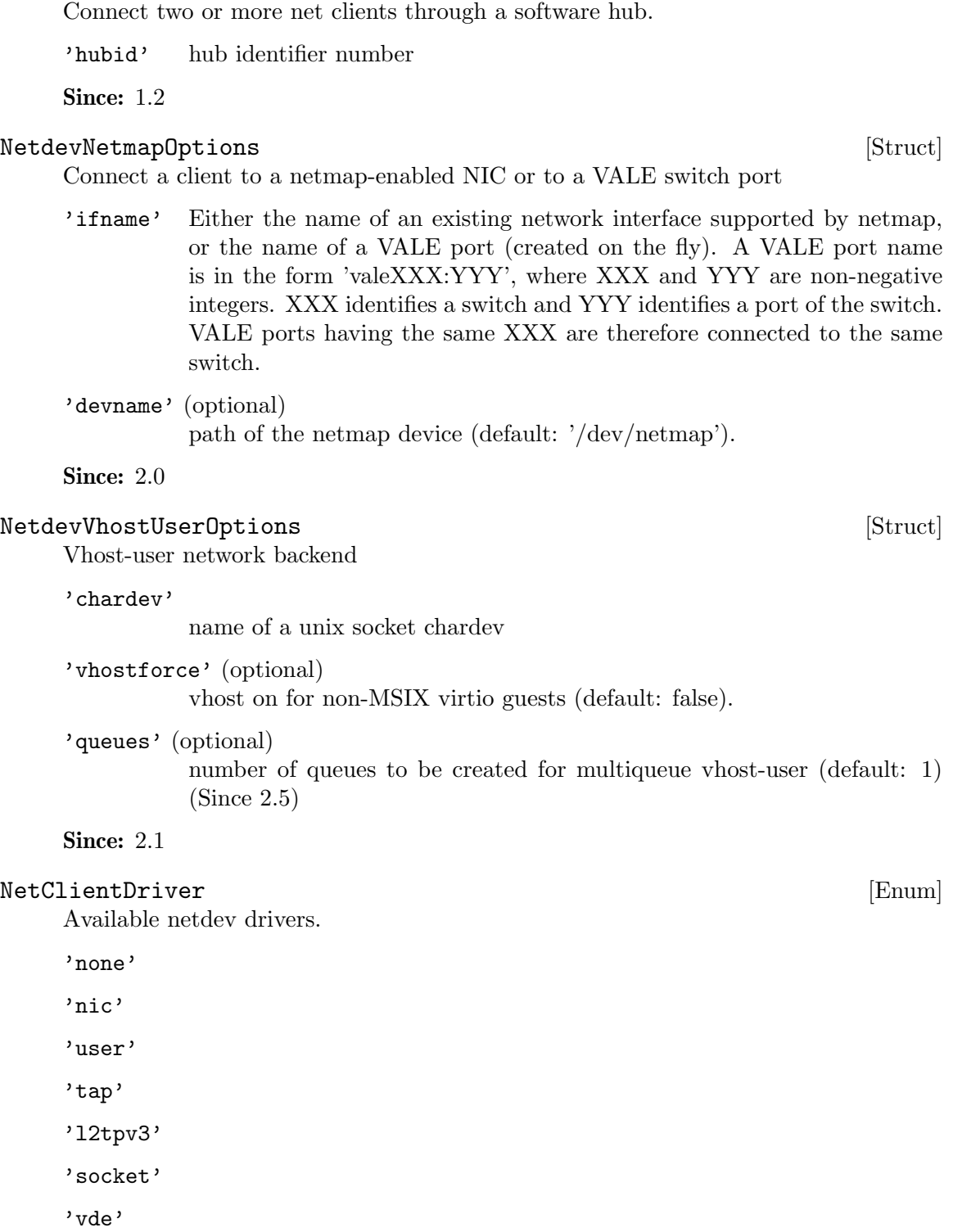

'dump'

'bridge'

NetdevHubPortOptions [Struct]

'hubport' 'netmap' 'vhost-user' Since: 2.7

# Netdev [Flat Union]

Captures the configuration of a network device.

'id' identifier for monitor commands.

'type' Specify the driver used for interpreting remaining arguments.

Since: 1.2

'l2tpv3' - since 2.1

# NetLegacy [Struct]

Captures the configuration of a network device; legacy.

'vlan' (optional) vlan number

'id' (optional)

identifier for monitor commands

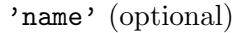

identifier for monitor commands, ignored if id is present

'opts' device type specific properties (legacy)

Since: 1.2

# NetLegacyOptions **[Simple Union]** [Simple Union]

Like Netdev, but for use only by the legacy command line options Since: 1.2

# NetFilterDirection [Enum]

Indicates whether a netfilter is attached to a netdev's transmit queue or receive queue or both.

- 'all' the filter is attached both to the receive and the transmit queue of the netdev (default).
- 'rx' the filter is attached to the receive queue of the netdev, where it will receive packets sent to the netdev.
- 'tx' the filter is attached to the transmit queue of the netdev, where it will receive packets sent by the netdev.

# Since: 2.5

# InetSocketAddress [Struct]

Captures a socket address or address range in the Internet namespace.

'host' host part of the address

'port' port part of the address, or lowest port if to is present 'to' (optional) highest port to try 'ipv4' (optional) whether to accept IPv4 addresses, default try both IPv4 and IPv6 'ipv6' (optional) whether to accept IPv6 addresses, default try both IPv4 and IPv6 Since: 1.3 UnixSocketAddress [Struct] Captures a socket address in the local ("Unix socket") namespace. 'path' filesystem path to use Since: 1.3 VsockSocketAddress [Struct] Captures a socket address in the vsock namespace. 'cid' unique host identifier 'port' port Note: string types are used to allow for possible future hostname or service resolution support. Since: 2.8 SocketAddress [Simple Union] Captures the address of a socket, which could also be a named file descriptor Since: 1.3 getfd [Command] Receive a file descriptor via SCM rights and assign it a name 'fdname' file descriptor name Returns: Nothing on success **Since:** 0.14.0 Notes: If fdname already exists, the file descriptor assigned to it will be closed and replaced by the received file descriptor. The 'closefd' command can be used to explicitly close the file descriptor when it is no longer needed. Example: -> { "execute": "getfd", "arguments": { "fdname": "fd1" } } <- { "return": {} } closefd [Command]

Close a file descriptor previously passed via SCM rights

'fdname' file descriptor name

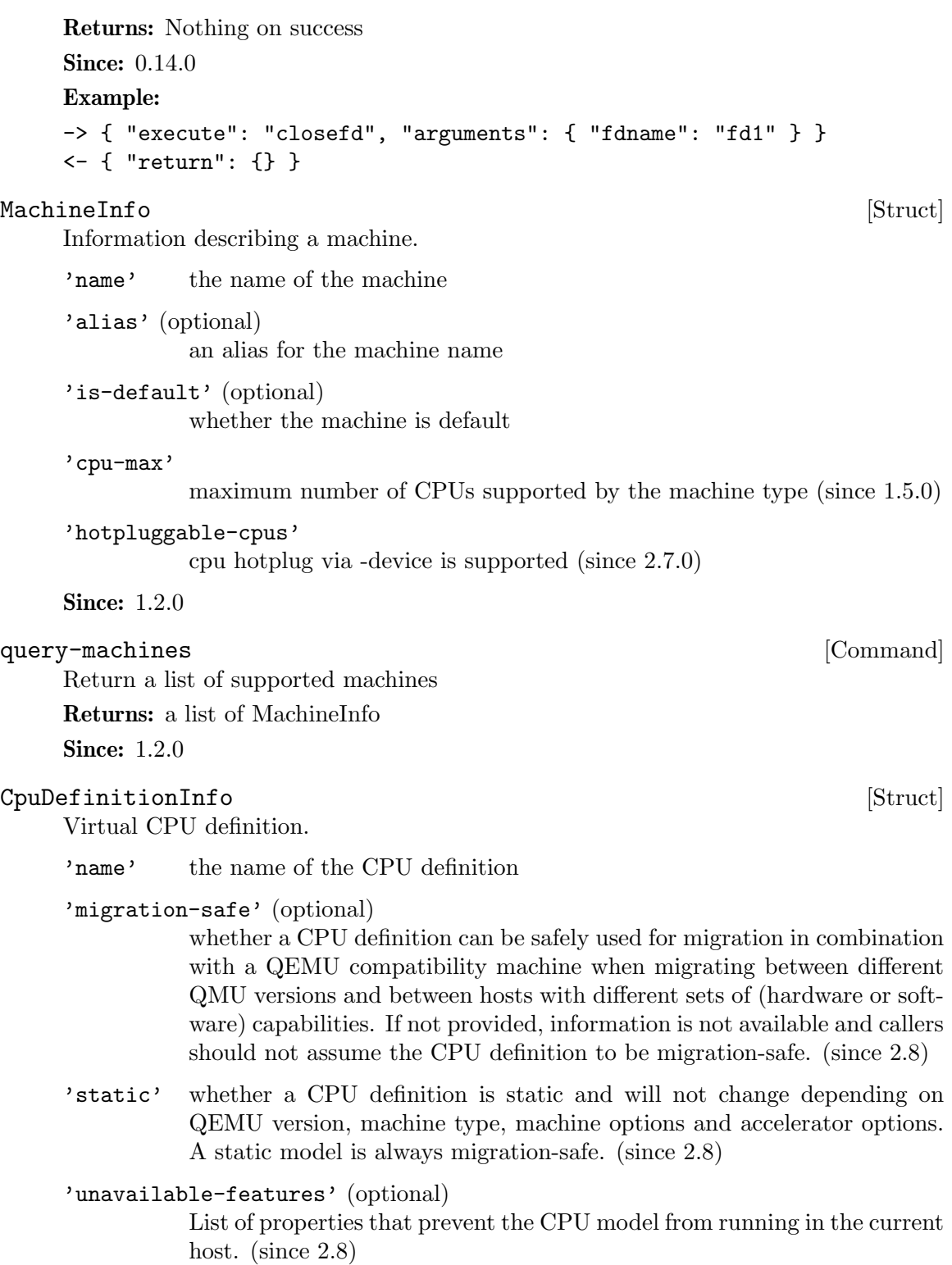

unavailable-features is a list of QOM property names that represent CPU model attributes that prevent the CPU from running. If the QOM property is read-only, that means there's no known way to make the CPU model run in the current host.

Implementations that choose not to provide specific information return the property name "type". If the property is read-write, it means that it MAY be possible to run the CPU model in the current host if that property is changed. Management software can use it as hints to suggest or choose an alternative for the user, or just to generate meaningful error messages explaining why the CPU model can't be used. If unavailable-features is an empty list, the CPU model is runnable using the current host and machine-type. If unavailable-features is not present, runnability information for the CPU is not available.

Since: 1.2.0

## query-cpu-definitions [Command]

Return a list of supported virtual CPU definitions

Returns: a list of CpuDefInfo

Since: 1.2.0

## CpuModelInfo [Struct]

Virtual CPU model.

A CPU model consists of the name of a CPU definition, to which delta changes are applied (e.g. features added/removed). Most magic values that an architecture might require should be hidden behind the name. However, if required, architectures can expose relevant properties.

'name' the name of the CPU definition the model is based on

'props' (optional)

a dictionary of QOM properties to be applied

**Since: 2.8.0** 

# $\texttt{CpuModelExpansionType} \tag{Enum}$

An enumeration of CPU model expansion types.

- 'static' Expand to a static CPU model, a combination of a static base model name and property delta changes. As the static base model will never change, the expanded CPU model will be the same, independant of independent of QEMU version, machine type, machine options, and accelerator options. Therefore, the resulting model can be used by tooling without having to specify a compatibility machine - e.g. when displaying the "host" model. static CPU models are migration-safe.
- 'full' Expand all properties. The produced model is not guaranteed to be migration-safe, but allows tooling to get an insight and work with model details.

**Since: 2.8.0** 

### CpuModelExpansionInfo [Struct]

The result of a cpu model expansion.

'model' the expanded CpuModelInfo.

Since: 2.8.0

# query-cpu-model-expansion [Command]

Expands a given CPU model (or a combination of CPU model + additional options) to different granularities, allowing tooling to get an understanding what a specific CPU model looks like in QEMU under a certain configuration.

This interface can be used to query the "host" CPU model.

The data returned by this command may be affected by:

- QEMU version: CPU models may look different depending on the QEMU version. (Except for CPU models reported as "static" in query-cpu-definitions.)
- machine-type: CPU model may look different depending on the machine-type. (Except for CPU models reported as "static" in query-cpu-definitions.)
- machine options (including accelerator): in some architectures, CPU models may look different depending on machine and accelerator options. (Except for CPU models reported as "static" in query-cpu-definitions.)
- "-cpu" arguments and global properties: arguments to the -cpu option and global properties may affect expansion of CPU models. Using query-cpu-modelexpansion while using these is not advised.

Some architectures may not support all expansion types. s390x supports "full" and "static".

Returns: a CpuModelExpansionInfo. Returns an error if expanding CPU models is not supported, if the model cannot be expanded, if the model contains an unknown CPU definition name, unknown properties or properties with a wrong type. Also returns an error if an expansion type is not supported.

**Since: 2.8.0** 

### $\texttt{CpuModelComplex}$  [Enum]

An enumeration of CPU model comparation results. The result is usually calculated using e.g. CPU features or CPU generations.

### 'incompatible'

If model A is incompatible to model B, model A is not guaranteed to run where model B runs and the other way around.

## 'identical'

If model A is identical to model B, model A is guaranteed to run where model B runs and the other way around.

#### 'superset'

If model A is a superset of model B, model B is guaranteed to run where model A runs. There are no guarantees about the other way.

'subset' If model A is a subset of model B, model A is guaranteed to run where model B runs. There are no guarantees about the other way.

# **Since: 2.8.0**

# CpuModelCompareInfo [Struct]

The result of a CPU model comparison.

'result' The result of the compare operation.

#### 'responsible-properties'

List of properties that led to the comparison result not being identical.

responsible-properties is a list of QOM property names that led to both CPUs not being detected as identical. For identical models, this list is empty. If a QOM property is read-only, that means there's no known way to make the CPU models identical. If the special property name "type" is included, the models are by definition not identical and cannot be made identical.

**Since: 2.8.0** 

### query-cpu-model-comparison **intervalsed** [Command]

Compares two CPU models, returning how they compare in a specific configuration. The results indicates how both models compare regarding runnability. This result can be used by tooling to make decisions if a certain CPU model will run in a certain configuration or if a compatible CPU model has to be created by baselining.

Usually, a CPU model is compared against the maximum possible CPU model of a certain configuration (e.g. the "host" model for KVM). If that CPU model is identical or a subset, it will run in that configuration.

The result returned by this command may be affected by:

- QEMU version: CPU models may look different depending on the QEMU version. (Except for CPU models reported as "static" in query-cpu-definitions.)
- machine-type: CPU model may look different depending on the machine-type. (Except for CPU models reported as "static" in query-cpu-definitions.)
- machine options (including accelerator): in some architectures, CPU models may look different depending on machine and accelerator options. (Except for CPU models reported as "static" in query-cpu-definitions.)
- "-cpu" arguments and global properties: arguments to the -cpu option and global properties may affect expansion of CPU models. Using query-cpu-modelexpansion while using these is not advised.

Some architectures may not support comparing CPU models. s390x supports comparing CPU models.

Returns: a CpuModelBaselineInfo. Returns an error if comparing CPU models is not supported, if a model cannot be used, if a model contains an unknown cpu definition name, unknown properties or properties with wrong types.

**Since: 2.8.0** 

# $CpuModelBaselineInfo$  [Struct]

The result of a CPU model baseline.

'model' the baselined CpuModelInfo.

**Since: 2.8.0** 

# query-cpu-model-baseline [Command]

Baseline two CPU models, creating a compatible third model. The created model will always be a static, migration-safe CPU model (see "static" CPU model expansion for details).

This interface can be used by tooling to create a compatible CPU model out two CPU models. The created CPU model will be identical to or a subset of both CPU models when comparing them. Therefore, the created CPU model is guaranteed to run where the given CPU models run.

The result returned by this command may be affected by:

- QEMU version: CPU models may look different depending on the QEMU version. (Except for CPU models reported as "static" in query-cpu-definitions.)
- machine-type: CPU model may look different depending on the machine-type. (Except for CPU models reported as "static" in query-cpu-definitions.)
- machine options (including accelerator): in some architectures, CPU models may look different depending on machine and accelerator options. (Except for CPU models reported as "static" in query-cpu-definitions.)
- "-cpu" arguments and global properties: arguments to the -cpu option and global properties may affect expansion of CPU models. Using query-cpu-modelexpansion while using these is not advised.

Some architectures may not support baselining CPU models. s390x supports baselining CPU models.

Returns: a CpuModelBaselineInfo. Returns an error if baselining CPU models is not supported, if a model cannot be used, if a model contains an unknown cpu definition name, unknown properties or properties with wrong types.

**Since: 2.8.0** 

# AddfdInfo [Struct]

Information about a file descriptor that was added to an fd set.

'fdset-id'

The ID of the fd set that fd was added to.

'fd' The file descriptor that was received via SCM rights and added to the fd set.

**Since:** 1.2.0

Add a file descriptor, that was passed via SCM rights, to an fd set.

'fdset-id' (optional)

The ID of the fd set to add the file descriptor to.

'opaque' (optional)

A free-form string that can be used to describe the fd.

#### Returns: AddfdInfo on success

If file descriptor was not received, FdNotSupplied

If fdset-id is a negative value, InvalidParameterValue

Notes: The list of fd sets is shared by all monitor connections.

If fdset-id is not specified, a new fd set will be created.

**Since:** 1.2.0

# add-fd [Command]

```
Example:
    -> { "execute": "add-fd", "arguments": { "fdset-id": 1 } }
    <- { "return": { "fdset-id": 1, "fd": 3 } }
remove-fd [Command]
    Remove a file descriptor from an fd set.
     'fdset-id'
              The ID of the fd set that the file descriptor belongs to.
     'fd' (optional)
              The file descriptor that is to be removed.
    Returns: Nothing on success If fdset-id or fd is not found, FdNotFound
    Since: 1.2.0
    Notes: The list of fd sets is shared by all monitor connections.
    If fd is not specified, all file descriptors in fdset-id will be removed.
    Example:
    -> { "execute": "remove-fd", "arguments": { "fdset-id": 1, "fd": 3 } }
    <- { "return": {} }
FdsetFdInfo [Struct]
    Information about a file descriptor that belongs to an fd set.
     'fd' The file descriptor value.
     'opaque' (optional)
              A free-form string that can be used to describe the fd.
    Since: 1.2.0
{\bf FdsetInfo} \hspace{2cm} [{\rm Struct}]Information about an fd set.
     'fdset-id'
              The ID of the fd set.
     'fds' A list of file descriptors that belong to this fd set.
    Since: 1.2.0
query-fdsets [Command]
    Return information describing all fd sets.
    Returns: A list of FdsetInfo
    Since: 1.2.0
    Note: The list of fd sets is shared by all monitor connections.
    Example:
    -> { "execute": "query-fdsets" }
    <- { "return": [
           {
             "fds": [
```

```
{
              "fd": 30,
              "opaque": "rdonly:/path/to/file"
             },
             {
              "fd": 24,
               "opaque": "rdwr:/path/to/file"
             }
           ],
           "fdset-id": 1
         },
         {
           "fds": [
             {
              "fd": 28
             },
             {
              "fd": 29
             }
           ],
           "fdset-id": 0
         }
        ]
      }
TargetInfo [Struct]
    Information describing the QEMU target.
    'arch' the target architecture (eg "x86_64", "i386", etc)
    Since: 1.2.0
query-target [Command]
    Return information about the target for this QEMU
    Returns: TargetInfo
    Since: 1.2.0
QKeyCode [Enum]
    An enumeration of key name.
    This is used by the send-key command.
    'unmapped'
            since 2.0
    'pause' since 2.0
    'ro' since 2.4
    'kp_comma'
            since 2.4
```

```
'kp_equals'
           since 2.6
'power' since 2.6
'shift'
'\shift\_r''alt'
'alt_r'
'altgr'
'altgr_r'
'ctrl'
^\circctrl_r^\circ'menu'
'esc'
'1'
'2'
'3'
'4'
'5'
'6'
'7'
'8'
'9'
'0'
'minus'
'equal'
'backspace'
'tab'
'q'
'w'
'e'
,\cdot_{\text{r}}'t'
, y'u'
```

```
^{\prime} i ^{\prime}'o'
'p'
'bracket_left'
'bracket_right'
'ret'
'a'
,\, s ^\prime'd'
'f'
'g'
,\mathbf{h}^{\,}'j'
,\mathbf{k}^{\,}'l'
'semicolon'
'apostrophe'
'grave_accent'
'backslash'
'z'
, x, \cdot^{\rm \prime} c ^{\rm \prime},\mathbf{v} ,
'b'
,\mathbf{n}^{\,},\mathbbm{n} ,
'comma'
'dot'
'slash'
'asterisk'
'spc'
'caps_lock'
^\flatf1'
'f2''f3'
```
$^{\backprime}$ f4' 'f5' 'f6' 'f7'  $^{\prime}$ f8' 'f9'  $^\prime$  f10  $^\prime$ 'num\_lock' 'scroll\_lock' 'kp\_divide' 'kp\_multiply' 'kp\_subtract' 'kp\_add' 'kp\_enter' 'kp\_decimal' 'sysrq'  $'\mathrm{kp\_0}$  '  $'$ kp\_1'  $'$ kp\_2'  $'$ kp\_3'  $^{\prime}$  kp\_4  $^{\prime}$  $'$ kp\_5' 'kp\_6' 'kp\_7' 'kp\_8' 'kp\_9' 'less' 'f11' 'f12' 'print' 'home' 'pgup' 'pgdn' 'end' 'left'

<span id="page-145-0"></span>'up'

'down'

'right'

'insert'

'delete'

'stop'

'again'

'props'

'undo'

'front'

'copy'

'open'

'paste'

'find'

'cut'

'lf'

'help'

'meta\_l'

'meta\_r'

'compose'

Since: 1.3.0

KeyValue [Simple Union]

Represents a keyboard key.

**Since:** 1.3.0

#### send-key [Command]

Send keys to guest.

'keys' An array of KeyValue elements. All KeyValues in this array are simultaneously sent to the guest. A KeyValue.number value is sent directly to the guest, while KeyValue.qcode must be a valid QKeyCode value

'hold-time' (optional)

time to delay key up events, milliseconds. Defaults to 100

Returns: Nothing on success If key is unknown or redundant, InvalidParameter

**Since: 1.3.0** 

#### Example:

-> { "execute": "send-key",

```
"arguments": { "keys": [ { "type": "qcode", "data": "ctrl" },
                                    { "type": "qcode", "data": "alt" },
                                    { "type": "qcode", "data": "delete" } ] } }
     <- { "return": {} }
screendump [Command]
     Write a PPM of the VGA screen to a file.
     'filename'
               the path of a new PPM file to store the image
     Returns: Nothing on success
     Since: 0.14.0
     Example:
     -> { "execute": "screendump",
          "arguments": { "filename": "/tmp/image" } }
     <- { "return": {} }
ChardevCommon [Struct]
     Configuration shared across all chardev backends
     'logfile' (optional)
               The name of a logfile to save output
     'logappend' (optional)
               true to append instead of truncate (default to false to truncate)
     Since: 2.6
ChardevFile [Struct]
     Configuration info for file chardevs.
     'in' (optional)
               The name of the input file
     'out' The name of the output file
     'append' (optional)
               Open the file in append mode (default false to truncate) (Since 2.6)
     Since: 1.4
ChardevHostdev [Struct] and the set of the set of the set of the set of the set of the set of the set of the set of the set of the set of the set of the set of the set of the set of the set of the set of the set of the set
     Configuration info for device and pipe chardevs.
     'device' The name of the special file for the device, i.e. /dev/ttyS0 on Unix or
               COM1: on Windows
     Since: 1.4
ChardevSocket [Struct]
     Configuration info for (stream) socket chardevs.
     'addr' socket address to listen on (server=true) or connect to (server=false)
```
<span id="page-147-0"></span>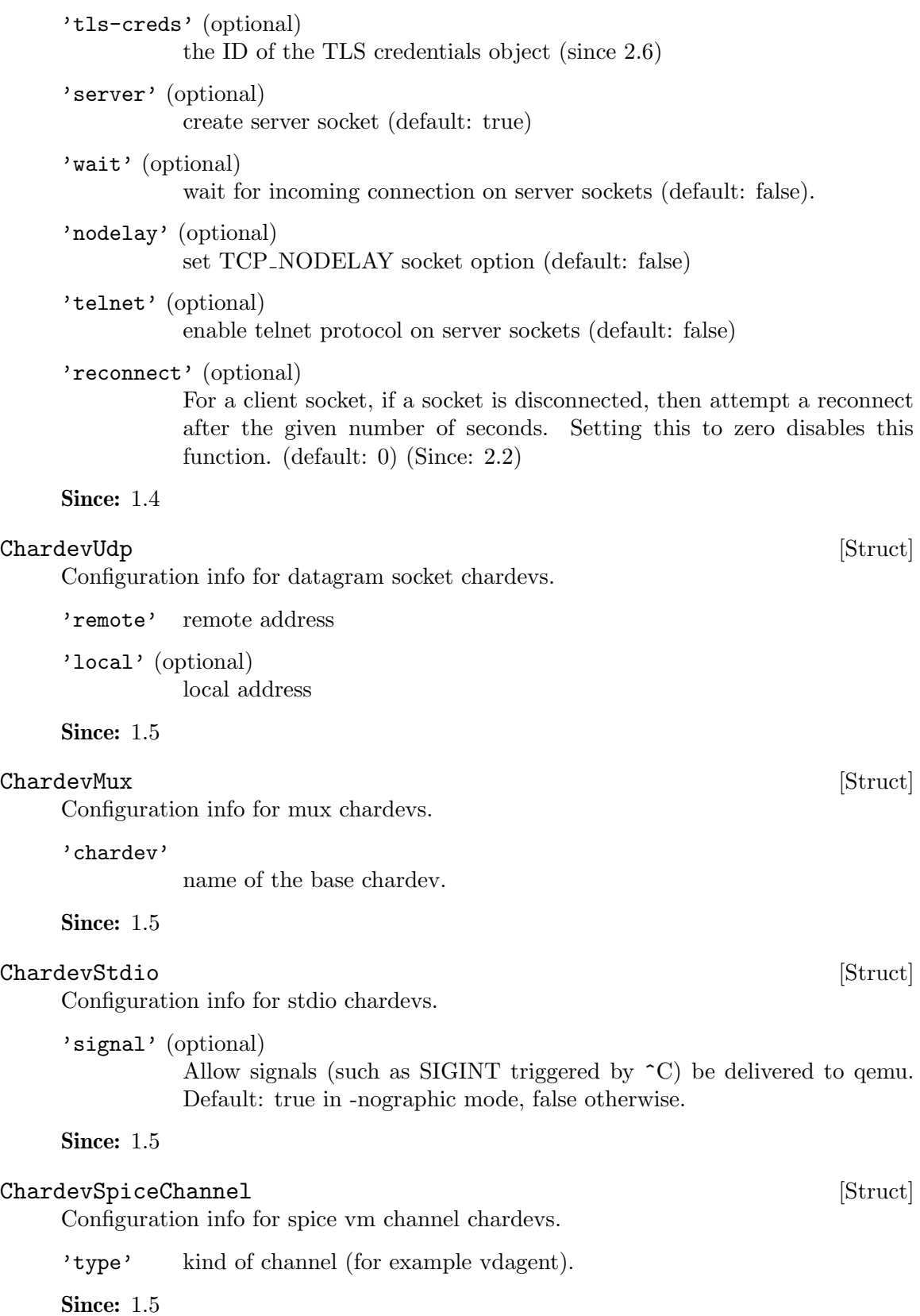

<span id="page-148-0"></span>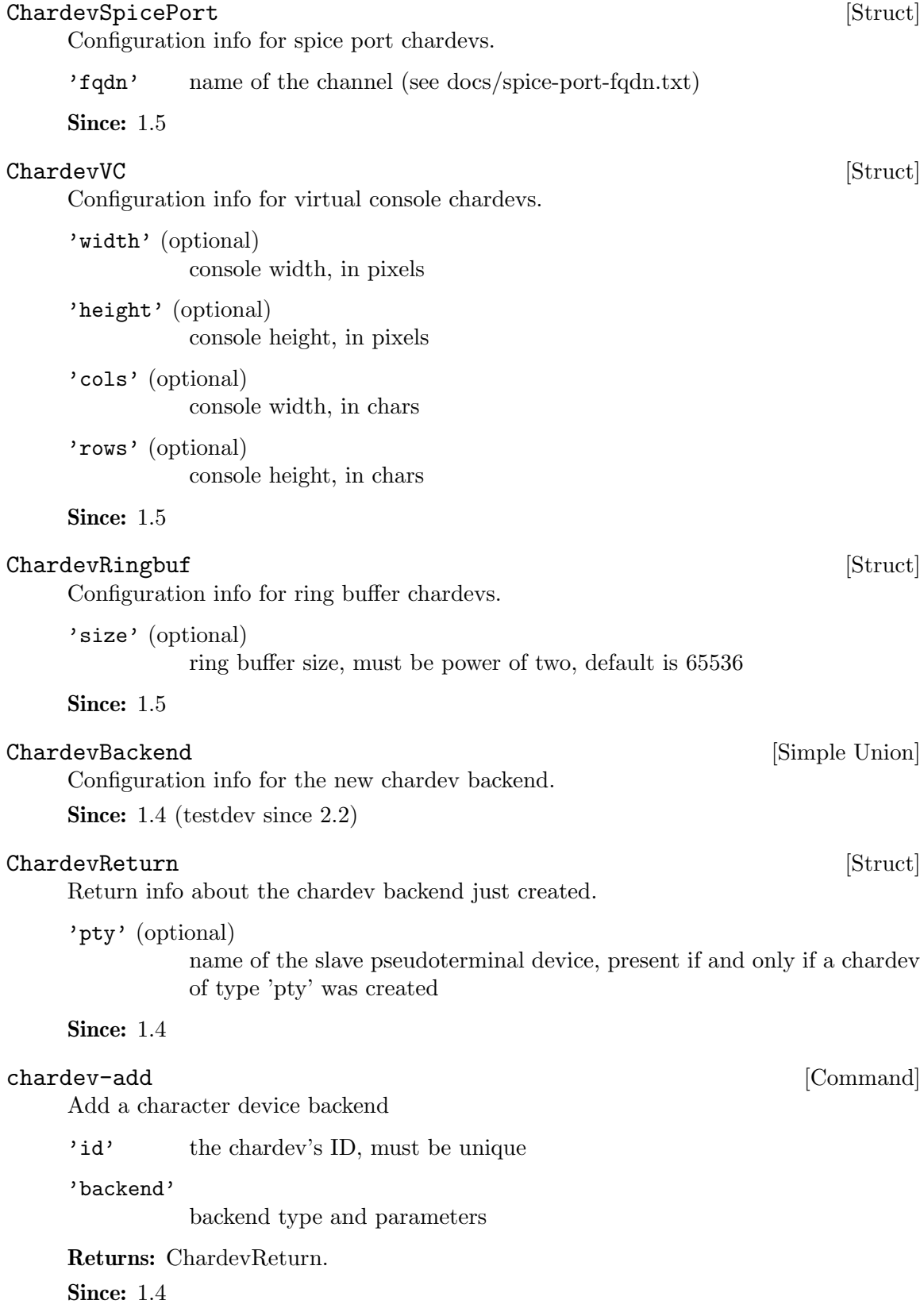

```
Example:
    -> { "execute" : "chardev-add",
        "arguments" : { "id" : "foo",
                      "backend" : { "type" : "null", "data" : {} } } }
    <- { "return": {} }
    -> { "execute" : "chardev-add",
        "arguments" : { "id" : "bar",
                      "backend" : { "type" : "file",
                                  "data" : { "out" : "/tmp/bar.log" } } } }
    <- { "return": {} }
    -> { "execute" : "chardev-add",
        "arguments" : { "id" : "baz",
                      "backend" : { "type" : "pty", "data" : {} } } }
    <- { "return": { "pty" : "/dev/pty/42" } }
chardev-remove [Command]
    Remove a character device backend
    'id' the chardev's ID, must exist and not be in use
    Returns: Nothing on success
    Since: 1.4
    Example:
    -> { "execute": "chardev-remove", "arguments": { "id" : "foo" } }
    <- { "return": {} }
TpmModel [Enum]
    An enumeration of TPM models
    'tpm-tis'
            TPM TIS model
    Since: 1.5
query-tpm-models [Command]
    Return a list of supported TPM models
    Returns: a list of TpmModel
    Since: 1.5
    Example:
    -> { "execute": "query-tpm-models" }
    <- { "return": [ "tpm-tis" ] }
\mathbf{TpmType} \tag{Enum}An enumeration of TPM types
    'passthrough'
             TPM passthrough type
    Since: 1.5
```
<span id="page-150-0"></span>query-tpm-types [Command] Return a list of supported TPM types Returns: a list of TpmType Since: 1.5 Example: -> { "execute": "query-tpm-types" } <- { "return": [ "passthrough" ] } TPMPassthroughOptions [Struct] Information about the TPM passthrough type 'path' (optional) string describing the path used for accessing the TPM device 'cancel-path' (optional) string showing the TPM's sysfs cancel file for cancellation of TPM commands while they are executing Since: 1.5 TpmTypeOptions [Simple Union] A union referencing different TPM backend types' configuration options 'type' 'passthrough' The configuration options for the TPM passthrough type Since: 1.5  $\mathbf{TPMInfo} \qquad \qquad \left[ \text{Struct} \right]$ Information about the TPM 'id' The Id of the TPM 'model' The TPM frontend model 'options' The TPM (backend) type configuration options Since: 1.5 query-tpm [Command] Return information about the TPM device Returns: TPMInfo on success Since: 1.5 Example: -> { "execute": "query-tpm" } <- { "return":  $\Gamma$ { "model": "tpm-tis", "options": { "type": "passthrough",

"data":

```
{ "cancel-path": "/sys/class/misc/tpm0/device/cancel",
               "path": "/dev/tpm0"
             }
        },
      "id": "tpm0"
    }
  ]
}
```
#### AcpiTableOptions [Struct]

Specify an ACPI table on the command line to load.

At most one of file and data can be specified. The list of files specified by any one of them is loaded and concatenated in order. If both are omitted, data is implied.

Other fields / optargs can be used to override fields of the generic ACPI table header; refer to the ACPI specification 5.0, section 5.2.6 System Description Table Header. If a header field is not overridden, then the corresponding value from the concatenated blob is used (in case of file), or it is filled in with a hard-coded value (in case of data).

String fields are copied into the matching ACPI member from lowest address upwards, and silently truncated / NUL-padded to length.

```
'sig' (optional)
            table signature / identifier (4 bytes)
'rev' (optional)
```
table revision number (dependent on signature, 1 byte)

```
'oem_id' (optional)
           OEM identifier (6 bytes)
```

```
'oem_table_id' (optional)
           OEM table identifier (8 bytes)
```

```
'oem_rev' (optional)
```
OEM-supplied revision number (4 bytes)

```
'asl_compiler_id' (optional)
```
identifier of the utility that created the table (4 bytes)

```
'asl_compiler_rev' (optional)
```
revision number of the utility that created the table (4 bytes)

```
'file' (optional)
```
colon (:) separated list of pathnames to load and concatenate as table data. The resultant binary blob is expected to have an ACPI table header. At least one file is required. This field excludes data.

'data' (optional)

colon (:) separated list of pathnames to load and concatenate as table data. The resultant binary blob must not have an ACPI table header. At least one file is required. This field excludes file.

```
Since: 1.5
```
<span id="page-152-0"></span>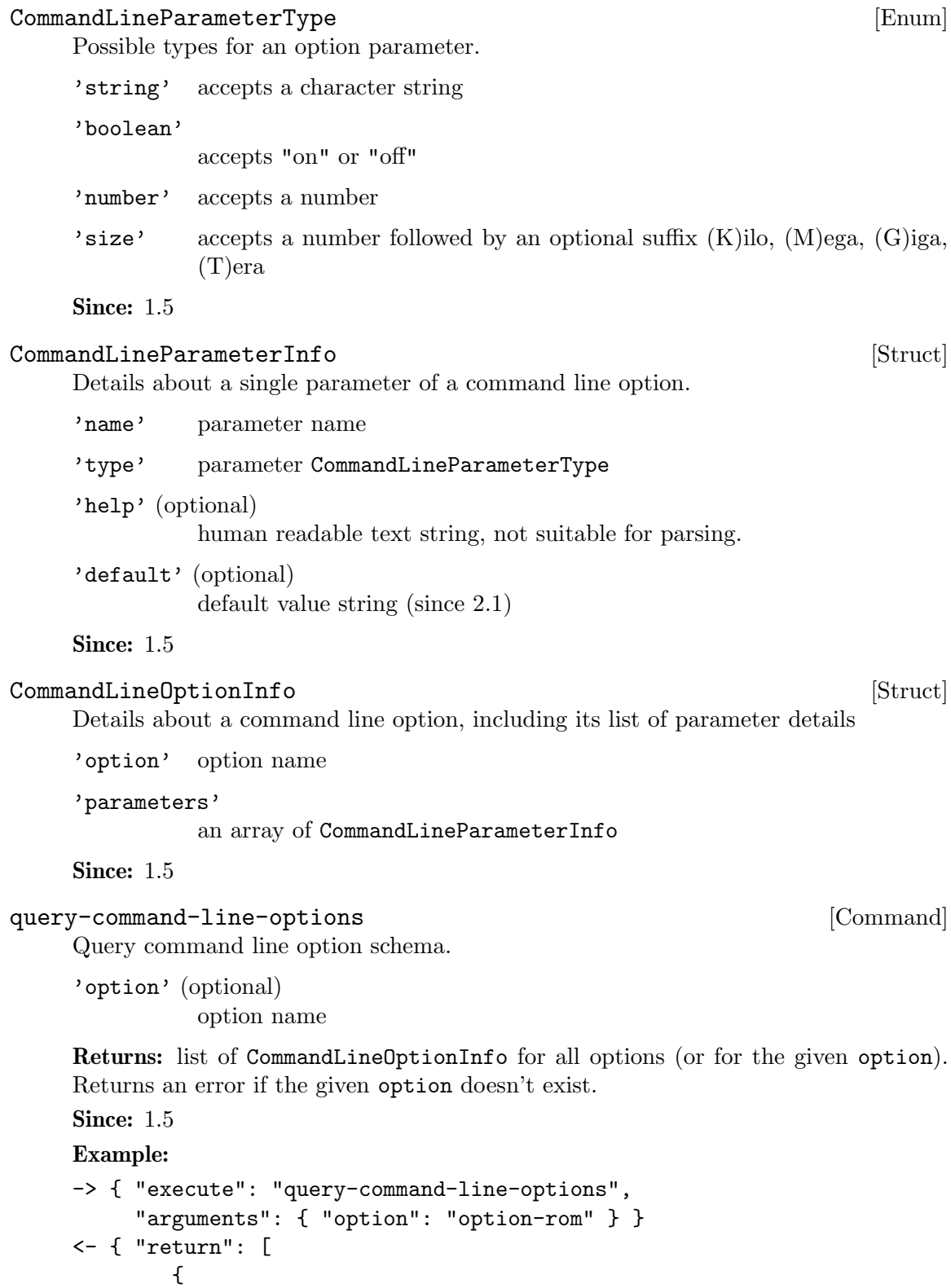

"parameters": [

{

```
"name": "romfile",
                      "type": "string"
                   },
                   {
                      "name": "bootindex",
                      "type": "number"
                   }
               ],
               "option": "option-rom"
           }
         ]
       }
X86CPURegister32 [Enum]
    A X86 32-bit register
    'EAX'
    'EBX'
    'ECX'
    'EDX'
    'ESP'
    'EBP'
    'ESI'
    'EDI'
    Since: 1.5
X86CPUFeatureWordInfo [Struct]
    Information about a X86 CPU feature word
    'cpuid-input-eax'
             Input EAX value for CPUID instruction for that feature word
    'cpuid-input-ecx' (optional)
             Input ECX value for CPUID instruction for that feature word
    'cpuid-register'
             Output register containing the feature bits
    'features'
             value of output register, containing the feature bits
    Since: 1.5
DummyForceArrays [Struct]
    Not used by QMP; hack to let us use X86CPUFeatureWordInfoList internally
    Since: 2.5
```
<span id="page-154-0"></span>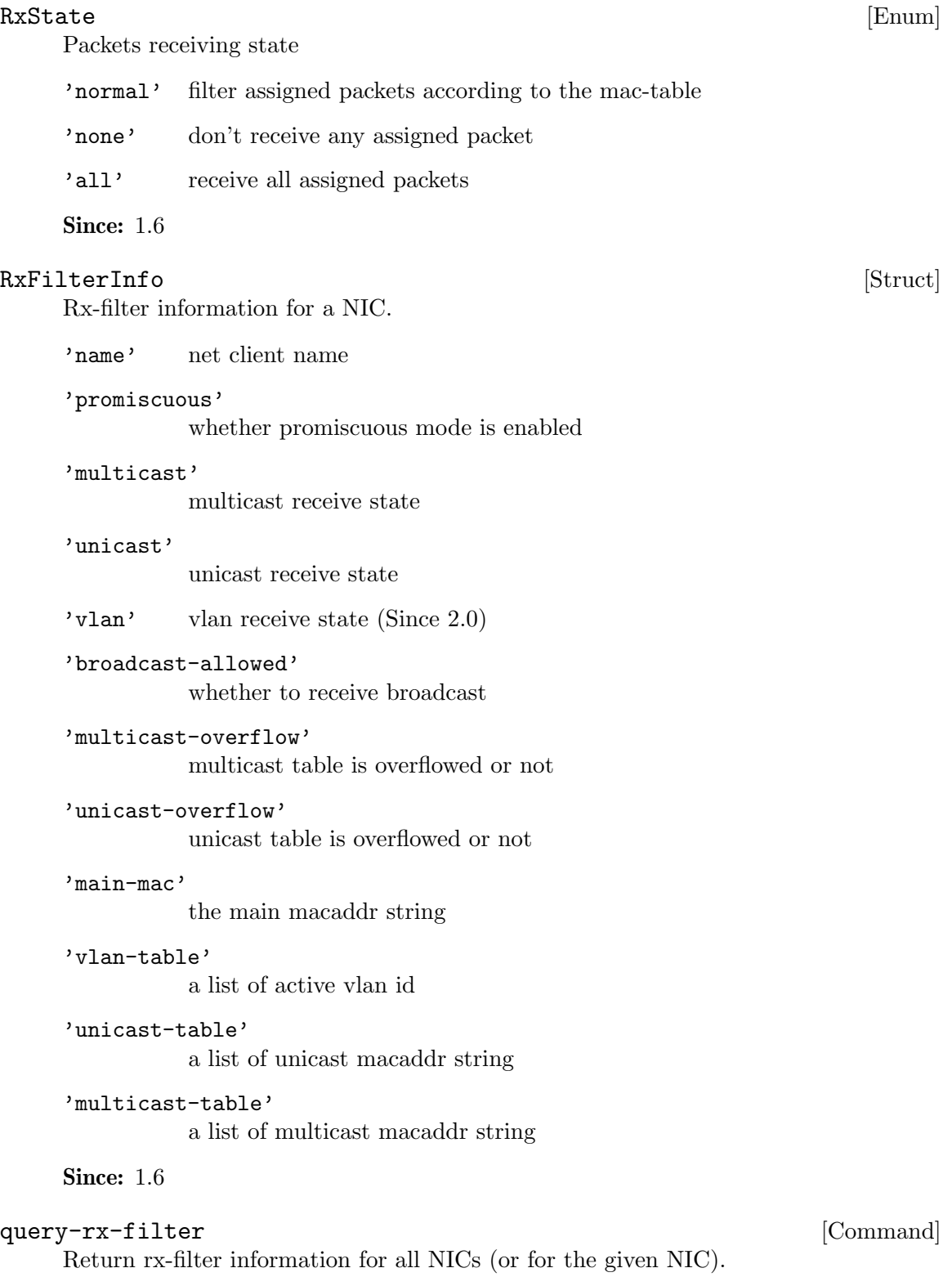

'name' (optional) net client name <span id="page-155-0"></span>Returns: list of RxFilterInfo for all NICs (or for the given NIC). Returns an error if the given name doesn't exist, or given NIC doesn't support rx-filter querying, or given net client isn't a NIC.

#### Since: 1.6

#### Example:

```
-> { "execute": "query-rx-filter", "arguments": { "name": "vnet0" } }
    <- { "return": [
            {
                "promiscuous": true,
                "name": "vnet0",
                "main-mac": "52:54:00:12:34:56",
                "unicast": "normal",
                "vlan": "normal",
                "vlan-table": [
                   4,
                   0
                ],
                "unicast-table": [
                ],
                "multicast": "normal",
                "multicast-overflow": false,
                "unicast-overflow": false,
                "multicast-table": [
                    "01:00:5e:00:00:01",
                    "33:33:00:00:00:01",
                    "33:33:ff:12:34:56"
                ],
                "broadcast-allowed": false
            }
          ]
       }
InputButton [Enum]
    Button of a pointer input device (mouse, tablet).
     'left'
     'middle'
     'right'
    'wheel-up'
```

```
'wheel-down'
```
#### **Since: 2.0**

#### InputAxis [Enum]

Position axis of a pointer input device (mouse, tablet).

'x'

<span id="page-156-0"></span>**Since: 2.0** 

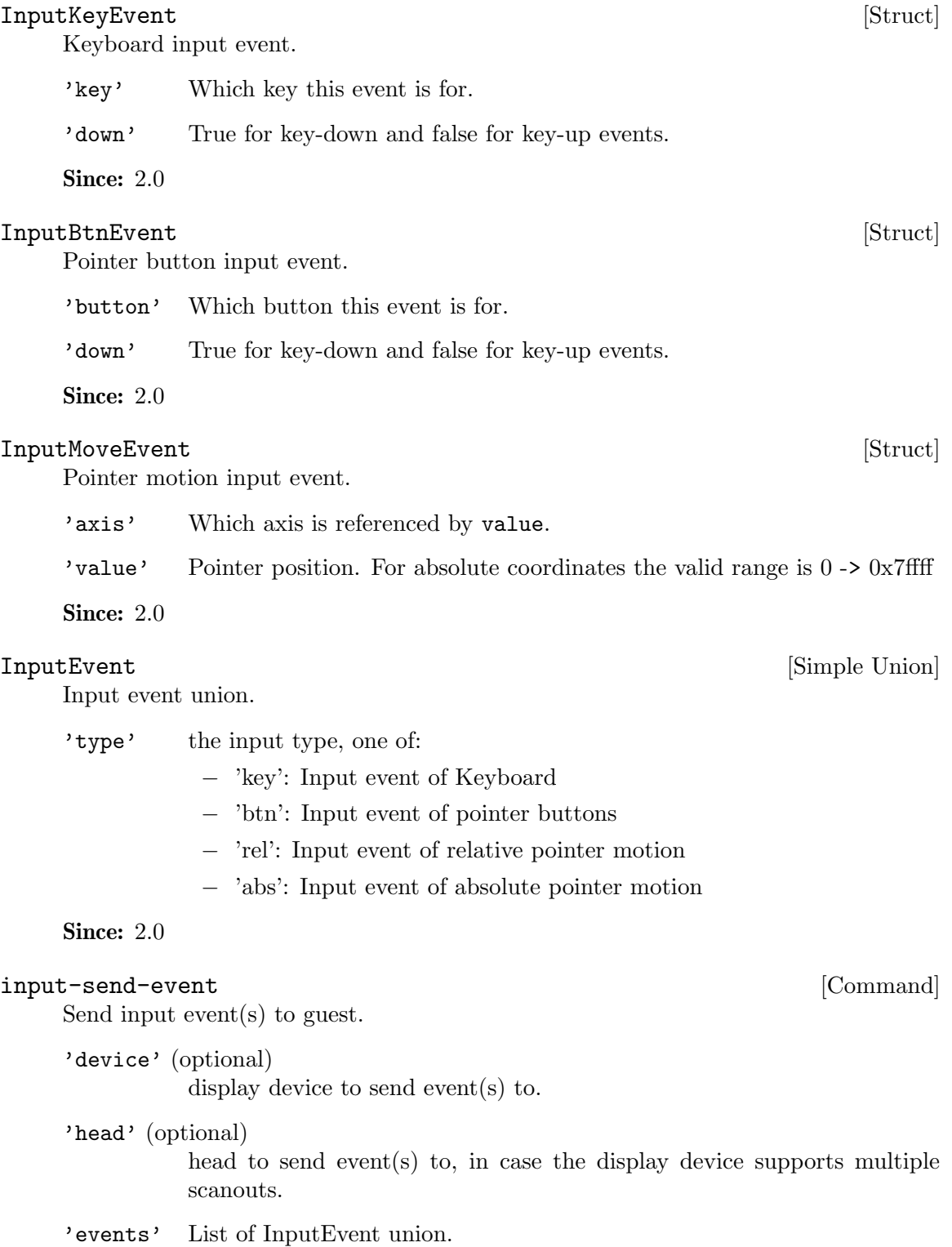

Returns: Nothing on success.

The device and head parameters can be used to send the input event to specific input devices in case (a) multiple input devices of the same kind are added to the virtual machine and (b) you have configured input routing (see docs/multiseat.txt) for those input devices. The parameters work exactly like the device and head properties of input devices. If device is missing, only devices that have no input routing config are admissible. If device is specified, both input devices with and without input routing config are admissible, but devices with input routing config take precedence.

#### Since: 2.6

Note: The consoles are visible in the qom tree, under /backend/console[\$index]. They have a device link and head property, so it is possible to map which console belongs to which device and display.

#### Example:

1. Press left mouse button.

```
-> { "execute": "input-send-event",
    "arguments": { "device": "video0",
                   "events": [ { "type": "btn",
                   "data" : { "down": true, "button": "left" } } ] } }
<- { "return": {} }
-> { "execute": "input-send-event",
    "arguments": { "device": "video0",
                   "events": [ { "type": "btn",
                   "data" : \{ "down": false, "button": "left" \} \} \} \}<- { "return": {} }
2. Press ctrl-alt-del.
-> { "execute": "input-send-event",
     "arguments": { "events": [
        { "type": "key", "data" : { "down": true,
          "key": {"type": "qcode", "data": "ctrl" } } },
        { "type": "key", "data" : { "down": true,
          "key": {"type": "qcode", "data": "alt" } } },
        { "type": "key", "data" : { "down": true,
          "key": {"type": "qcode", "data": "delete" } } } ] } }
<- { "return": {} }
3. Move mouse pointer to absolute coordinates (20000, 400).
-> { "execute": "input-send-event" ,
  "arguments": { "events": [
               { "type": "abs", "data" : { "axis": "x", "value" : 20000 } },
               { "type": "abs", "data" : { "axis": "y", "value" : 400 } } ] } }
<- { "return": {} }
```
<span id="page-158-0"></span>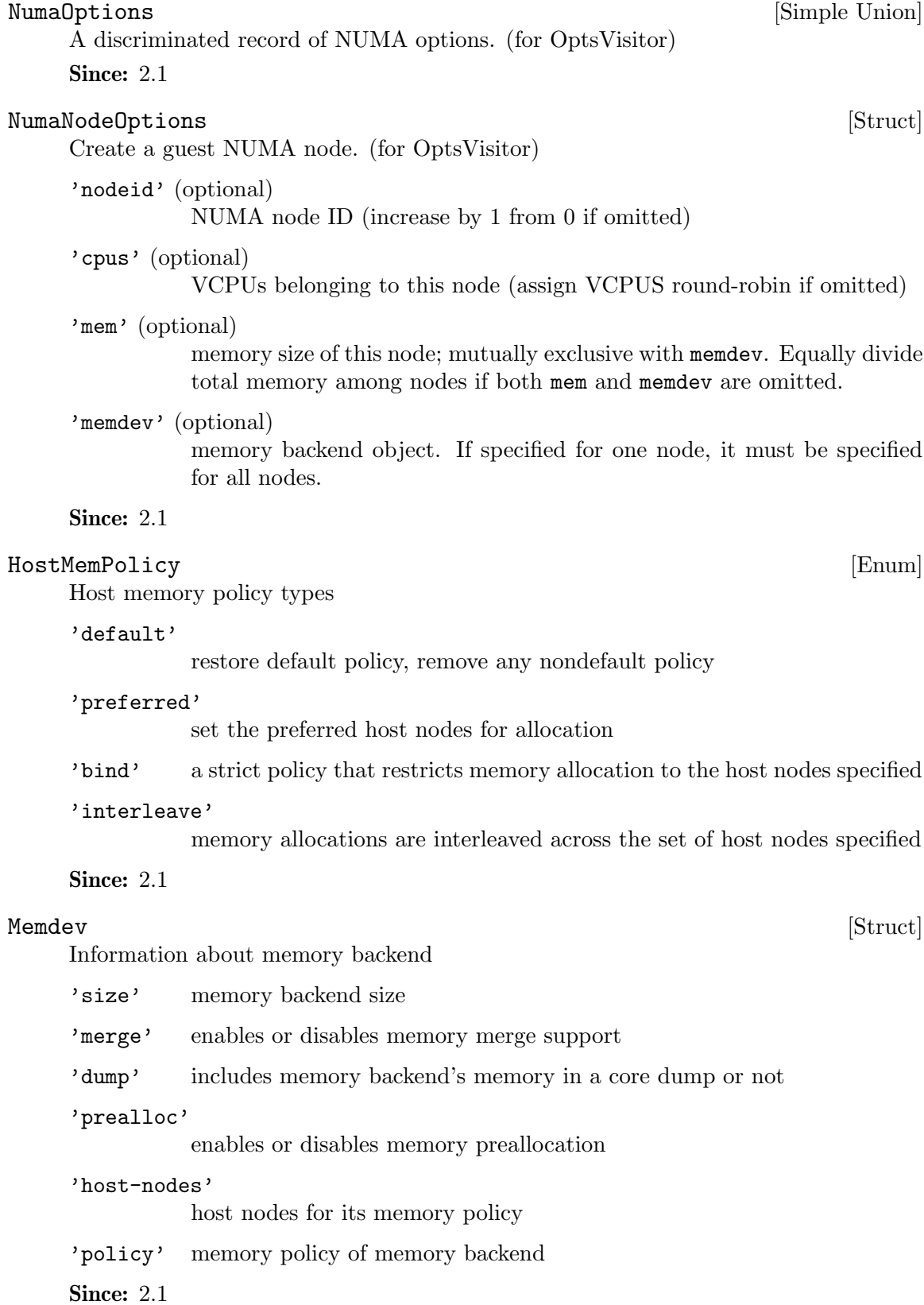

```
query-memdev [Command]
    Returns information for all memory backends.
    Returns: a list of Memdev.
    Since: 2.1
    Example:
    -> { "execute": "query-memdev" }
    <- { "return": [
           {
             "size": 536870912,
             "merge": false,
             "dump": true,
             "prealloc": false,
             "host-nodes": [0, 1],
             "policy": "bind"
           },
           {
             "size": 536870912,
             "merge": false,
             "dump": true,
             "prealloc": true,
             "host-nodes": [2, 3],
             "policy": "preferred"
           }
         ]
       }
PCDIMMDeviceInfo [Struct]
    PCDIMMDevice state information
     'id' (optional)
              device's ID
     'addr' physical address, where device is mapped
     'size' size of memory that the device provides
     'slot' slot number at which device is plugged in
     'node' NUMA node number where device is plugged in
     'memdev' memory backend linked with device
     'hotplugged'
              true if device was hotplugged
     'hotpluggable'
              true if device if could be added/removed while machine is running
    Since: 2.1
MemoryDeviceInfo [Simple Union]
    Union containing information about a memory device
    Since: 2.1
```

```
query-memory-devices [Command]
    Lists available memory devices and their state
    Since: 2.1
    Example:
    -> { "execute": "query-memory-devices" }
    <- { "return": [ { "data":
                         { "addr": 5368709120,
                           "hotpluggable": true,
                           "hotplugged": true,
                           "id": "d1",
                           "memdev": "/objects/memX",
                           "node": 0,
                           "size": 1073741824,
                           "slot": 0},
                      "type": "dimm"
                    } ] }
ACPISlotType [Enum]
     'DIMM' memory slot
     'CPU' logical CPU slot (since 2.7)
ACPIOSTInfo [Struct]
    OSPM Status Indication for a device For description of possible values of source and
    status fields see " OST (OSPM Status Indication)" chapter of ACPI5.0 spec.
     'device' (optional)
              device ID associated with slot
     'slot' slot ID, unique per slot of a given slot-type
     'slot-type'
              type of the slot
     'source' an integer containing the source event
     'status' an integer containing the status code
    Since: 2.1
query-acpi-ospm-status in the set of \sim [Command]
    Return a list of ACPIOSTInfo for devices that support status reporting via ACPI
    OST method.
    Since: 2.1
    Example:
    -> { "execute": "query-acpi-ospm-status" }
    <- { "return": [ { "device": "d1", "slot": "0", "slot-type": "DIMM", "source": 1, "sta
                    { "slot": "1", "slot-type": "DIMM", "source": 0, "status": 0},
                    { "slot": "2", "slot-type": "DIMM", "source": 0, "status": 0},
                    { "slot": "3", "slot-type": "DIMM", "source": 0, "status": 0}
```
<span id="page-161-0"></span>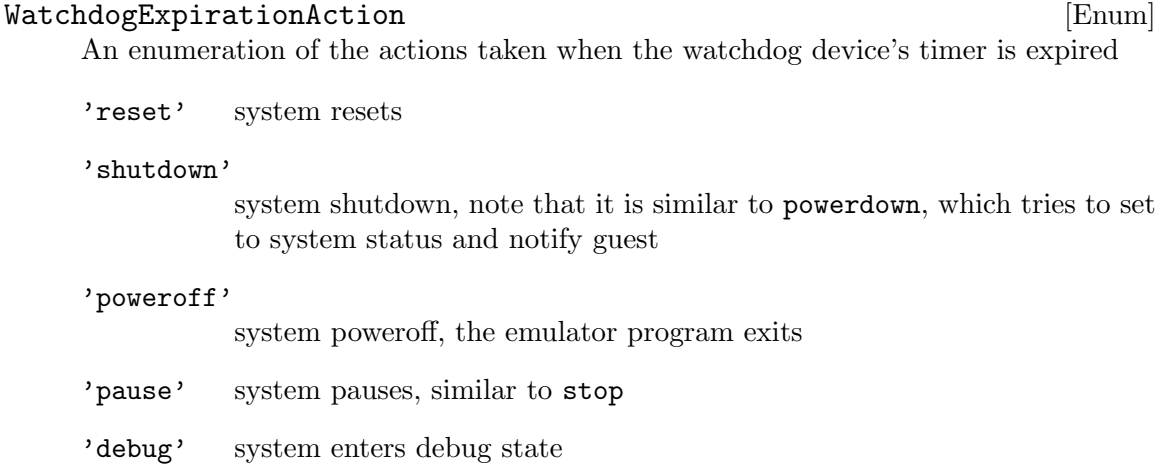

- 
- 'none' nothing is done

#### 'inject-nmi'

a non-maskable interrupt is injected into the first VCPU (all VCPUS on x86) (since 2.4)

#### Since: 2.1

#### IoOperationType [Enum]

An enumeration of the I/O operation types

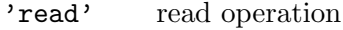

'write' write operation

Since: 2.1

#### GuestPanicAction [Enum]

An enumeration of the actions taken when guest OS panic is detected

'pause' system pauses

'poweroff'

Since: 2.1 (power off since 2.8)

#### rtc-reset-reinjection [Command]

This command will reset the RTC interrupt reinjection backlog. Can be used if another mechanism to synchronize guest time is in effect, for example QEMU guest agent's guest-set-time command.

Since: 2.1

#### Example:

```
-> { "execute": "rtc-reset-reinjection" }
<- { "return": {} }
```
#### <span id="page-162-0"></span>1.9 Rocker switch device

#### RockerSwitch [Struct] Rocker switch information. 'name' switch name 'id' switch ID 'ports' number of front-panel ports Since: 2.4 query-rocker [Command] Return rocker switch information. Returns: Rocker information **Since: 2.4** Example: -> { "execute": "query-rocker", "arguments": { "name": "sw1" } } <- { "return": {"name": "sw1", "ports": 2, "id": 1327446905938}} RockerPortDuplex [Enum] An eumeration of port duplex states. 'half' half duplex 'full' full duplex Since: 2.4 RockerPortAutoneg [Enum] An eumeration of port autoneg states. 'off' autoneg is off 'on' autoneg is on Since: 2.4 RockerPort [Struct] Rocker switch port information. 'name' port name 'enabled' port is enabled for I/O 'link-up' physical link is UP on port 'speed' port link speed in Mbps 'duplex' port link duplex 'autoneg' port link autoneg **Since: 2.4**

```
query-rocker-ports [Command]
     Return rocker switch port information.
     Returns: a list of RockerPort information
     Since: 2.4
     Example:
     -> { "execute": "query-rocker-ports", "arguments": { "name": "sw1" } }
     <- { "return": [ {"duplex": "full", "enabled": true, "name": "sw1.1",
                       "autoneg": "off", "link-up": true, "speed": 10000},
                      {"duplex": "full", "enabled": true, "name": "sw1.2",
                       "autoneg": "off", "link-up": true, "speed": 10000}
       ]}
RockerOfDpaFlowKey [Struct]
     Rocker switch OF-DPA flow key
     'priority'
               key priority, 0 being lowest priority
     'tbl-id' flow table ID
     'in-pport' (optional)
               physical input port
     'tunnel-id' (optional)
               tunnel ID
     'vlan-id' (optional)
               VLAN ID
     'eth-type' (optional)
               Ethernet header type
     'eth-src' (optional)
               Ethernet header source MAC address
     'eth-dst' (optional)
               Ethernet header destination MAC address
     'ip-proto' (optional)
              IP Header protocol field
     'ip-tos' (optional)
               IP header TOS field
     'ip-dst' (optional)
               IP header destination address
     Note: fields are marked \#optional to indicate that they may or may not appear in
```
the flow key depending if they're relevant to the flow key.

Since: 2.4

<span id="page-164-0"></span>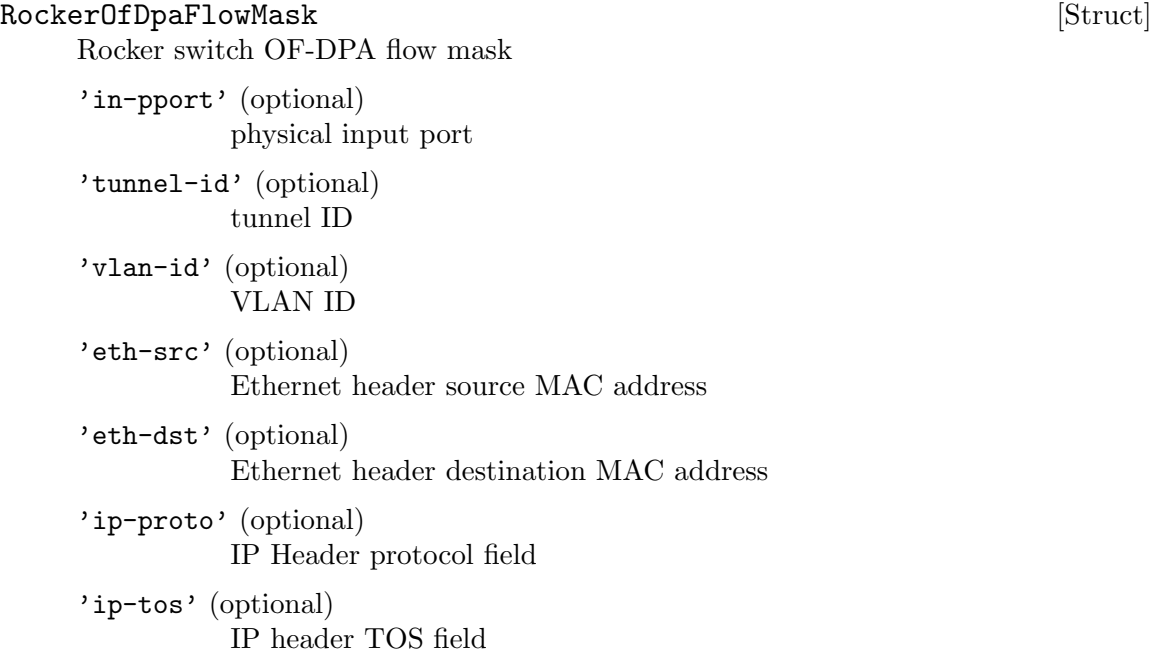

Note: fields are marked #optional to indicate that they may or may not appear in the flow mask depending if they're relevant to the flow mask.

```
Since: 2.4
```

```
RockerOfDpaFlowAction [Struct]
```
Rocker switch OF-DPA flow action

'goto-tbl' (optional) next table ID

'group-id' (optional) group ID

'tunnel-lport' (optional) tunnel logical port ID

'vlan-id' (optional) VLAN ID

'new-vlan-id' (optional) new VLAN ID

'out-pport' (optional) physical output port

Note: fields are marked  $\#$ optional to indicate that they may or may not appear in the flow action depending if they're relevant to the flow action.

**Since: 2.4** 

#### RockerOfDpaFlow [Struct]

Rocker switch OF-DPA flow

'cookie' flow unique cookie ID

<span id="page-165-0"></span>'hits' count of matches (hits) on flow

'key' flow key

'mask' flow mask

'action' flow action

Since: 2.4

#### query-rocker-of-dpa-flows [Command]

Return rocker OF-DPA flow information.

'name' switch name

'tbl-id' (optional)

flow table ID. If tbl-id is not specified, returns flow information for all tables.

Returns: rocker OF-DPA flow information

**Since: 2.4** 

#### Example:

```
-> { "execute": "query-rocker-of-dpa-flows",
     "arguments": { "name": "sw1" } }
<- { "return": [ {"key": {"in-pport": 0, "priority": 1, "tbl-id": 0},
                  "hits": 138,
                  "cookie": 0,
                  "action": {"goto-tbl": 10},
                  "mask": {"in-pport": 4294901760}
                 },
                 {...more...},
```
]}

#### Rocker0fDpaGroup [Struct]

Rocker switch OF-DPA group

'id' group unique ID 'type' group type 'vlan-id' (optional) VLAN ID 'pport' (optional) physical port number 'index' (optional) group index, unique with group type 'out-pport' (optional) output physical port number 'group-id' (optional) next group ID

```
'set-vlan-id' (optional)
          VLAN ID to set
```

```
'pop-vlan' (optional)
          pop VLAN headr from packet
```
'group-ids' (optional) list of next group IDs

```
'set-eth-src' (optional)
           set source MAC address in Ethernet header
```

```
'set-eth-dst' (optional)
           set destination MAC address in Ethernet header
```
'ttl-check' (optional) perform TTL check

Note: fields are marked  $\#$ optional to indicate that they may or may not appear in the group depending if they're relevant to the group type.

Since: 2.4

```
query-rocker-of-dpa-groups [Command]
   Return rocker OF-DPA group information.
```
'name' switch name

'type' (optional)

group type. If type is not specified, returns group information for all group types.

Returns: rocker OF-DPA group information

Since: 2.4

#### Example:

```
-> { "execute": "query-rocker-of-dpa-groups",
     "arguments": { "name": "sw1" } }
<- { "return": [ {"type": 0, "out-pport": 2,
                  "pport": 2, "vlan-id": 3841,
                  "pop-vlan": 1, "id": 251723778},
                 {"type": 0, "out-pport": 0,
                  "pport": 0, "vlan-id": 3841,
                  "pop-vlan": 1, "id": 251723776},
                 {"type": 0, "out-pport": 1,
                  "pport": 1, "vlan-id": 3840,
                  "pop-vlan": 1, "id": 251658241},
                 {"type": 0, "out-pport": 0,
                  "pport": 0, "vlan-id": 3840,
                  "pop-vlan": 1, "id": 251658240}
```
]}

#### <span id="page-167-0"></span>ReplayMode [Enum]

Mode of the replay subsystem.

- 'none' normal execution mode. Replay or record are not enabled.
- 'record' record mode. All non-deterministic data is written into the replay log.
- 'play' replay mode. Non-deterministic data required for system execution is read from the log.

Since: 2.5

#### xen-load-devices-state [Command]

Load the state of all devices from file. The RAM and the block devices of the VM are not loaded by this command.

#### 'filename'

the file to load the state of the devices from as binary data. See xen-savedevices-state.txt for a description of the binary format.

#### Since: 2.7

#### Example:

```
-> { "execute": "xen-load-devices-state",
     "arguments": { "filename": "/tmp/resume" } }
<- { "return": {} }
```
#### GICCapability [Struct]

The struct describes capability for a specific GIC (Generic Interrupt Controller) version. These bits are not only decided by QEMU/KVM software version, but also decided by the hardware that the program is running upon.

#### 'version'

version of GIC to be described. Currently, only 2 and 3 are supported.

#### 'emulated'

whether current QEMU/hardware supports emulated GIC device in user space.

'kernel' whether current QEMU/hardware supports hardware accelerated GIC device in kernel.

Since: 2.6

#### query-gic-capabilities [Command]

This command is ARM-only. It will return a list of GICCapability objects that describe its capability bits.

Returns: a list of GICCapability objects.

**Since: 2.6** 

#### Example:

```
-> { "execute": "query-gic-capabilities" }
<- { "return": [{ "version": 2, "emulated": true, "kernel": false },
               { "version": 3, "emulated": false, "kernel": true } ] }
```
#### management with device add command when a CPU is being hotplugged. 'node-id' (optional) NUMA node ID the CPU belongs to 'socket-id' (optional) socket number within node/board the CPU belongs to 'core-id' (optional) core number within socket the CPU belongs to 'thread-id' (optional) thread number within core the CPU belongs to Note: currently there are 4 properties that could be present but management should be prepared to pass through other properties with device add command to allow for future interface extension. This also requires the filed names to be kept in sync with the properties passed to -device/device add. Since: 2.7 HotpluggableCPU [Struct] [Struct] 'type' CPU object type for usage with device add command 'props' list of properties to be used for hotplugging CPU 'vcpus-count'

List of properties to be used for hotplugging a CPU instance, it should be passed by

number of logical VCPU threads HotpluggableCPU provides

'qom-path' (optional)

link to existing CPU object if CPU is present or omitted if CPU is not present.

Since: 2.7

```
query-hotpluggable-cpus [Command]
```
Returns: a list of HotpluggableCPU objects.

```
Since: 2.7
```
#### Example:

For pseries machine type started with -smp 2, cores=2, maxcpus=4 -cpu POWER8:

```
-> { "execute": "query-hotpluggable-cpus" }
<- {"return": [
     { "props": { "core": 8 }, "type": "POWER8-spapr-cpu-core",
       "vcpus-count": 1 },
     { "props": { "core": 0 }, "type": "POWER8-spapr-cpu-core",
       "vcpus-count": 1, "qom-path": "/machine/unattached/device[0]"}
  ]}'
```
For pc machine type started with -smp 1, maxcpus=2:

<span id="page-168-0"></span>CpuInstanceProperties [Struct]

```
-> { "execute": "query-hotpluggable-cpus" }
<- {"return": [
     {
        "type": "qemu64-x86_64-cpu", "vcpus-count": 1,
        "props": {"core-id": 0, "socket-id": 1, "thread-id": 0}
     },
     {
        "qom-path": "/machine/unattached/device[0]",
        "type": "qemu64-x86_64-cpu", "vcpus-count": 1,
        "props": {"core-id": 0, "socket-id": 0, "thread-id": 0}
    }
   ]}
```
# Commands and Events Index

### A

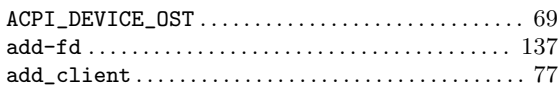

### B

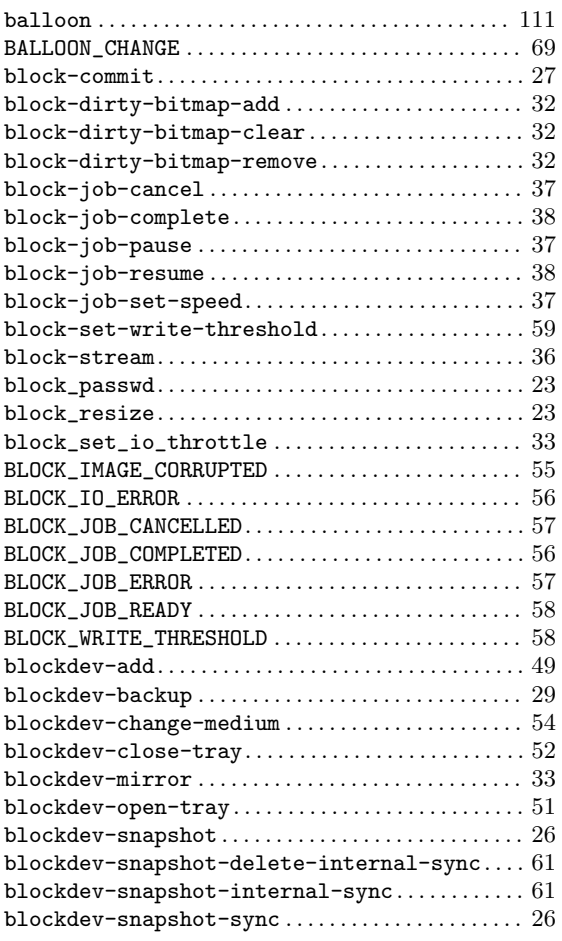

### C

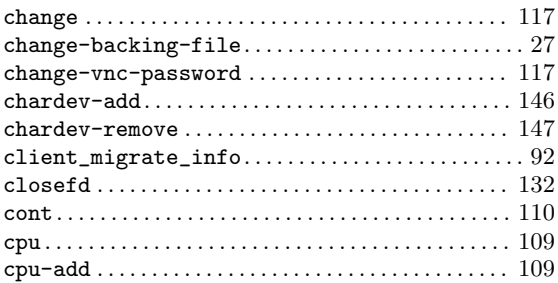

### D

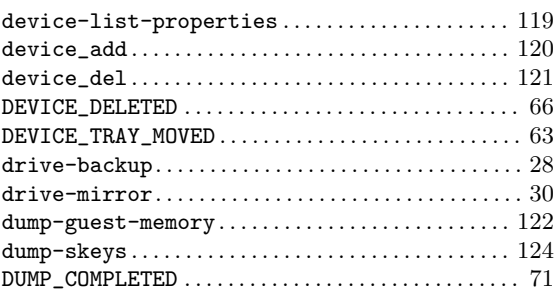

### E

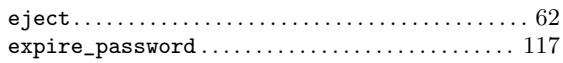

# G

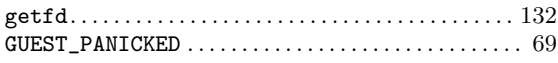

### $\mathbf H$

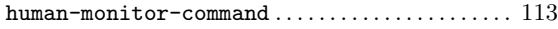

### I

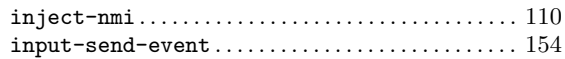

### M

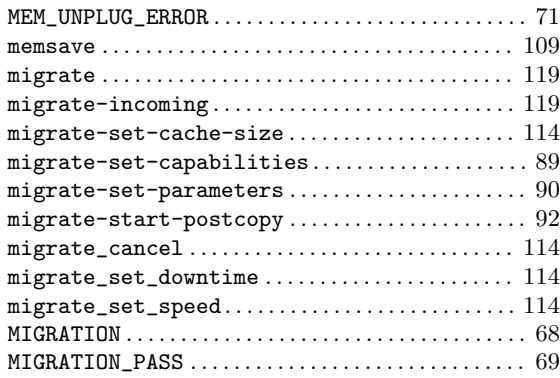

### N

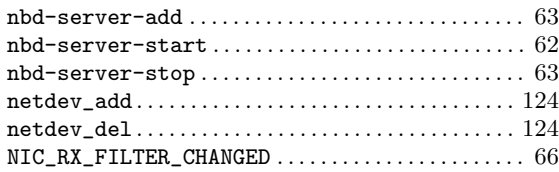

### O

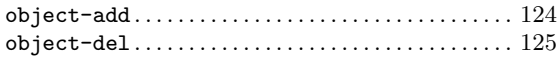

### P

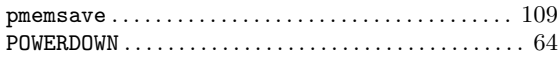

### Q

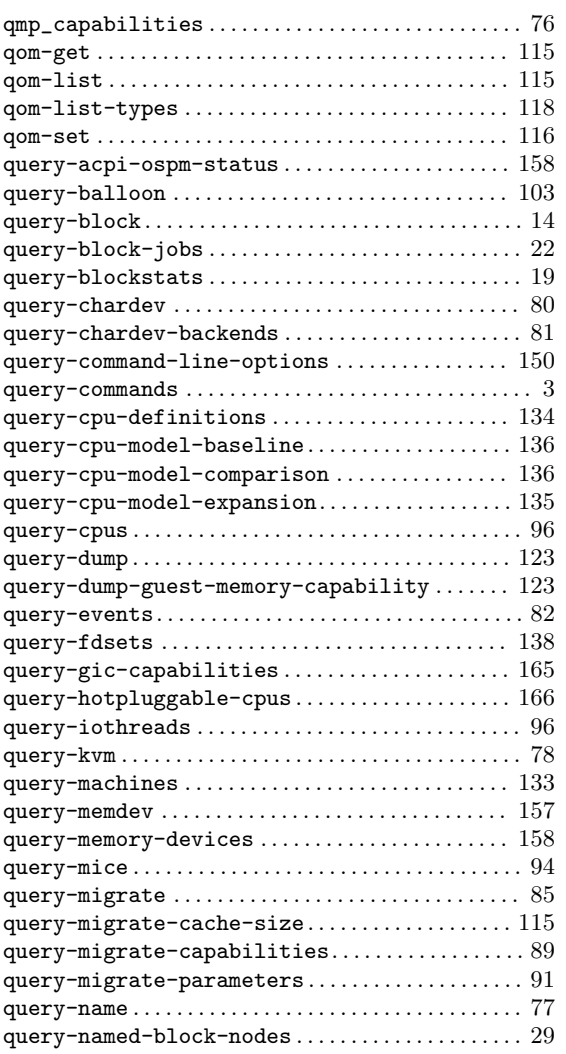

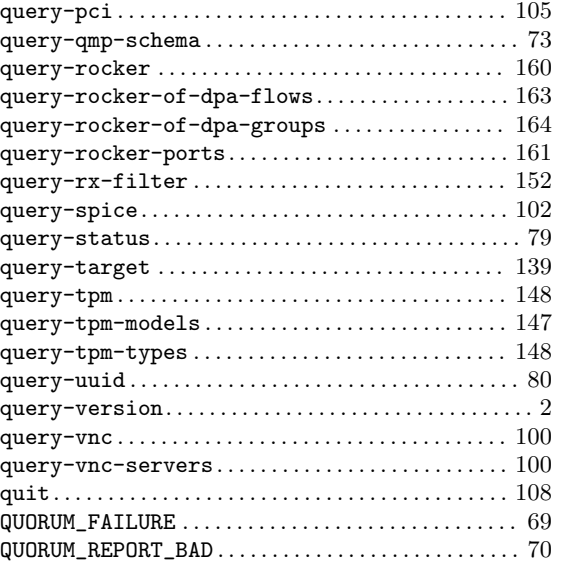

### R

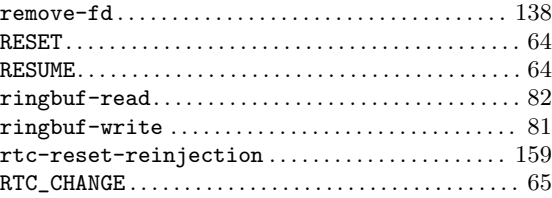

### S

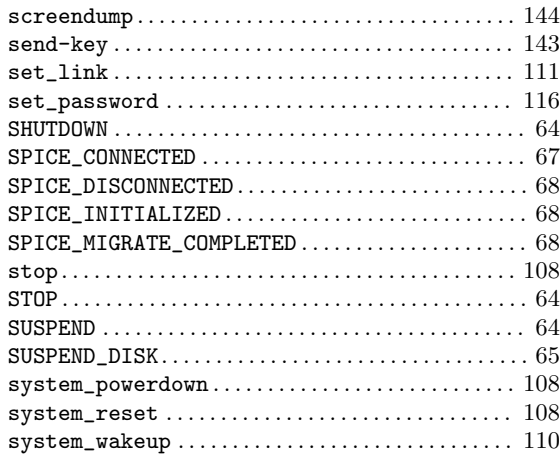

### T

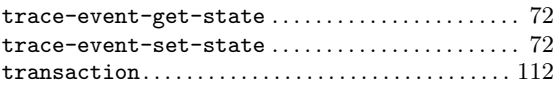

### V

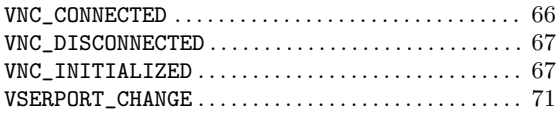

#### W

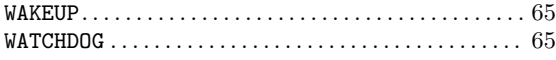

#### X

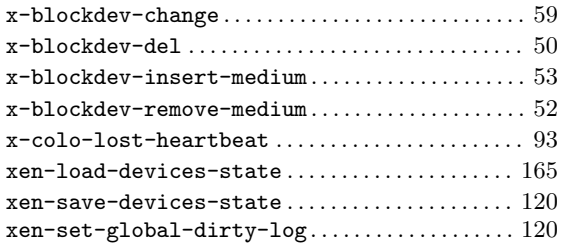

# Data Types Index

### A

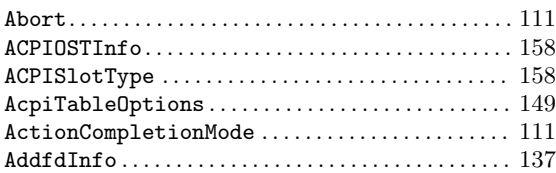

### B

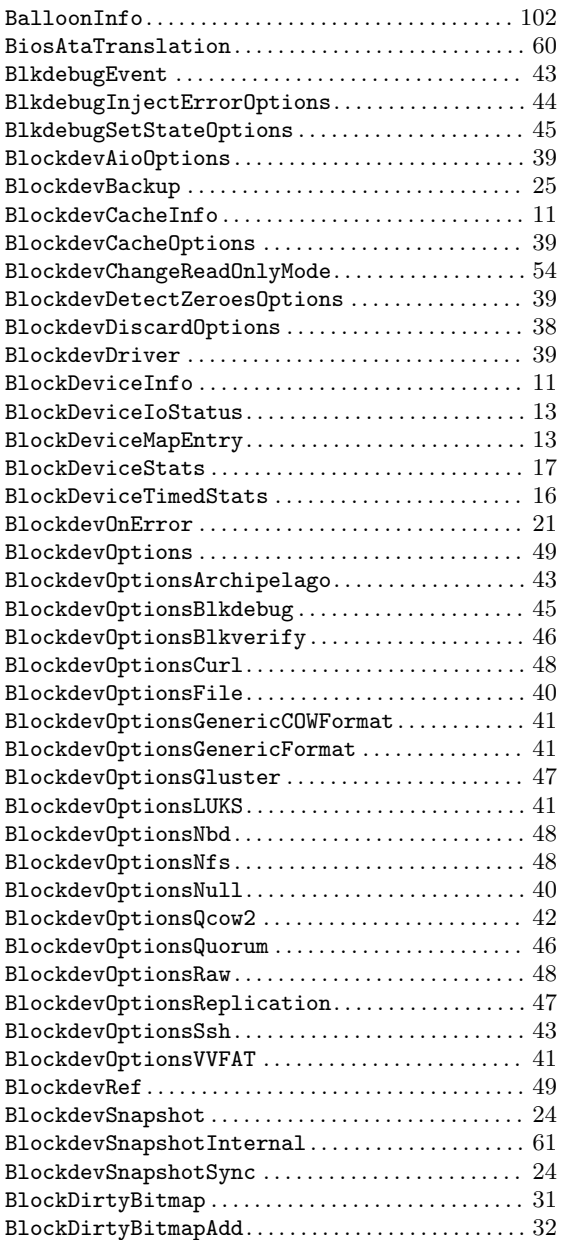

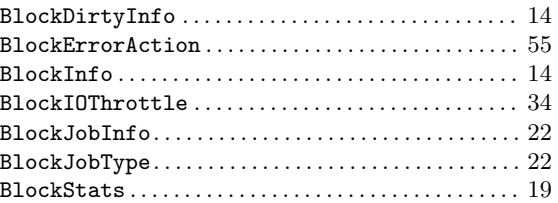

### C

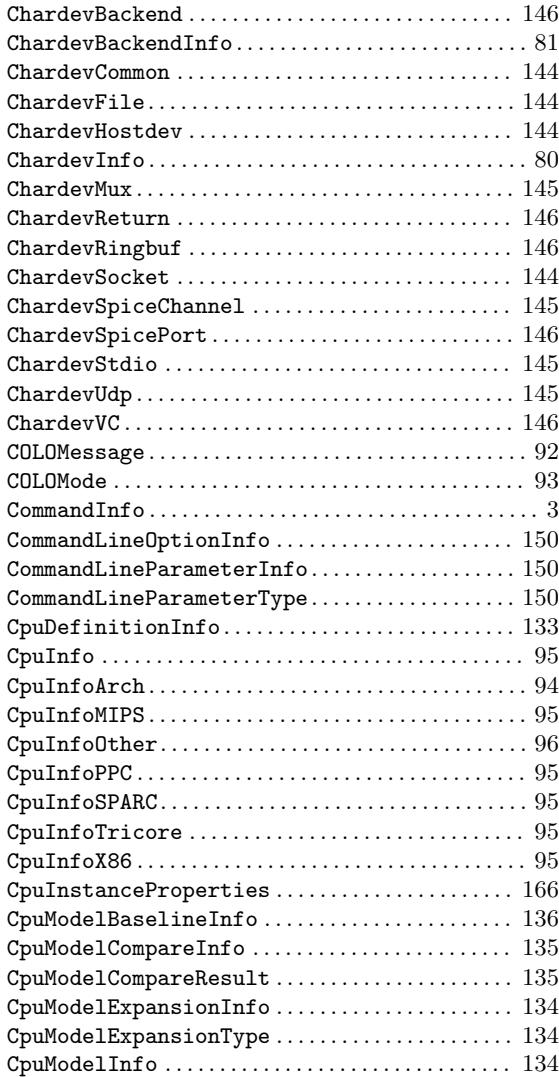

### D

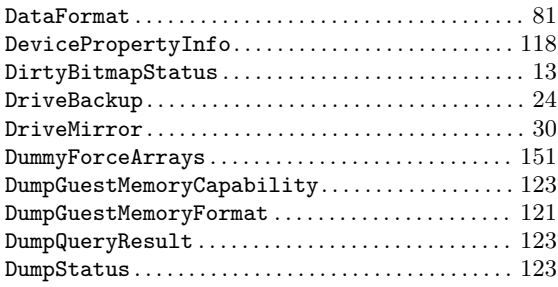

### E

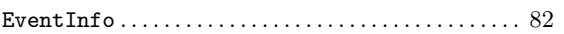

### F

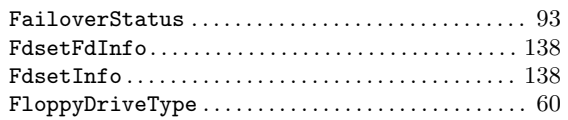

# G

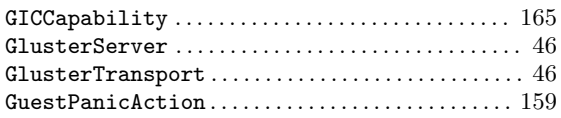

### H

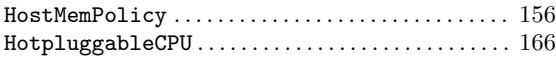

### I

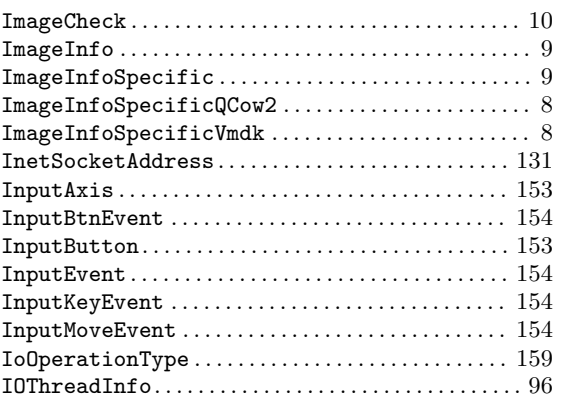

### J

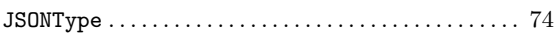

### K

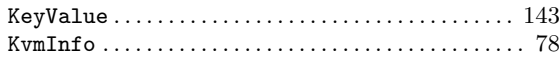

# L

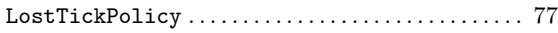

# M

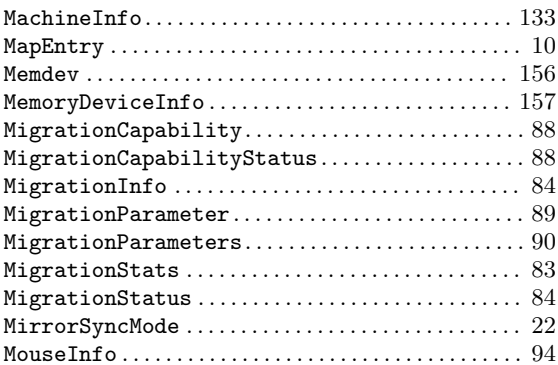

### N

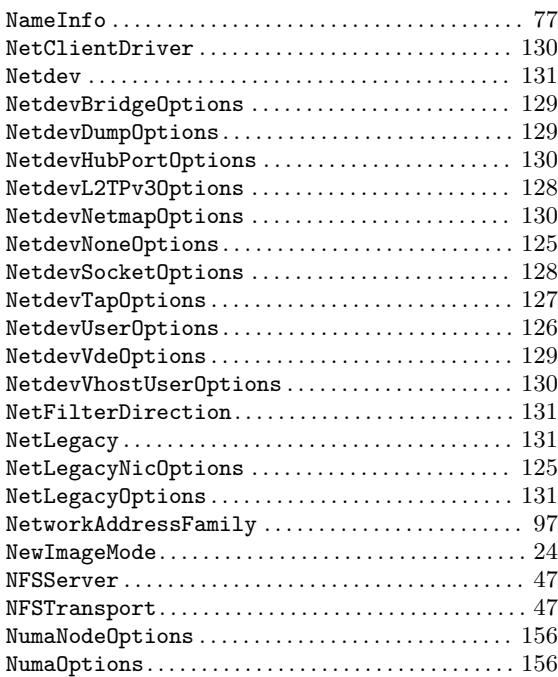

## O

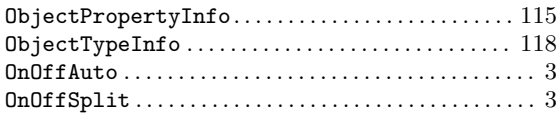

### P

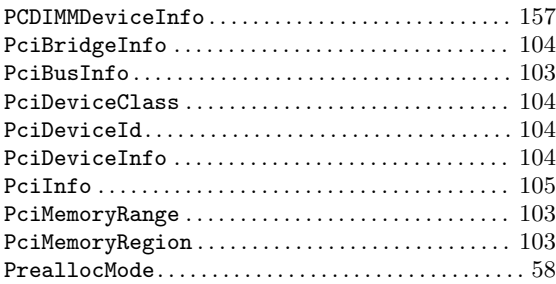

# Q

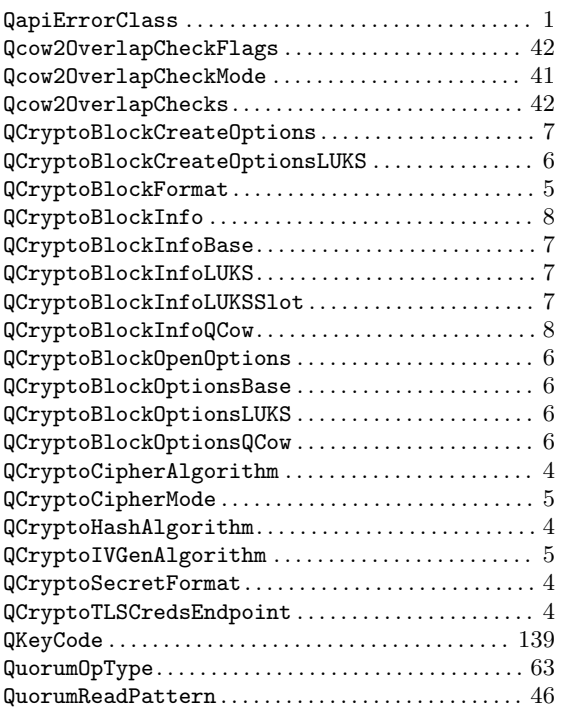

### R

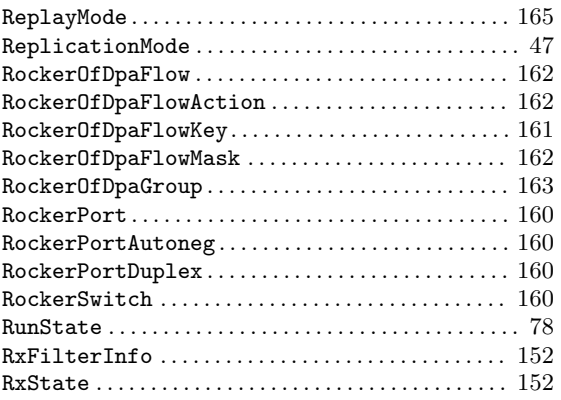

### S

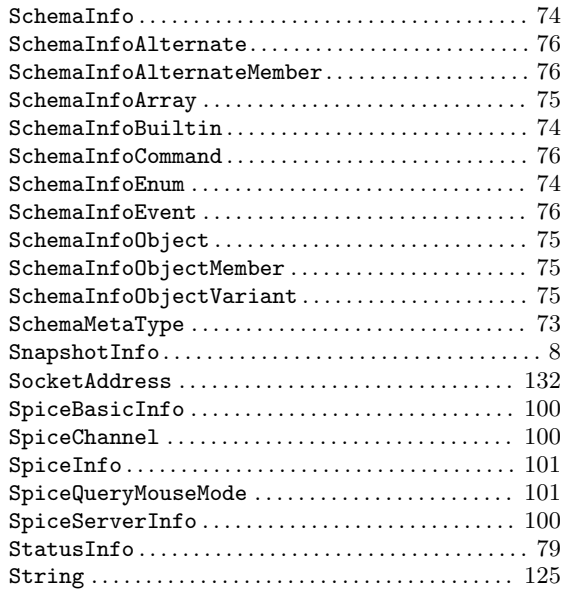

### T

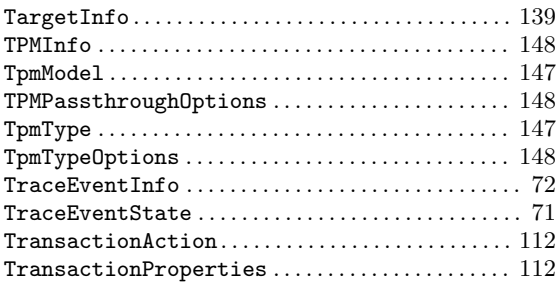

### $\mathbf U$

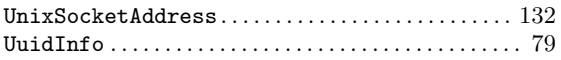

### V

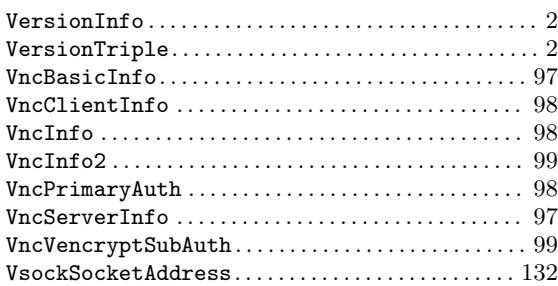

### W

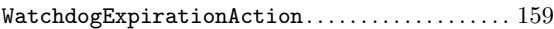

### X

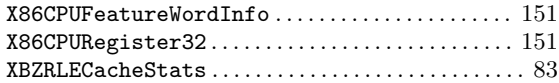